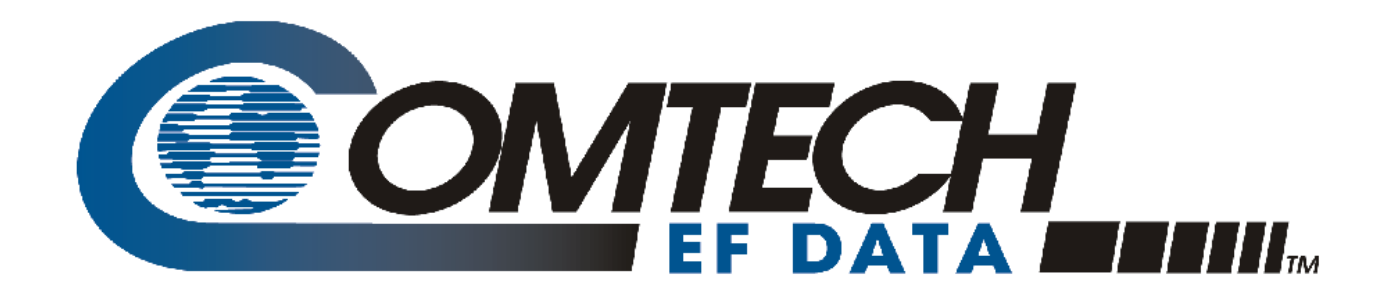

## TRP500

## **Troposcatter C-Band Outdoor Amplifier Installation and Operation Manual**

Part Number MN-TRP500 Revision 1 November 12, 2010

**IMPORTANT NOTE: The information contained in this document supersedes all previously published information regarding this product. Product specifications are subject to change without prior notice.** 

Copyright © 2010 Comtech EF Data. All rights reserved. Printed in the USA. Comtech EF Data, 2114 West 7th Street, Tempe, Arizona 85281 USA, 480.333.2200, FAX: 480.333.2161

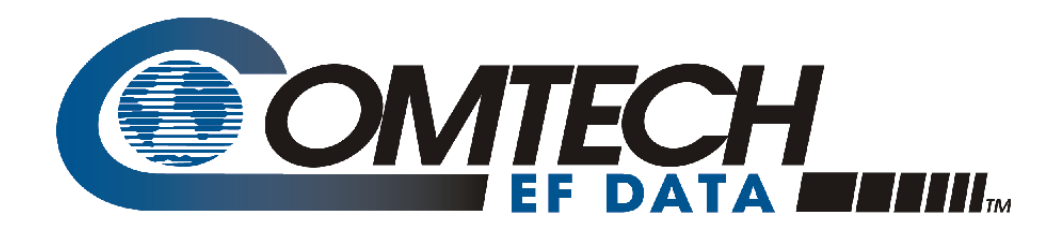

## **Addendum A**  *Comtech EF Data Documentation Update to:*

# TRP500

## **Troposcatter C-Band Outdoor Amplifier Installation and Operation Manual**

Part Number MN-TRP500 Revision 1

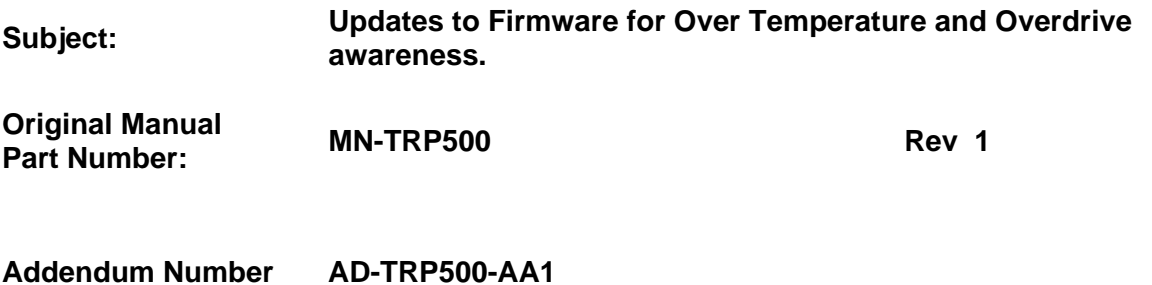

#### **Collating Instructions**

To update the manual, insert the pages as follows:

**Insert** 

Insert Addendum A after the last page of the Preface

#### **Overview:**

New units, or units returned to the factory for repair or upgrades after August 2013, will have the firmware updated to help the user be more aware of potential over temperature and over drive conditions that could degrade the reliability of the amplifier. Furthermore, the user will be able to view recorded maximum and minimum values of important parameters as they have occurred over the operating history of the unit. These updates are explained below, and may supersede information in other sections of the manual.

#### **Over Temperature:**

As stated in the specifications, the amplifier is rated to operate up to ambient temperatures of 60C. Operating temperatures beyond this rating may degrade the performance and life of the amplifier. The unit has an internal sensor that monitors the temperature of the airflow across the cooling fans, and is very close to the actual ambient or outside temperature. This temperature can be monitored on the Status webpage, where it is labeled Outside Temperature (see Figure AD-1 below). It is also reported via the serial RMS command, and has the label of OTEMP. This temperature should be consistent with the expected ambient temperature in which the unit resides. If it is not, then the user should try and ensure that there are no obstructions blocking the cool air inlet or recirculating the hot air exhaust of the unit back into the inlet, that there is adequate clearance around the cool air inlet and exhaust areas, that all fans are working properly, etc.

If this Outside Temperature sensor rises above 65C, or other internally monitored temperatures exceed their threshold (such as Atemp>95C), an alarm or fault will be declared. The unit will not shut down but the condition causing the elevated temperature should be promptly remedied. If temperatures continue to rise (Outside Temp>70C or Atemp>100C), the unit will declare an Over Temperature Shutdown fault and will turn off the 10V supply to the critical RF transistors for protection purposes. Figures AD-2 and AD-3 show these conditions. (The Amplifier/Outside Temperature Alarm has a hysteresis of 5C, while the Over Temperature Shutdown fault has a hysteresis of 10C).

#### **Over Drive (excessive RF input level):**

As stated in the specifications, the amplifier is guaranteed to deliver at least 56.2 dBm of power at the P1dB compression point. Although the unit may be capable, operating much beyond this 56.2 dBm level is discouraged. As the input drive level is increased, output saturation will soon be reached where device currents and temperatures may rise very quickly to disconcerting levels, but without any effective or visual increase in overall unit output power.

Although the best protection against potentially degrading overdrive conditions is user attention and vigilance to the input and output levels as mentioned above, Comtech has implemented software updates that will *help* self-protect the unit and warn the user of *gross* overdrive conditions. This Overdrive alarm is visible on the Status webpage as shown in Figure AD-4. The unit begins adding attenuation at estimated excessive input levels and will eventually declare the visible alarm when this estimated level is at or above 1.2 dB. If this occurs, the user should reduce input power until the alarm clears and the estimated overdrive is 0 dB. (Note: Once the alarm is activated, for hysteresis purposes the input power must be reduced until the estimated overdrive is 0 before the alarm will clear. This reduction may need to be as much as double the amount of overdrive because the unit releases attenuation as the input power is decreased). Power Supply currents are also displayed (PS1 and PS2).

#### **Maximum Operating Points:**

The Status webpage has been updated to include the maximum (and in some cases, minimum) operating points of key parameters as they are recorded by the unit over time.

| Favorites Tools Help<br>Edit<br>View                                        |                  |                   |                                                  |                                   |                                |
|-----------------------------------------------------------------------------|------------------|-------------------|--------------------------------------------------|-----------------------------------|--------------------------------|
| Favorites<br><b>2</b> Free Hotmail <b>2</b> Web Sice Gallery<br><b>Side</b> |                  |                   |                                                  |                                   |                                |
| C Index ODU                                                                 |                  |                   |                                                  | $\cap$ . $\Box$<br>$\sim$ $\Box$  | em - Page - Safety - Tools - 2 |
|                                                                             |                  |                   |                                                  |                                   |                                |
| <b>MTECH</b>                                                                | Home<br>Admin    | Config            | <b>Status</b>                                    | Copyright 2009<br>Comtech EF Data |                                |
|                                                                             |                  |                   | <b>Summary  Status  FETs  Events  Statistics</b> | All Rights Reserved               |                                |
|                                                                             |                  |                   |                                                  |                                   |                                |
| <b>Status</b> Refresh                                                       |                  |                   |                                                  |                                   | SN 132594399 09/12/13 15:07:54 |
| <b>PARAMETER</b>                                                            | <b>MONITOR</b>   | <b>STATUS</b>     | <b>PARAMETER</b>                                 | <b>MONITOR</b>                    | <b>STATUS</b>                  |
| 24V Power Supply 1:                                                         | 024.4 Volts      | OK                | Forward Power:                                   | $+56.2$                           | <b>MASK</b>                    |
| 24V Power Supply 2:                                                         | 024.2 Volts      | OK                | Reverse Power:                                   | $+26.8$                           | <b>MASK</b>                    |
| 13.5V Power Supply:                                                         | 013.7 Volts      | OK                | Redundant Switch:                                | <b>N/A</b>                        | <b>MASK</b>                    |
| 10V Power Supply 1:                                                         | 010.8 Volts      | OK                | <b>Redundant Link:</b>                           | N/A                               | <b>MASK</b>                    |
| 10V Power Supply 2:                                                         | 010.9 Volts      | OK                | Fan 1 Speed                                      | 100.0%                            | OK                             |
| 10V RF Power Supply 1                                                       | 010.6 Volts      | OK                | Fan 2 Speed                                      | 100.0%                            | OK                             |
| 10V RF Power Supply 2:                                                      | 010.5 Volts      | OK                | Fan 3 Speed                                      | 100.0%                            | OK                             |
| 7.8V Power Supply:                                                          | 007.8 Volts      | OK                | <b>Amplifier Temperature</b>                     | 049.0 deg C                       | OK                             |
| 5.8V Power Supply:                                                          | 005.8 Volts      | OK                | Over-temp Shutdown:                              | N/A                               | OK                             |
| 2.5V Power Supply:                                                          | 002.5 Volts      | OK                | Flash Checksum:                                  | <b>N/A</b>                        | OK                             |
| 1.2V Power Supply:                                                          | 001.2 Volts      | OK                | <b>FPGA Done</b>                                 | N/A                               | OK                             |
| -5.8V Power Supply:                                                         | $-05.7$ Volts    | OK                | I2C Bus status:                                  | N/A                               | OK                             |
| PS1 Current:                                                                | <b>85.8 Amps</b> | OK                | PS2 Current:                                     | 88.7 Amps                         | OK                             |
| Overdrive:                                                                  | $0.0$ db         | OK                | <b>Outside Temperature</b>                       | 026.0 deg C                       | OK                             |
|                                                                             |                  |                   |                                                  |                                   |                                |
| <b>Maximum Operating Point</b>                                              |                  |                   |                                                  |                                   |                                |
| <b>PARAMETER</b>                                                            | <b>MONITOR</b>   | <b>TIMESTAMP</b>  | <b>PARAMETER</b>                                 | <b>MONITOR</b>                    | <b>TIMESTAMP</b>               |
| Max Amplifier Temperature:                                                  | $+049C$          | 09/12/13 15:03:27 | Max Forward Power:                               | $+56.21$                          | 09/12/13 15:06:04              |
| Min Amplifier Temperature:                                                  | $+048C$          | 09/12/13 15:02:30 | Min Forward Power:                               | $+37.41$                          | 09/12/13 15:03:43              |
| Max Outside Temperature:                                                    | $+026C$          | 09/12/13 15:02:30 | Max Reverse Power:                               | $+29.98$                          | 09/12/13 15:05:10              |
| Min Outside Temperature:                                                    | $+025C$          | 09/12/13 15:03:13 | Min Reverse Power:                               | $+22.00$                          | 09/12/13 15:03:38              |
|                                                                             |                  |                   | Max PS1 Current:                                 | 85.8                              | 09/12/13 15:06:30              |
|                                                                             |                  |                   | Max PS2 Current:                                 | 88.8                              | 09/12/13 15:06:04              |
|                                                                             |                  |                   |                                                  |                                   |                                |
|                                                                             |                  |                   |                                                  |                                   |                                |
|                                                                             |                  |                   |                                                  |                                   |                                |
|                                                                             |                  |                   |                                                  |                                   |                                |
|                                                                             |                  |                   |                                                  |                                   |                                |
|                                                                             |                  |                   |                                                  |                                   |                                |
|                                                                             |                  |                   |                                                  |                                   |                                |
|                                                                             |                  |                   |                                                  |                                   |                                |

**Figure AD- 1 Updated Status Page, Forward Power = 56.2 dBm, Outside Temp = 26C** 

| $\boldsymbol{e}$<br>http://192.168.1.4                                 |                            |                |                   |                                                  | $\vee$ $\bigotimes$ $\leftarrow$ $\bigotimes$ $\bigotimes$ Google |                                        | $\rho$ . |
|------------------------------------------------------------------------|----------------------------|----------------|-------------------|--------------------------------------------------|-------------------------------------------------------------------|----------------------------------------|----------|
| View Favorites Tools Help<br>Edit                                      |                            |                |                   |                                                  |                                                                   |                                        |          |
| Favorites<br><b>C</b> Free Hotmail C   Web Sice Gallery .<br><b>SB</b> |                            |                |                   |                                                  |                                                                   |                                        |          |
| C Index ODU                                                            |                            |                |                   |                                                  | $\cap$ . $\Box$                                                   | - - em - Page - Safety - Tools - 2     |          |
|                                                                        | Home                       | Admin          | Config            | <b>Status</b>                                    | Copyright 2009<br>Comtech EF Data                                 |                                        |          |
| <b>MTECH</b>                                                           |                            |                |                   | <b>Summary  Status  FETs  Events  Statistics</b> | All Rights Reserved                                               |                                        |          |
|                                                                        |                            |                |                   |                                                  |                                                                   |                                        |          |
| Refresh<br><b>Status</b>                                               |                            |                |                   |                                                  |                                                                   | SN 132594399 09/12/13 15:11:54         |          |
|                                                                        | <b>PARAMETER</b>           | <b>MONITOR</b> | <b>STATUS</b>     | <b>PARAMETER</b>                                 | <b>MONITOR</b>                                                    | <b>STATUS</b>                          |          |
|                                                                        | 24V Power Supply 1:        | 024.1 Volts    | OK                | Forward Power:                                   | $+56.2$                                                           | <b>MASK</b>                            |          |
|                                                                        | 24V Power Supply 2:        | 024.1 Volts    | OK                | Reverse Power:                                   | $+26.9$                                                           | <b>MASK</b>                            |          |
|                                                                        | 13.5V Power Supply:        | 013.7 Volts    | OK                | Redundant Switch:                                | N/A                                                               | <b>MASK</b>                            |          |
|                                                                        | 10V Power Supply 1:        | 010.8 Volts    | OK                | <b>Redundant Link:</b>                           | N/A                                                               | <b>MASK</b>                            |          |
|                                                                        | 10V Power Supply 2:        | 010.9 Volts    | OK                | Fan 1 Speed:                                     | 100.0%                                                            | OK                                     |          |
|                                                                        | 10V RF Power Supply 1:     | 010.6 Volts    | OK                | Fan 2 Speed                                      | 100.0%                                                            | OK                                     |          |
|                                                                        | 10V RF Power Supply 2:     | 010.5 Volts    | OK                | Fan 3 Speed:                                     | 100.0%                                                            | OK                                     |          |
|                                                                        | 7.8V Power Supply:         | 007.9 Volts    | OK                | <b>Amplifier Temperature:</b>                    | 049.0 deg C                                                       | <b>FAULT</b>                           |          |
|                                                                        | 5.8V Power Supply:         | 005.8 Volts    | OK                | Over-temp Shutdown                               | N/A                                                               | OK                                     |          |
|                                                                        | 2.5V Power Supply:         | 002.5 Volts    | OK                | Flash Checksum:                                  | N/A                                                               | OK                                     |          |
|                                                                        |                            |                |                   |                                                  |                                                                   |                                        |          |
|                                                                        | 1.2V Power Supply:         | 001.2 Volts    | OK                | <b>FPGA Done:</b>                                | N/A                                                               | OK                                     |          |
|                                                                        | -5.8V Power Supply:        | $-05.7$ Volts  | OK                | I2C Bus status:                                  | N/A                                                               | OK                                     |          |
|                                                                        | PS1 Current:               | 85.9 Amps      | OK                | PS2 Current:                                     | 88.8 Amps                                                         | OK                                     |          |
|                                                                        | Overdrive:                 | $0.0$ db       | OK                | Outside Temperature:                             | 066.0 deg C                                                       | <b>FAULT</b>                           |          |
|                                                                        |                            |                |                   |                                                  |                                                                   |                                        |          |
| <b>Maximum Operating Point</b>                                         |                            |                |                   |                                                  |                                                                   |                                        |          |
|                                                                        | <b>PARAMETER</b>           | <b>MONITOR</b> | <b>TIMESTAMP</b>  | <b>PARAMETER</b>                                 | <b>MONITOR</b>                                                    | <b>TIMESTAMP</b>                       |          |
|                                                                        | Max Amplifier Temperature: | $+049C$        | 09/12/13 15:03:27 | Max Forward Power:                               | $+56.21$                                                          | 09/12/13 15:06:04                      |          |
|                                                                        | Min Amplifier Temperature: | $+048C$        | 09/12/13 15:02:30 | Min Forward Power:                               | $+37.41$                                                          | 09/12/13 15:03:43                      |          |
|                                                                        | Max Outside Temperature:   | $+066C$        | 09/12/13 15:12:10 | Max Reverse Power:                               | $+29.98$                                                          | 09/12/13 15:05:10                      |          |
|                                                                        | Min Outside Temperature:   | $+025C$        | 09/12/13 15:03:13 | Min Reverse Power:                               | $+22.00$                                                          | 09/12/13 15:03:38                      |          |
|                                                                        |                            |                |                   | Max PS1 Current:<br>Max PS2 Current:             | 86.0<br>88.8                                                      | 09/12/13 15:12:47<br>09/12/13 15:12:47 |          |

**Figure AD- 2 Outside Temp causing Alarm (unit not shutdown)** 

| Favorites Tools Help<br><b>2</b> Free Hotmail <b>2</b> Web Sice Gallery<br><b>PARAMETER</b><br>24V Power Supply 1:<br>24V Power Supply 2: | Admin<br>Home<br><b>MONITOR</b><br>024.3 Volts                                                                                                    | Config<br><b>STATUS</b>                                                                                                    | Status<br><b>Summary  Status  FETs  Events  Statistics</b>                                                                                                    | A . 2<br>・回<br>Copyright 2009<br>Comtech EF Data<br>All Rights Reserved                                                                                                    | * Page * Safety * Tools * 2<br>$\left( \frac{1}{1-x^2} \right)$<br>SN 132594399 09/12/13 15:16:43                                                                   |
|----------------------------------------------------------------------------------------------------|----------------------------------------------------------------------------------------------------|----------------------------------------------------------------------------------------------------|----------------------------------------------------------------------------------------------------|----------------------------------------------------------------------------------------------------|----------------------------------------------------------------------------------------------------|
|                                                                                                    |                                                                                                    |                                                                                                    |                                                                                                    |                                                                                                    |                                                                                                    |
|                                                                                                    |                                                                                                    |                                                                                                    |                                                                                                    |                                                                                                    |                                                                                                    |
|                                                                                                    |                                                                                                    |                                                                                                    |                                                                                                    |                                                                                                    |                                                                                                    |
|                                                                                                    |                                                                                                    |                                                                                                    |                                                                                                    |                                                                                                    |                                                                                                    |
|                                                                                                    |                                                                                                    |                                                                                                    |                                                                                                    |                                                                                                    |                                                                                                    |
|                                                                                                    |                                                                                                    |                                                                                                    |                                                                                                    |                                                                                                    |                                                                                                    |
|                                                                                                    |                                                                                                    |                                                                                                    |                                                                                                    |                                                                                                    |                                                                                                    |
|                                                                                                    |                                                                                                    |                                                                                                    | <b>PARAMETER</b>                                                                                                    | <b>MONITOR</b>                                                                                                    | <b>STATUS</b>                                                                                                    |
|                                                                                                    |                                                                                                    | OK                                                                                                    | Forward Power:                                                                                                    | < 26.2                                                                                                    | <b>MASK</b>                                                                                                    |
|                                                                                                    | 024.1 Volts                                                                                                    | OK                                                                                                    | Reverse Power:                                                                                                    | < 22.0                                                                                                    | <b>MASK</b>                                                                                                    |
| 13.5V Power Supply:                                                                                                    | 013.7 Volts                                                                                                    | OK                                                                                                    | Redundant Switch:                                                                                                    | N/A                                                                                                    | <b>MASK</b>                                                                                                    |
| 10V Power Supply 1:                                                                                                    | 000.1 Volts                                                                                                    | <b>MASK</b>                                                                                                    | Redundant Link:                                                                                                    | <b>N/A</b>                                                                                                    | <b>MASK</b>                                                                                                    |
|                                                                                                    |                                                                                                    |                                                                                                    |                                                                                                    |                                                                                                    | OK                                                                                                    |
|                                                                                                    |                                                                                                    |                                                                                                    |                                                                                                    |                                                                                                    | OK                                                                                                    |
|                                                                                                    |                                                                                                    |                                                                                                    |                                                                                                    |                                                                                                    | OK                                                                                                    |
|                                                                                                    |                                                                                                    |                                                                                                    |                                                                                                    |                                                                                                    | <b>FAULT</b>                                                                                                    |
|                                                                                                    |                                                                                                    |                                                                                                    |                                                                                                    |                                                                                                    | <b>FAULT</b>                                                                                                    |
|                                                                                                    |                                                                                                    |                                                                                                    |                                                                                                    |                                                                                                    | OK                                                                                                    |
|                                                                                                    |                                                                                                    |                                                                                                    |                                                                                                    |                                                                                                    | OK                                                                                                    |
|                                                                                                    |                                                                                                    |                                                                                                    |                                                                                                    |                                                                                                    | OK                                                                                                    |
|                                                                                                    |                                                                                                    |                                                                                                    |                                                                                                    |                                                                                                    | OK                                                                                                    |
|                                                                                                    |                                                                                                    |                                                                                                    |                                                                                                    |                                                                                                    | <b>FAULT</b>                                                                                                    |
| <b>Maximum Operating Point</b>                                                                                                    |                                                                                                    |                                                                                                    |                                                                                                    |                                                                                                    |                                                                                                    |
|                                                                                                    |                                                                                                    |                                                                                                    |                                                                                                    |                                                                                                    | <b>TIMESTAMP</b>                                                                                                    |
|                                                                                                    |                                                                                                    |                                                                                                    |                                                                                                    |                                                                                                    | 09/12/13 15:06:04                                                                                                    |
|                                                                                                    |                                                                                                    |                                                                                                    |                                                                                                    |                                                                                                    | 09/12/13 15:17:10                                                                                                    |
|                                                                                                    |                                                                                                    |                                                                                                    |                                                                                                    |                                                                                                    | 09/12/13 15:05:10                                                                                                    |
|                                                                                                    |                                                                                                    |                                                                                                    |                                                                                                    |                                                                                                    | 09/12/13 15:03:38                                                                                                    |
|                                                                                                    |                                                                                                    |                                                                                                    | Max PS1 Current:                                                                                                    | 86.0                                                                                                    | 09/12/13 15:12:41                                                                                                    |
|                                                                                                    |                                                                                                    |                                                                                                    |                                                                                                    | 88.8                                                                                                    | 09/12/13 15:12:37                                                                                                    |
|                                                                                                    | 10V Power Supply 2:<br>10V RF Power Supply 1:<br>10V RF Power Supply 2:<br>7.8V Power Supply:<br>5.8V Power Supply:<br>2.5V Power Supply:<br>1.2V Power Supply:<br>-5.8V Power Supply:<br>PS1 Current:<br>Overdrive:<br><b>PARAMETER</b><br>Max Amplifier Temperature:<br>Min Amplifier Temperature:<br>Max Outside Temperature:<br>Min Outside Temperature: | 000.0 Volts<br>000.0 Volts<br>000.0 Volts<br>007.9 Volts<br>005.8 Volts<br>002.5 Volts<br>001.2 Volts<br>$-05.7$ Volts<br>.283 Amps<br>$0.0$ db<br><b>MONITOR</b><br>$+050C$<br>$+041C$<br>$+071C$<br>$+025C$ | <b>MASK</b><br><b>MASK</b><br><b>MASK</b><br>OK<br>OK<br>OK<br>OK<br>OK<br>OK<br>OK<br><b>TIMESTAMP</b><br>09/12/13 15:16:56<br>09/12/13 15:17:20<br>09/12/13 15:16:56<br>09/12/13 15:03:13 | Fan 1 Speed:<br>Fan 2 Speed<br>Fan 3 Speed:<br><b>Amplifier Temperature:</b><br>Over-temp Shutdown<br>Flash Checksum:<br><b>FPGA Done:</b><br>I2C Bus status:<br>PS2 Current:<br>Outside Temperature:<br><b>PARAMETER</b><br>Max Forward Power:<br>Min Forward Power:<br>Max Reverse Power:<br>Min Reverse Power: | 100.0%<br>100.0%<br>100.0%<br>041.0 deg C<br>N/A<br>N/A<br>N/A<br>N/A<br>.284 Amps<br>071.0 deg C<br><b>MONITOR</b><br>$+56.21$<br>$+26.20$<br>$+29.98$<br>$+22.00$ |

**Figure AD- 3 Outside Temp causing Shutdown (not transmitting)** 

| e<br>http://192.168.1.4<br>٠                                                 |                        |                |                   |                                                  | $\vee$ $\bigotimes$ $\leftarrow$ $\bigotimes$ $\bigotimes$ Google |                                 |
|------------------------------------------------------------------------------|------------------------|----------------|-------------------|--------------------------------------------------|-------------------------------------------------------------------|---------------------------------|
| Favorites Tools Help<br>Edit<br>View                                         |                        |                |                   |                                                  |                                                                   |                                 |
| Favorites<br><b>2</b> Free Hotmail <b>2</b> Web Sice Gallery<br><b>Silis</b> |                        |                |                   |                                                  |                                                                   |                                 |
| C Index ODU                                                                  |                        |                |                   |                                                  | $\cap$ . D<br>$-1$                                                | (M) * Page * Safety * Tools * 2 |
|                                                                              |                        |                |                   |                                                  | Copyright 2009                                                    |                                 |
| TTECH                                                                        |                        | Admin<br>Home  | Config            | <b>Status</b>                                    | Comtech EF Data<br>All Rights Reserved                            |                                 |
|                                                                              |                        |                |                   | <b>Summary  Status  FETs  Events  Statistics</b> |                                                                   |                                 |
| Refresh<br><b>Status</b>                                                     |                        |                |                   |                                                  |                                                                   | SN 132594399 09/12/13 15:21:00  |
|                                                                              | <b>PARAMETER</b>       | <b>MONITOR</b> | <b>STATUS</b>     | <b>PARAMETER</b>                                 | <b>MONITOR</b>                                                    | <b>STATUS</b>                   |
|                                                                              | 24V Power Supply 1:    | 024.3 Volts    | OK                | Forward Power:                                   | $+57.7$                                                           | <b>MASK</b>                     |
|                                                                              | 24V Power Supply 2:    | 024.2 Volts    | OK                | Reverse Power:                                   | $+30.0$                                                           | <b>MASK</b>                     |
|                                                                              | 13.5V Power Supply:    | 013.7 Volts    | OK                | Redundant Switch:                                | N/A                                                               | <b>MASK</b>                     |
|                                                                              | 10V Power Supply 1:    | 010.8 Volts    | OK                | <b>Redundant Link:</b>                           | N/A                                                               | <b>MASK</b>                     |
|                                                                              | 10V Power Supply 2:    | 010.9 Volts    | OK                | Fan 1 Speed:                                     | 100.0%                                                            | OK                              |
|                                                                              | 10V RF Power Supply 1: | 010.6 Volts    | OK                | Fan 2 Speed:                                     | 100.0%                                                            | OK                              |
|                                                                              | 10V RF Power Supply 2: | 010.5 Volts    | OK                | Fan 3 Speed:                                     | 100.0%                                                            | OK                              |
|                                                                              | 7.8V Power Supply:     | 007.9 Volts    | OK                | <b>Amplifier Temperature:</b>                    | 047.0 deg C                                                       | OK                              |
|                                                                              | 5.8V Power Supply:     | 005.8 Volts    | OK                | Over-temp Shutdown:                              | N/A                                                               | OK                              |
|                                                                              | 2.5V Power Supply:     | 002.5 Volts    | OK                | Flash Checksum:                                  | N/A                                                               | OK                              |
|                                                                              | 1.2V Power Supply:     | 001.2 Volts    | OK                | <b>FPGA</b> Done:                                | N/A                                                               | OK                              |
|                                                                              | -5.8V Power Supply:    | $-05.7$ Volts  | OK                | I2C Bus status:                                  | N/A                                                               | OK                              |
|                                                                              | PS1 Current:           | 94.9 Amps      | OK                | PS2 Current:                                     | 96.1 Amps                                                         | OK                              |
|                                                                              | Overdrive:             | $1.2$ db       | <b>ALARM</b>      | Outside Temperature:                             | 026.0 deg C                                                       | OK                              |
|                                                                              |                        |                |                   |                                                  |                                                                   |                                 |
| <b>Maximum Operating Point</b>                                               |                        |                |                   |                                                  |                                                                   |                                 |
|                                                                              | <b>PARAMETER</b>       | <b>MONITOR</b> | <b>TIMESTAMP</b>  | <b>PARAMETER</b>                                 | <b>MONITOR</b>                                                    | <b>TIMESTAMP</b>                |
| Max Amplifier Temperature:                                                   |                        | $+050C$        | 09/12/13 15:16:56 | Max Forward Power:                               | $+57.82$                                                          | 09/12/13 15:21:08               |
| Min Amplifier Temperature:                                                   |                        | $+034C$        | 09/12/13 15:18:08 | Min Forward Power:                               | $+26.20$                                                          | 09/12/13 15:17:10               |
| Max Outside Temperature:                                                     |                        | $+071C$        | 09/12/13 15:16:56 | Max Reverse Power:                               | $+30.33$                                                          | 09/12/13 15:18:37               |
| Min Outside Temperature:                                                     |                        | $+025C$        | 09/12/13 15:03:13 | Min Reverse Power:                               | $+22.00$                                                          | 09/12/13 15:03:38               |
|                                                                              |                        |                |                   | Max PS1 Current:                                 | 95.9                                                              | 09/12/13 15:21:08               |
|                                                                              |                        |                |                   | Max PS2 Current:                                 | 97.8                                                              | 09/12/13 15:18:50               |

**Figure AD- 4 Overdrive Alarm (Gross overdrive)** 

## **Table of Contents**

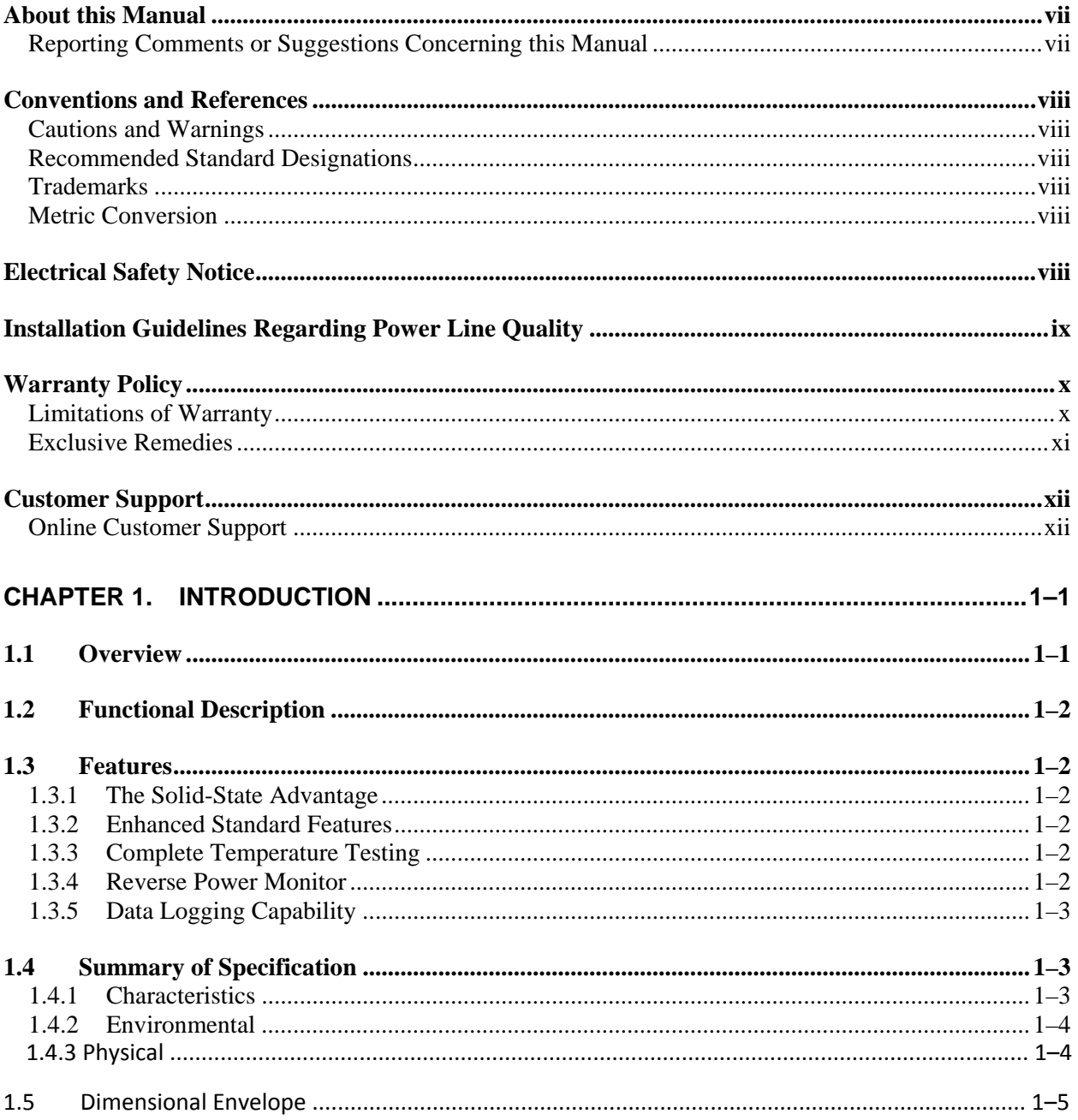

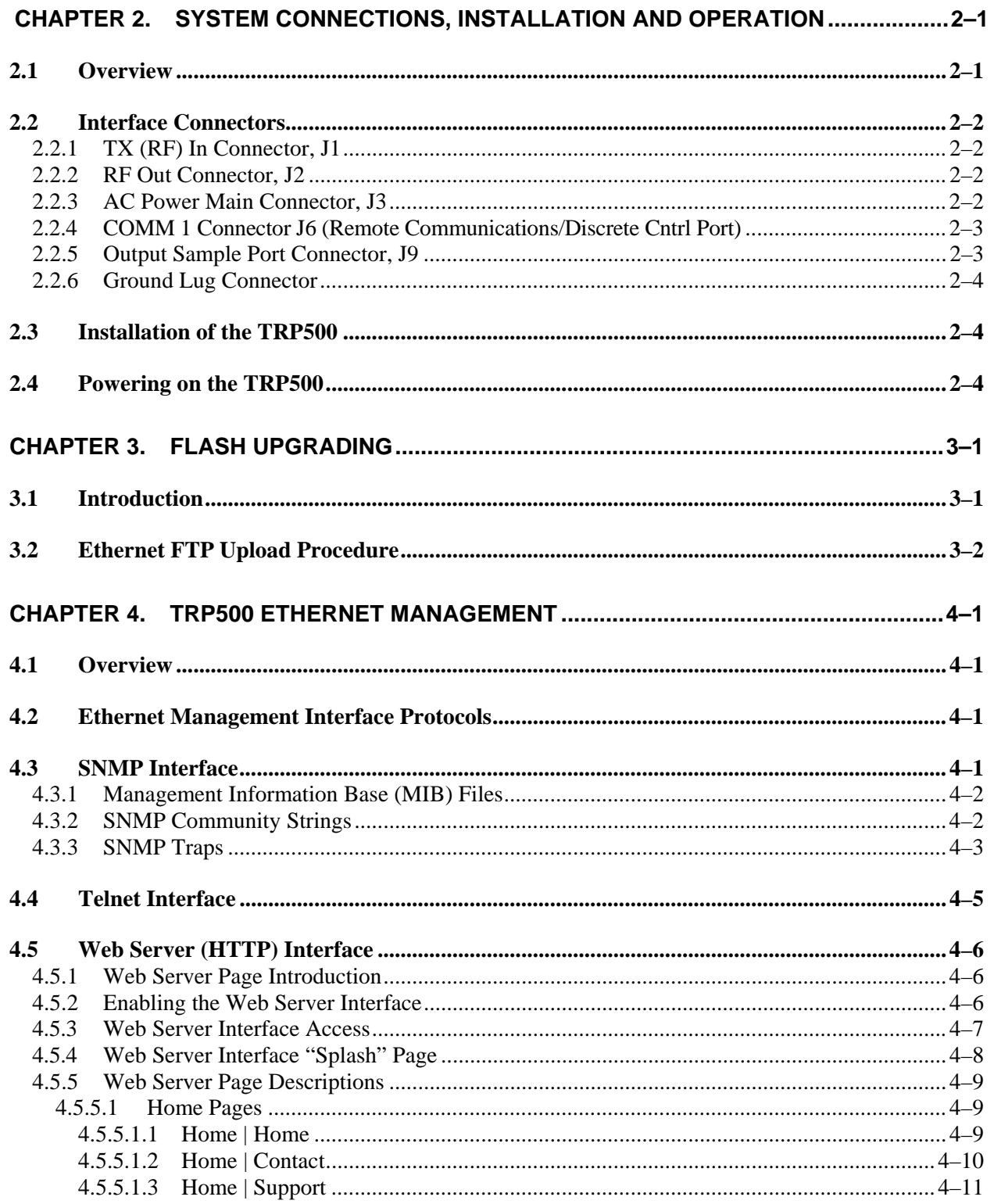

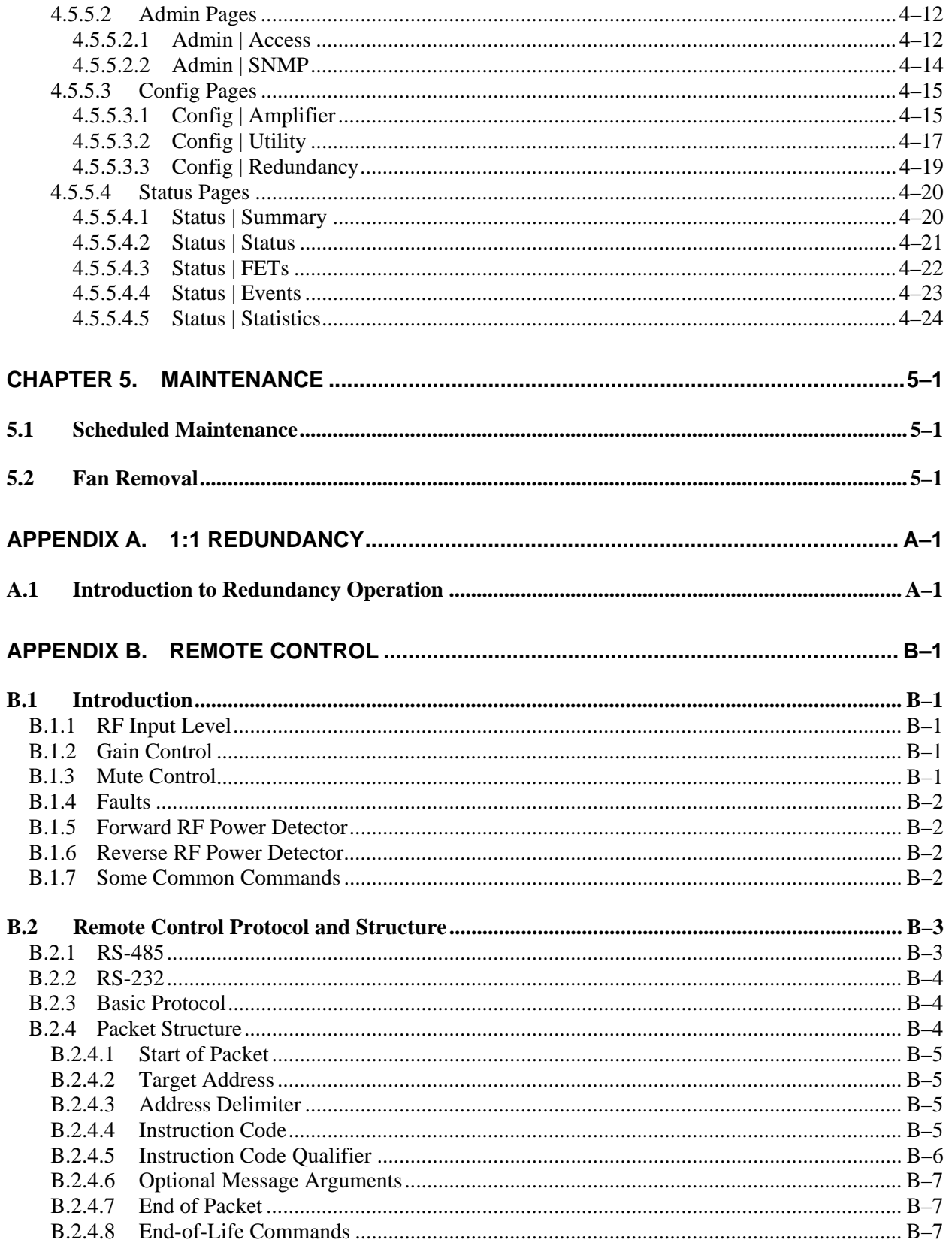

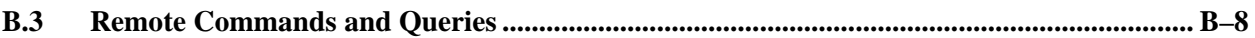

### **Tables**

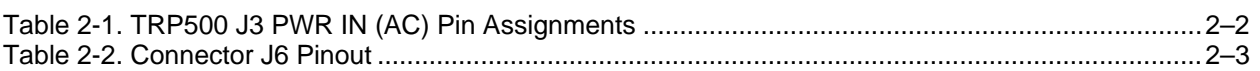

## **Figures**

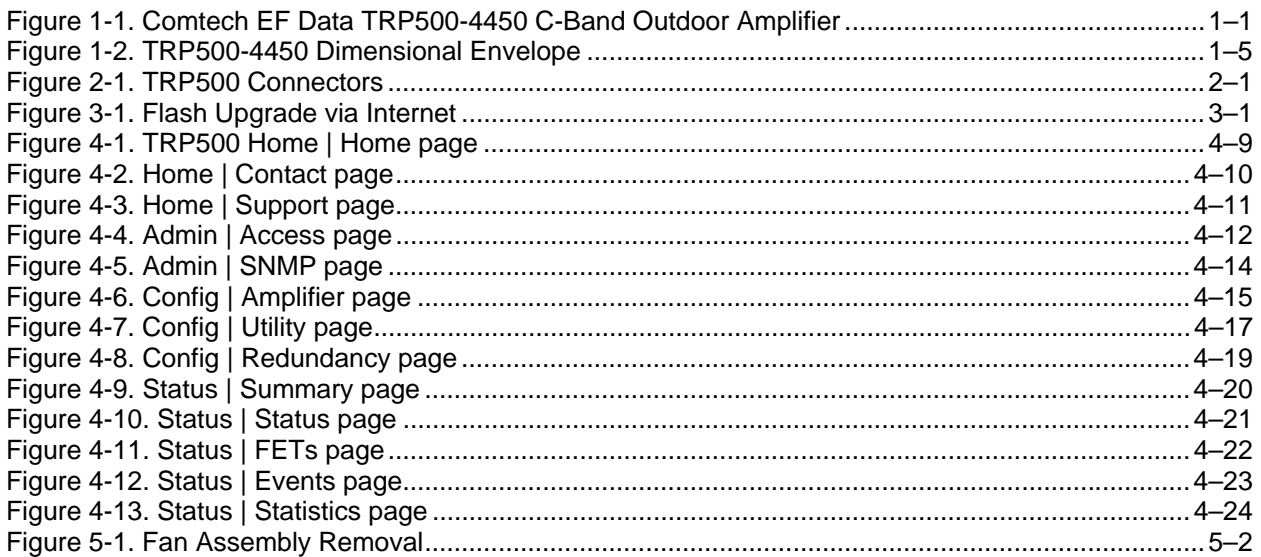

## **PREFACE**

#### **About this Manual**

This manual provides installation and operation information for the Comtech EF Data TRP500- 4450 C-Band Outdoor Amplifier. This is a technical document intended for engineers, technicians, and operators responsible for the operation and maintenance of the amplifier.

Comtech EF Data has reviewed this manual thoroughly in order to provide an easy-to-use guide to your equipment. All statements, technical information, and recommendations in this manual and in any guides or related documents are believed reliable, but the accuracy and completeness thereof are not guaranteed or warranted, and they are not intended to be, nor should they be understood to be, representations or warranties concerning the products described. Further, Comtech EF Data reserves the right to make changes in the specifications of the products described in this manual at any time without notice and without obligation to notify any person of such changes.

If you have any questions regarding your equipment or the information in this manual, contact the Comtech EF Data Customer Support Department.

#### **Reporting Comments or Suggestions Concerning this Manual**

Comments and suggestions regarding the content and design of this manual will be appreciated. To submit comments, please contact the Comtech EF Data Technical Publications Department:

1**[TechnicalPublications@comtechefdata.com](mailto:techpub@comtechefdata.com)**

#### **Conventions and References**

#### **Cautions and Warnings**

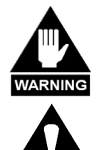

**CAUTION** 

**WARNING** *indicates a potentially hazardous situation that, if not avoided, could result in death or serious injury.* 

**CAUTION** *indicates a hazardous situation that, if not avoided, may result in minor or moderate injury.* **CAUTION** *may also be used to indicate other unsafe practices or risks of property damage.* 

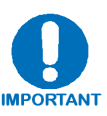

**IMPORTANT or NOTE indicates information critical for proper equipment function, or a statement that is associated with the task being performed.**

#### **Recommended Standard Designations**

Recommended Standard (RS) Designations have been superseded by the new designation of the Electronic Industries Association (EIA). References to the old designations are shown only when depicting actual text displayed on the screen of the unit (RS-232, RS-485, etc.). All other references in the manual will be shown with the EIA designations.

#### **Trademarks**

Other product names mentioned in this manual may be trademarks or registered trademarks of their respective companies and are hereby acknowledged.

#### **Metric Conversion**

Metric conversion information is located on the inside back cover of this manual. This information is provided to assist the operator in cross-referencing non-metric to metric conversions.

#### **Electrical Safety Notice**

This equipment has been designed to minimize exposure of personnel to hazards. For further information, contact Comtech EF Data, Customer Support Department. The operators and technicians must:

- Know how to work around, with, and on high voltage equipment.
- Exercise every precaution to ensure personnel safety.
- Exercise extreme care when working near high voltages.
- Be familiar with the warnings presented in this manual.

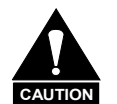

*A Neutral Fusing - Double pole/ neutral fusing used on the prime power supply input.* 

#### **Installation Guidelines Regarding Power Line Quality**

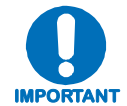

*Comtech EF Data has become familiar with the varying quality of the AC power grid around the world. The following offers some installation guidelines that should help ensure a reliable installation.* 

- **Surge suppression:** High voltage surges can cause failure of the power supply. These surges are typically caused by circuit switching on the main AC power grid, erratic generator operation, and also by lightning strikes. While the TRP500 does have built in surge suppression, if the unit will be installed in a location with questionable power grid quality, Comtech EF Data recommends installation of additional power conditioning/surge suppression at the power junction box.
- **Grounding:** The TRP500 provides a grounding terminal. This is provided to allow the user to ground the amplifier to the antenna's grounding network. All components installed at the antenna should be grounded to a common grounding point at the antenna.
- **Electrical welding:** If welding needs to take place at the antenna, disconnect all cables from the TRP500 except for the ground wire. Cap all RF connections with terminations. This will prevent damage to the input/output circuitry of the amplifier.
- **Lightning:** Lightning strikes on or around the antenna will generate extremely high voltages on all cables connected to the TRP500. Depending on the severity of the strike, the amplifier's internal surge protection combined with the recommended external suppression may protect the TRP500's power supply. However, if the installation will be in an area with a high probability of lightning strikes, Comtech EF Data recommends the installation of surge suppression on the RF and IF cables. One source of these suppressors is PolyPhaser ([www.polyphaser.com](http://www.polyphaser.com/)).

#### **Warranty Policy**

Comtech EF Data products are warranted against defects in material and workmanship for a specific period from the date of shipment, and this period varies by product. In most cases, the warranty period is two years. During the warranty period, Comtech EF Data will, at its option, repair or replace products that prove to be defective. Repairs are warranted for the remainder of the original warranty or a 90 day extended warranty, whichever is longer. Contact Comtech EF Data for the warranty period specific to the product purchased.

For equipment under warranty, the owner is responsible for freight to Comtech EF Data and all related customs, taxes, tariffs, insurance, etc. Comtech EF Data is responsible for the freight charges only for return of the equipment from the factory to the owner. Comtech EF Data will return the equipment by the same method (i.e., Air, Express, Surface) as the equipment was sent to Comtech EF Data.

All equipment returned for warranty repair must have a valid RMA number issued prior to return and be marked clearly on the return packaging. Comtech EF Data strongly recommends all equipment be returned in its original packaging.

Comtech EF Data Corporation's obligations under this warranty are limited to repair or replacement of failed parts, and the return shipment to the buyer of the repaired or replaced parts.

#### **Limitations of Warranty**

The warranty does not apply to any part of a product that has been installed, altered, repaired, or misused in any way that, in the opinion of Comtech EF Data Corporation, would affect the reliability or detracts from the performance of any part of the product, or is damaged as the result of use in a way or with equipment that had not been previously approved by Comtech EF Data Corporation.

The warranty does not apply to any product or parts thereof where the serial number or the serial number of any of its parts has been altered, defaced, or removed.

The warranty does not cover damage or loss incurred in transportation of the product.

The warranty does not cover replacement or repair necessitated by loss or damage from any cause beyond the control of Comtech EF Data Corporation, such as lightning or other natural and weather related events or wartime environments.

The warranty does not cover any labor involved in the removal and or reinstallation of warranted equipment or parts on site, or any labor required to diagnose the necessity for repair or replacement.

The warranty excludes any responsibility by Comtech EF Data Corporation for incidental or consequential damages arising from the use of the equipment or products, or for any inability to use them either separate from or in combination with any other equipment or products.

A fixed charge established for each product will be imposed for all equipment returned for warranty repair where Comtech EF Data Corporation cannot identify the cause of the reported failure.

#### **Exclusive Remedies**

Comtech EF Data Corporation's warranty, as stated is in lieu of all other warranties, expressed, implied, or statutory, including those of merchantability and fitness for a particular purpose. The buyer shall pass on to any purchaser, lessee, or other user of Comtech EF Data Corporation's products, the aforementioned warranty, and shall indemnify and hold harmless Comtech EF Data Corporation from any claims or liability of such purchaser, lessee, or user based upon allegations that the buyer, its agents, or employees have made additional warranties or representations as to product preference or use.

The remedies provided herein are the buyer's sole and exclusive remedies. Comtech EF Data shall not be liable for any direct, indirect, special, incidental, or consequential damages, whether based on contract, tort, or any other legal theory.

#### **Customer Support**

#### **Contact the Comtech EF Data Customer Support Department for:**

- Product support or training
- Reporting comments or suggestions concerning manuals
- Information on upgrading or returning a product

#### **A Customer Support representative may be reached at:**

Comtech EF Data Attention: Customer Support Department 2114 West 7th Street Tempe, Arizona 85281 USA

480.333.2200 (Main Comtech EF Data number) 480.333.4357 (Customer Support Desk) 480.333.2161 FAX

#### **To return a Comtech EF Data product (in-warranty and out-of-warranty) for repair or replacement:**

- **Contact** the Comtech EF Data Customer Support Department. Be prepared to supply the Customer Support representative with the model number, serial number, and a description of the problem.
- **Request** a Return Material Authorization (RMA) number from the Comtech EF Data Customer Support representative.
- **Pack** the product in its original shipping carton/packaging to ensure that the product is not damaged during shipping.
- **Ship** the product back to Comtech EF Data. (Shipping charges should be prepaid.)

#### **Online Customer Support**

An **RMA number request** can be requested electronically by contacting the Customer Support Department through the online support page at **[www.comtechefdata.com/support.asp](http://www.comtechefdata.com/support.asp)**:

- **Click** on the "Service" hyperlink, then read the "Return Material Authorization" section for detailed instructions on our return procedures.
- **Click** on the "RMA Request Form" hyperlink, then fill out the form completely before sending.
- **Send e-mail** to the Customer Support Department at **[service@comtechefdata.com](mailto:service@comtechefdata.com)**.

For information regarding this product's warranty policy, refer to the **Warranty Policy**, p. x.

## **Chapter 1. INTRODUCTION**

#### **1.1 Overview**

Comtech EF Data's TRP500-4450 C-Band Outdoor Amplifier – is shown in **[Figure 1-1](#page-20-0)** and referred to throughout this manual as the TRP500, SSPA, or "amplifier". Its compact, thermally efficient design and beneficial features are the result of Comtech EF Data's extensive experience in the design of outdoor RF amplifiers and transceivers.

<span id="page-20-0"></span>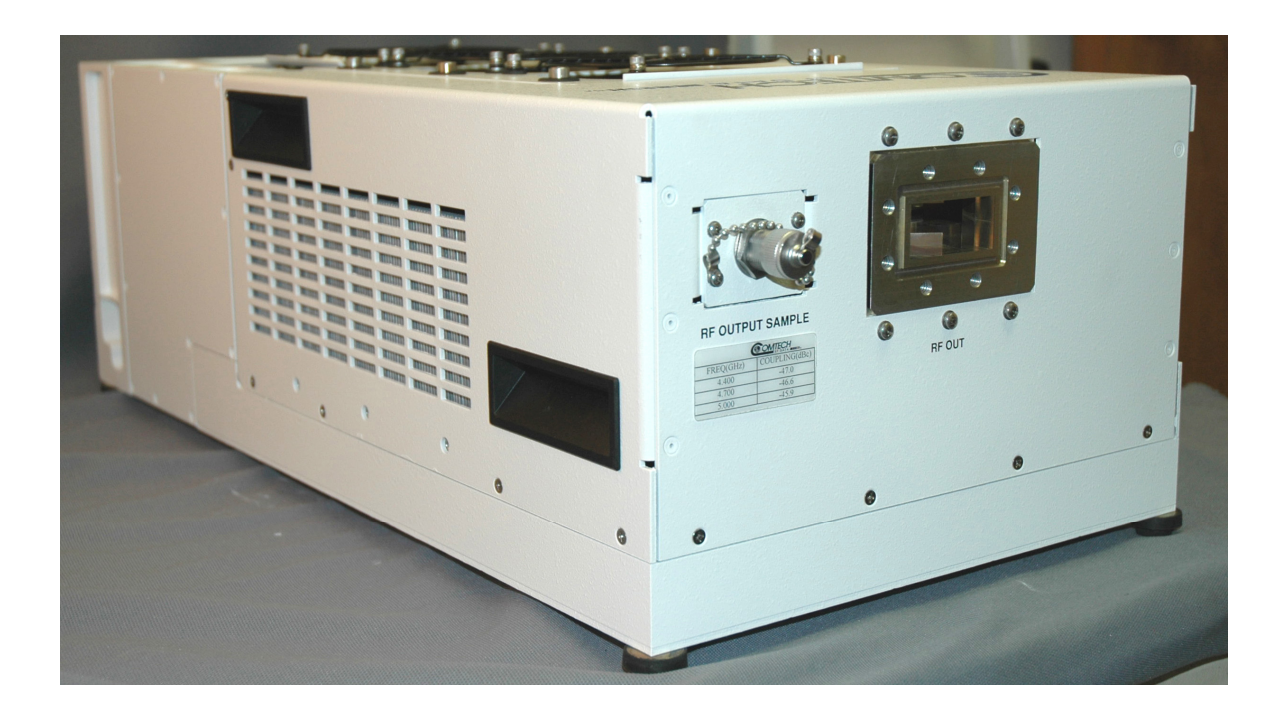

**Figure 1-1. Comtech EF Data TRP500-4450 C-Band Outdoor Amplifier** 

#### **1.2 Functional Description**

Each TRP500 consists of a CEFD Solid-State Power Amplifier (SSPA) module with a **M**onitor/**C**ontrol **P**rocessor (MCP), a power supply, and a fan assembly. The amplifier features a proprietary Comtech EF Data low-loss combining technique and MCP-based temperature-versusgain compensation.

#### **1.3 Features**

#### **1.3.1 The Solid-State Advantage**

The TRP500 is constructed with highly reliable gallium arsenide field-effect transistors (GaAs FETs). Solid state devices are generally known to exhibit much better third-order intermodulation products than TWTs, and CEFD units can replace TWTs with saturated power levels of up to twice the TRP500's output. SSPAs are also considered to have longer lifetimes or mean time between failures (MTBF) than TWTs.

#### **1.3.2 Enhanced Standard Features**

The TRP500 comes equipped with useful features that other manufacturers offer only as options. Included are temperature compensation, output sample port, forward and reverse power monitors, power factor corrected supply, and full remote monitor and control (M&C) capabilities (including Ethernet and serial).

#### **1.3.3 Complete Temperature Testing**

While others may imply temperature compliance, each TRP500 amplifier is fully tested over the specified operating temperature range and corresponding test data is supplied. This ensures a reliable unit and the customer can have confidence and the knowledge that each unit has been tested and passed criticial specifications at the operating temperature extremes.

#### **1.3.4 Reverse Power Monitor**

The TRP500 contains a reverse power monitor to provide useful information to the user and also to protect the unit from excessive reverse power. The TRP500 has a built- in output isolator to provide good output VSWR and a level of protection against excessive reverse power. The isolator is rated to handle 53 dBm (200W) of reverse power. If the unit detects a reverse power monitor of greater than 52 dBm, the unit will automatically shut itself down for protection purposes. The user must clear the reason for the excessive reverse power, and then enable the "MUT" and "AMP" commands (see remote section of this manual).

The user may also adjust the reverse power monitor threshold to a level less than 52 dBm, and set it to be a Fault or Alarm condition. (Regardless of user setting, however, if the reverse monitor detects a level above 52 dBm, the unit will shut down). Although both the reverse and forward power monitors display a 30 dB range, reasonable judgment should be used in settings or readings in the lower end of the range. A datasheet is sent with the units showing the accuracy of the power monitor as calibrated at the factory. Field grounding and noise conditions may affect the lower range readings.

#### **1.3.5 Data Logging Capability**

To greatly enhance system maintainability, the TRP500 includes a built-in data logging capability. By recording critical operational parameters (such as temperature, output power, mute status, etc.) at time stamped intervals, the user can quickly gather intelligence not only about the unit itself, but also the unit's operational environment.

#### **1.4 Summary of Specification**

#### **1.4.1 Characteristics**

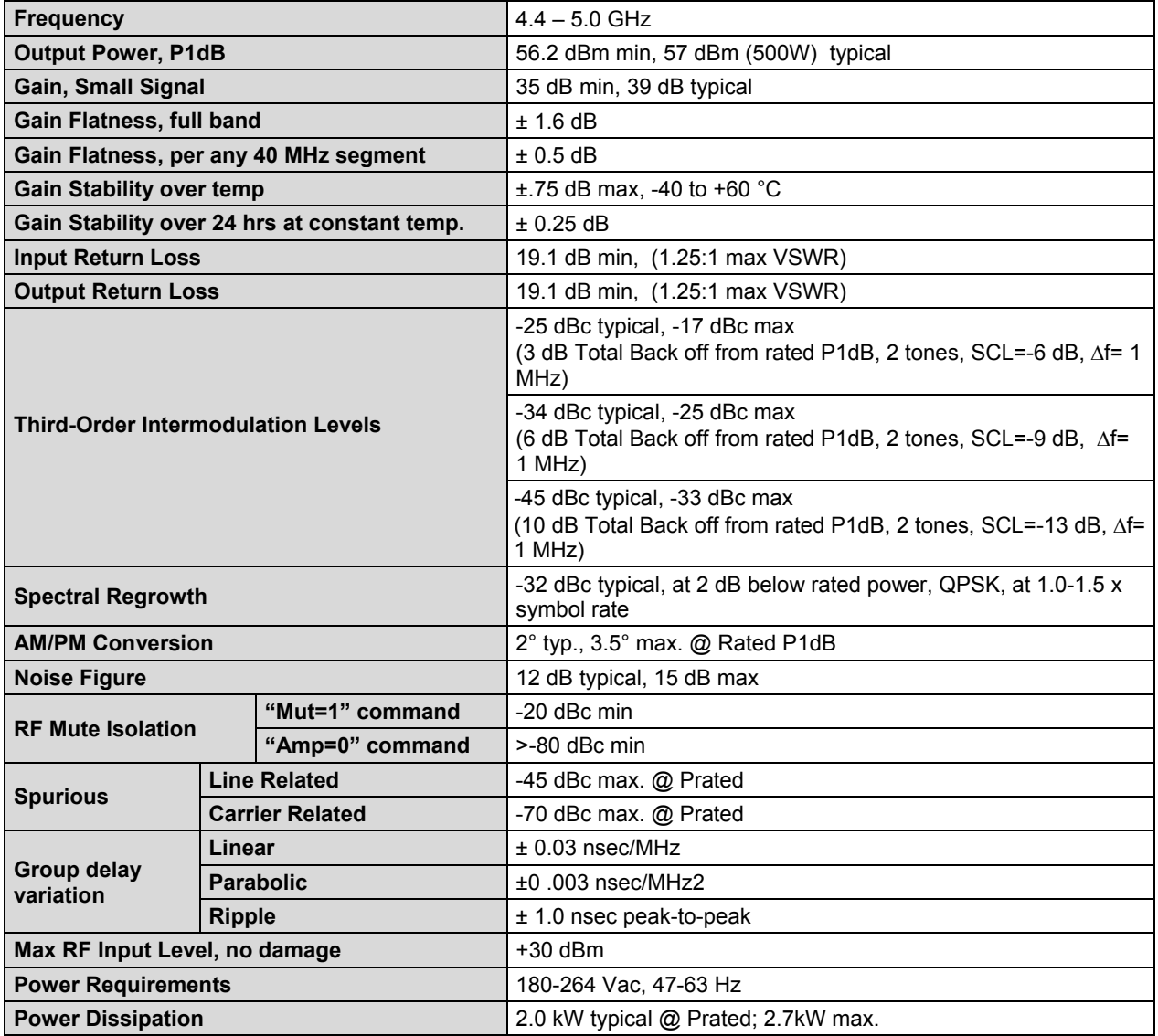

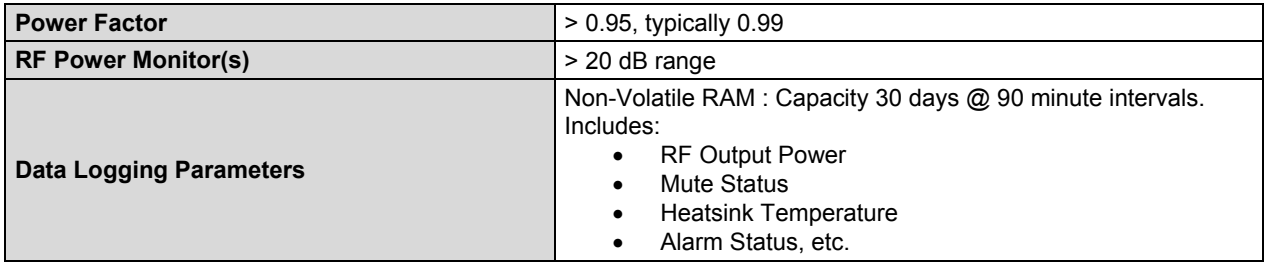

#### **1.4.2 Environmental**

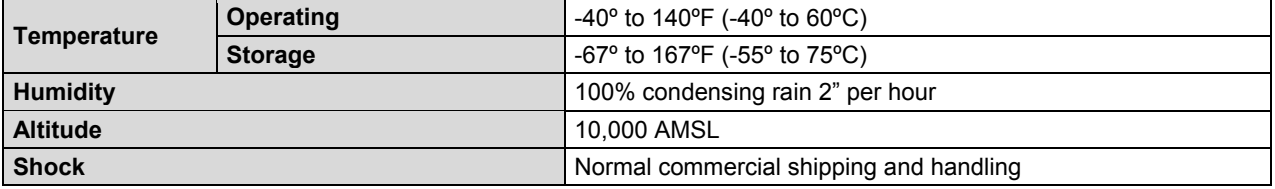

#### **1.4.3 Physical**

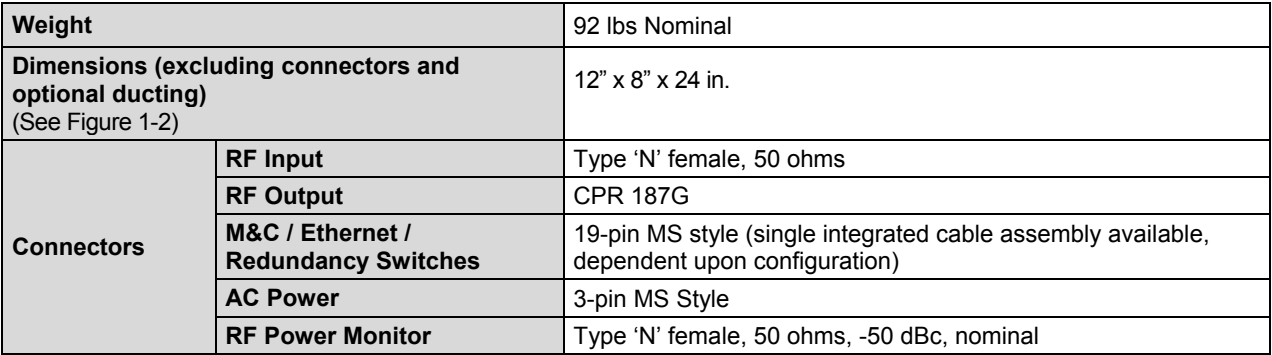

#### **1.5 Dimensional Envelope**

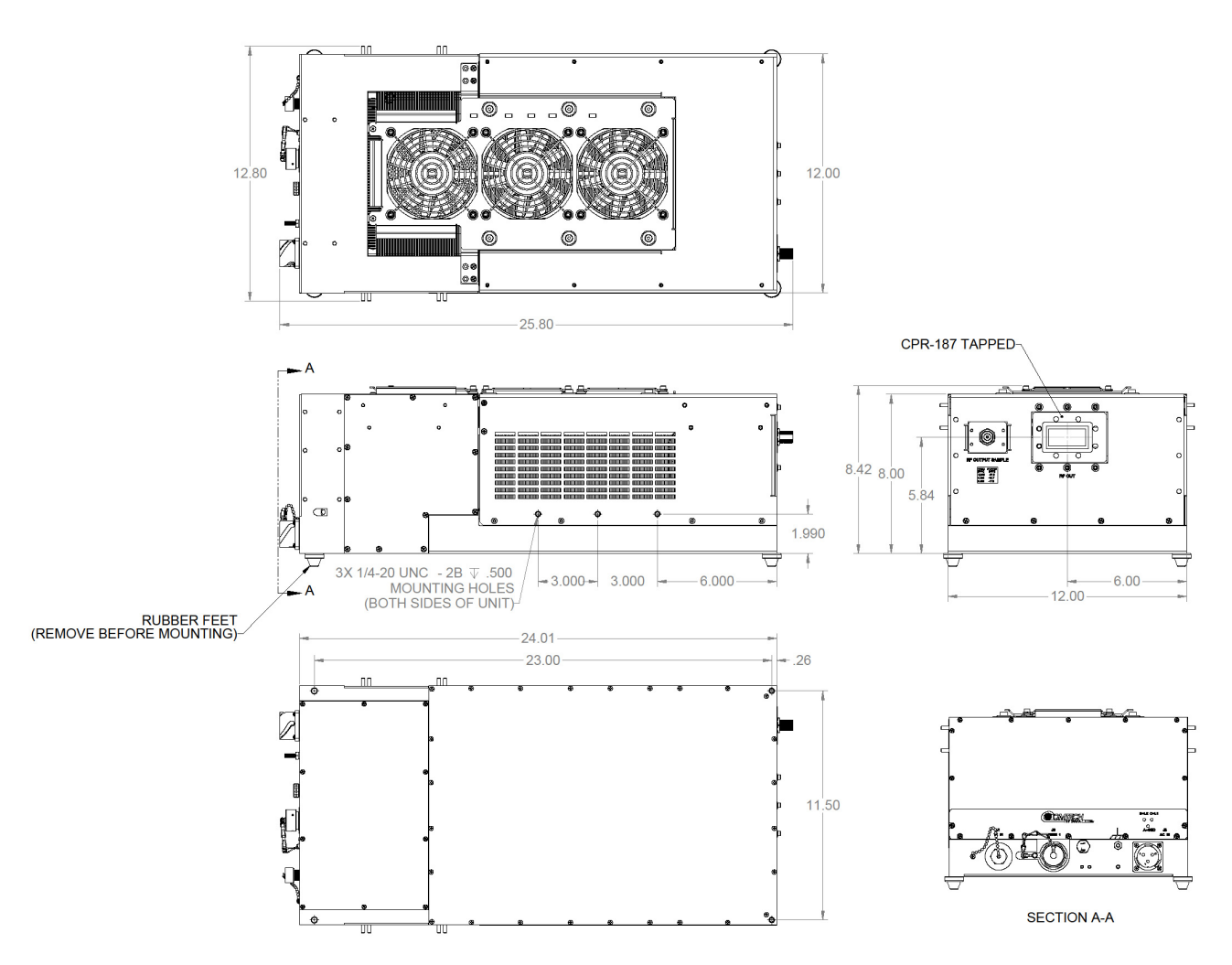

**Figure 1-2. TRP500-4450 Dimensional Envelope** 

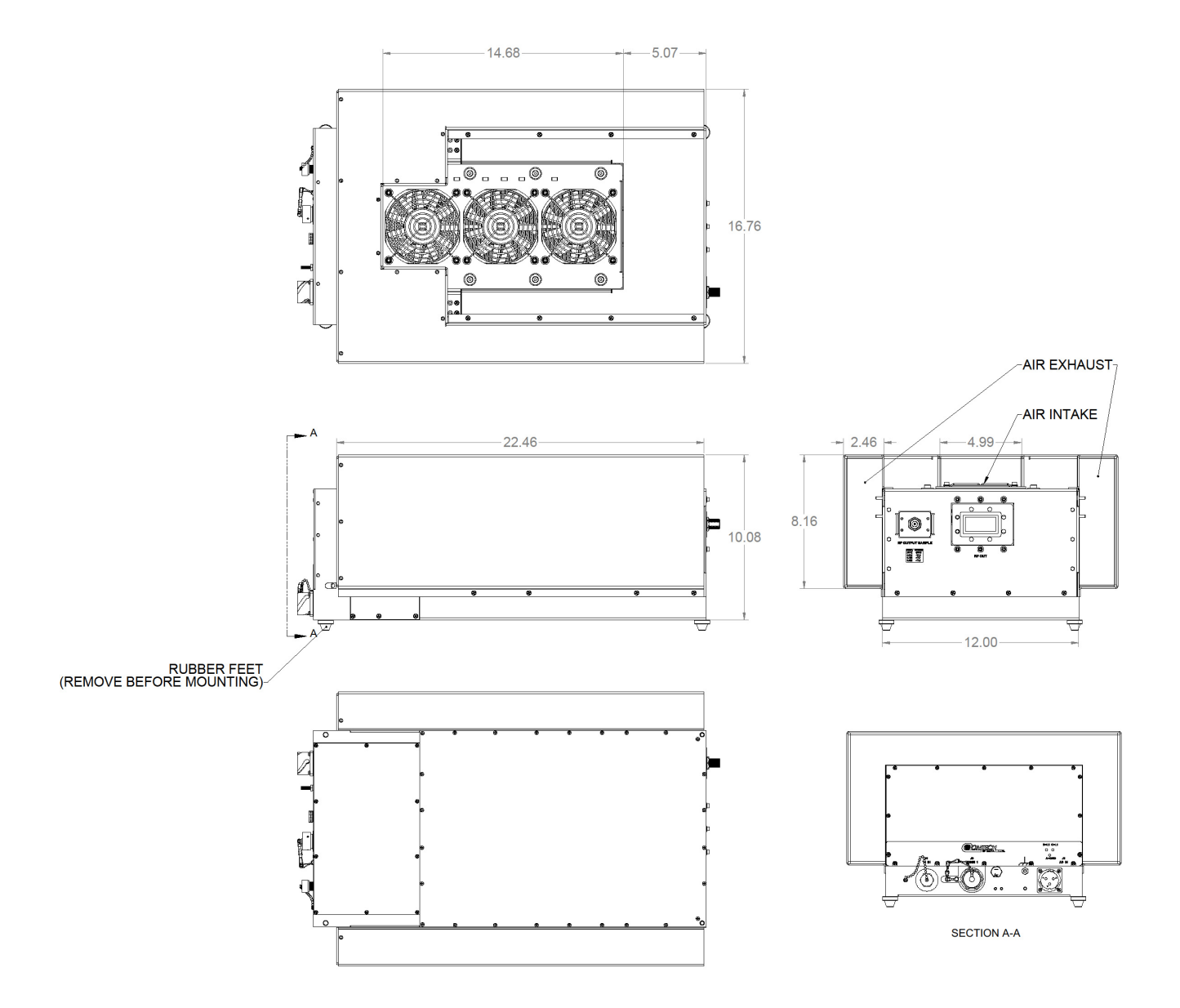

**Figure 1-3. TRP500-4450 Dimensional Envelope with Ducting** 

## **Chapter 2. SYSTEM CONNECTIONS, INSTALLATION and OPERATION**

#### **2.1 Overview**

This chapter summarizes the connectors provided for all necessary external connections between the TRP500, shown here in **[Figure 2-1](#page-26-0)**, and other equipment. Basic installation and operational information is also provided in **Sect. [2.3](#page-29-0)**. For a detailed overview on the TRP500's operability via remote M&C commands or using the Web Server Interface, refer to **Chapter 4. ETHERNET MANAGEMENT** or **Appendix B. REMOTE CONTROL**.

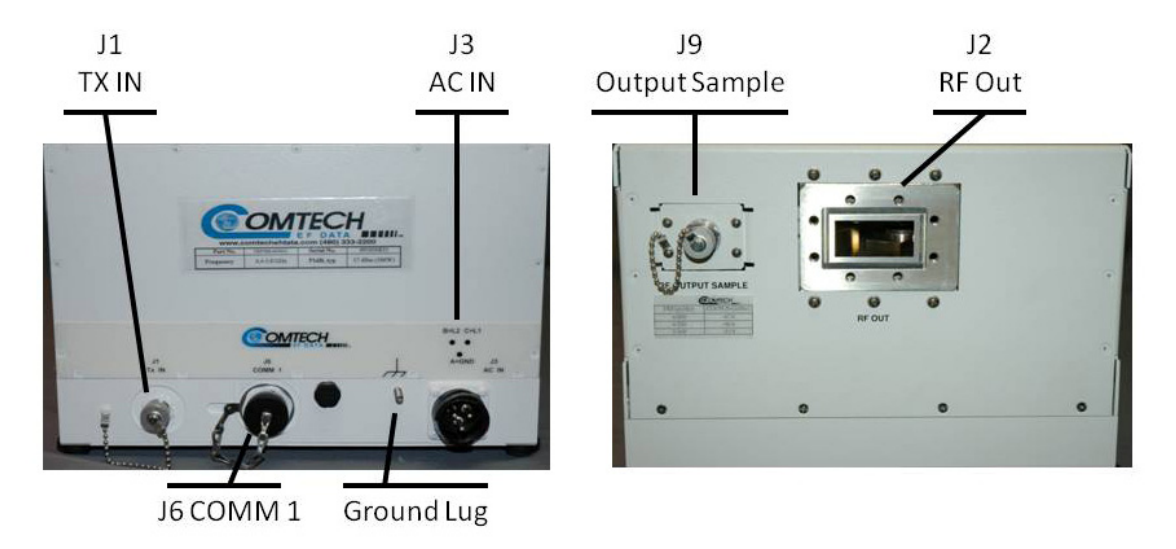

<span id="page-26-0"></span>**Figure 2-1. TRP500 Connectors** 

#### **2.2 Interface Connectors**

#### **2.2.1 TX (RF) In Connector, J1**

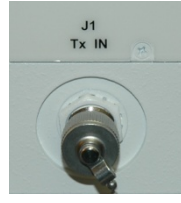

The J1 RF Input connector is a 50ohm Type 'N' female connector. Labeled "TX IN", typical input levels (+0 to  $\sim$  + 20 dBm) depend on desired output power. For example, if the unit has a gain of 40dB, then an input level of +15 dBm will result in an output of 55dBm. In general, RF input levels above those which result in output saturation (>> Prated) should be avoided and to prevent damge to the TRP500, should never exceed +30 dBm.

#### **2.2.2 RF Out Connector, J2**

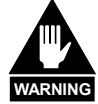

*For safety reasons, never look directly into the waveguide output. Also, never apply power to the unit without an appropriate termination/connection to the waveguide flange.*

The J2 RF Out connector is a waveguide flange interface, as shown in **[Figure 2-1](#page-26-0)**. The interface is CPR187G. Be careful to not allow any unwanted material to enter the waveguide output while the interface is open. The opening is covered with a protective material during shipment. Use the supplied gasket (assumed mating flange = CPR187G) to ensure a watertight connection, and make sure the screws used to secure the mating flange do not bottom out.

#### **2.2.3 AC Power Main Connector, J3**

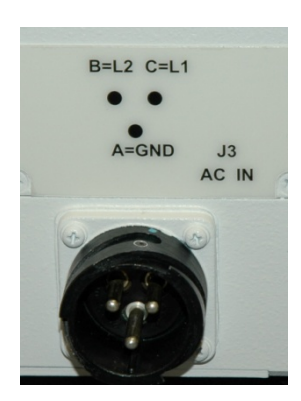

The AC prime power input requirements for the TRP500 are as follows:

- 180-264 VAC
- $\bullet$  47 to 63 Hz

The power supply is power factor corrected. The total power required from the prime power supply is listed in the **Sect. 1.5 Summary of Specifications.**

The mating connector specification and the pin assignments (**[Table 2-1](#page-27-0)**) for the TRP500 AC power interface are as follows:

**Mating Connector:** CEFD PN CN/MS-STPG03F07 (Glenair ITS3106F20- 19SF7).

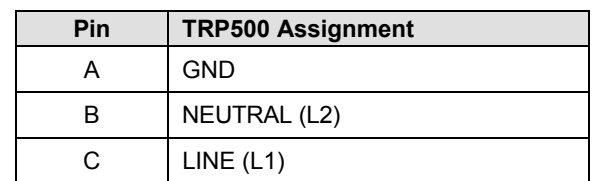

#### <span id="page-27-0"></span>**Table 2-1. TRP500 J3 PWR IN (AC) Pin Assignments**

#### **2.2.4 COMM 1 Connector J6 (Remote Communications/Discrete Cntrl Port)**

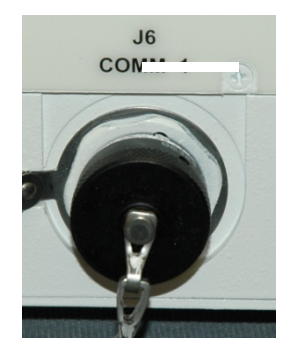

The COM1/Discrete Control connector J6 is the primary input for controlling and monitoring the SSPA. It is a 19-pin circular connector, type MS3112E14-19S. The pinout specification is contained in **[Table 2-2](#page-28-0)**.

**Mating connector:** ITT KPT06J14-19P or MS3116J14-19P.

<span id="page-28-0"></span>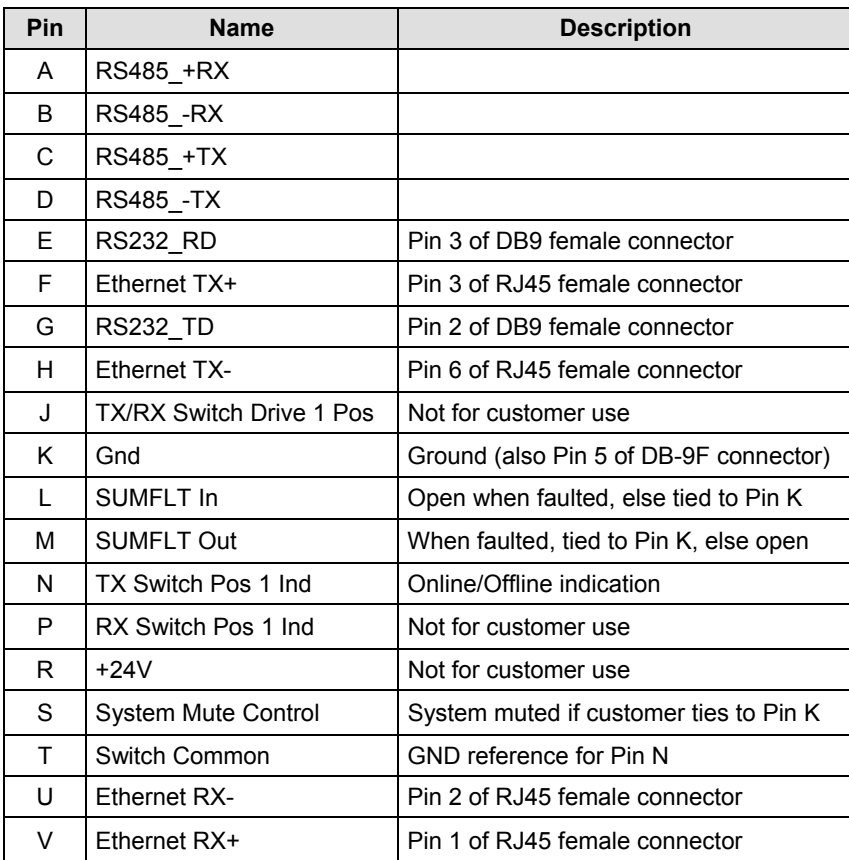

#### **Table 2-2. Connector J6 Pinout**

#### **2.2.5 Output Sample Port Connector, J9**

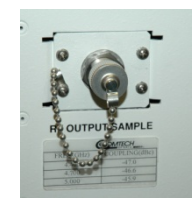

The Output Sample port connector is a Type 'N' female connector that provides a nominal -50 dB sample of the output signal. A calibration label is provided near the connector that shows the actual coupling values vs. frequency.

#### **2.2.6 Ground Lug Connector**

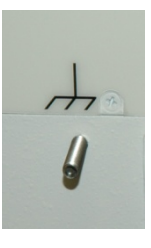

A #10-32 stud is provided at the location shown in **[Figure 2-1](#page-26-0)** for connecting a common chassis ground among equipment.

#### <span id="page-29-0"></span>**2.3 Installation of the TRP500**

As shown in Figure 1-2, several holes are available for mounting the TRP500, both on each side as well as on the (bottom/flat) surface. Contact Comtech if factory furnished mounting kits are desired.

To allow for proper cooling of the TRP500, please keep any mounting obstructions least 4 inches away from the cooling fans and the side vents.

#### **2.4 Powering on the TRP500**

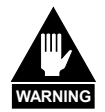

*Never turn the unit ON without proper waveguide termination on the J2 "RF OUTPUT" port. Individuals can be exposed to dangerously high electromagnetic levels.* 

The TRP500 does not contain a 'Power On/Off' switch. The SSPA is powered ON by connecting the J3 AC Power connector to the appropriate prime power source. The Mute or Transmit status of the SSPA will automatically come up in the last stored state (factory default = Transmit on, not muted).

## **Chapter 3. FLASH UPGRADING**

#### **3.1 Introduction**

The Troposcatter Solid State Power Amplifier (referred to hereafter as 'the TRP500') uses 'Flash memory' technology, and new firmware can be uploaded to either unit from an external Microsoft Windows®-compatible computer. This makes software upgrading very simple, and upgrade files containing the current version of firmware are available over the Internet (**[Figure 3-1](#page-30-0)**); via e-mail; or on CD.

This chapter outlines the complete upgrading process as follows:

- New firmware can be downloaded via the Internet to an external PC.
- The upgrade is accessible to the TRP500 by simply connecting the unit to the serial port of the external PC.
- <span id="page-30-0"></span>• The firmware upgrade is automatically transferred, via File Transfer Protocol (FTP), to the TRP500 using CEFD's CReflash utility application.

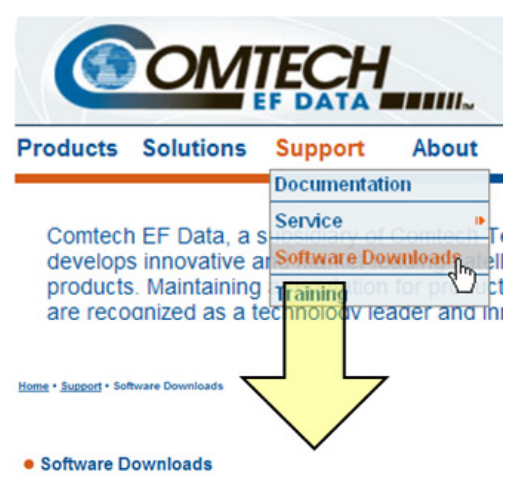

We periodically release new software to provide additional functionality and We periodically release new software to provide additional functionality and<br>maintenance releases. To obtain the latest software releases for your Comtect<br>Data products, select a link below.

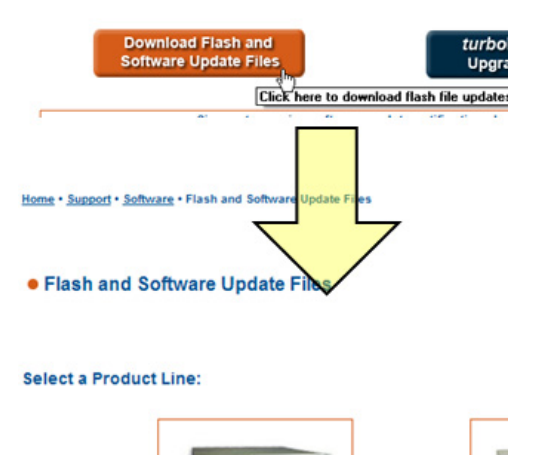

**Figure 3-1. Flash Upgrade via Internet** 

### **3.2 Ethernet FTP Upload Procedure**

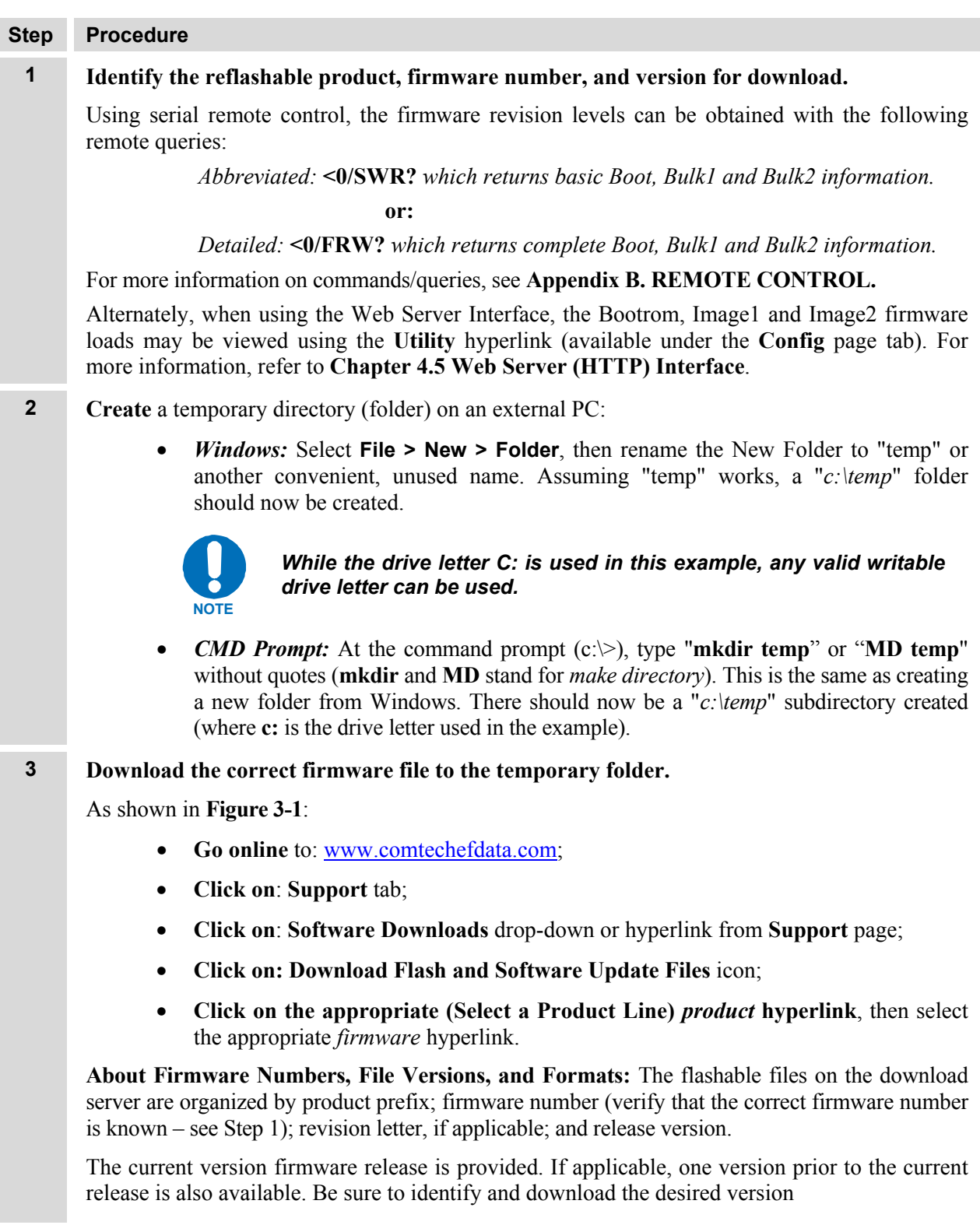

The downloadable files are stored in two archived formats:  $*$  exe (self-extracting) and  $*$  zip (compressed). Some firewalls will not allow download of \*.exe files. In this case, download the \*.zip file instead.

For additional help with "zipped" file types, refer to the Help file for your particular product; online references are also available:

For PKZIP for Windows: [http://www.pkware.com/home\\_and\\_small\\_office/support/manuals/windows.php](http://www.pkware.com/home_and_small_office/support/manuals/windows.php)

#### **IMPORTANT** *PKZIP for DOS is not supported due to file naming conventions.*

• For WinZip:<http://www.winzip.com/winzip.htm>

For ZipCentral: <http://hemsidor.torget.se/users/z/zcentral/faq.html>

- **4 Extract the files into the temporary folder on the PC.** At least two files should be extracted:
	- *The bulk image file*, FWxxxxxxx.bin, *where* "x" *is thefirmware number and revision;*
	- *The release notes.*
- **5 Confirm** that the files have been extracted to the specified temporary folder on the PC. In DOS, use "**cd c:\temp**" to change to the temporary directory created in Step 2, then use the "**dir**" command to list the files extracted from the downloaded archive file.
- **6 Download and unzip** the **CReflash.zip** file to the temporary folder using the same procedures as previously described in Steps 3 through 5.
- **7 Install** the **CReflash** application by double clicking on the **setup.exe** file. The default parameters for all boxes are generally acceptable.
- **8 Connect the PC to the TRP500's J6 (COM1) port using the appropriate adapter cable.**
- **9 Send a "ping" command** to the TRP500 to verify the connection and communication.

The IP address of the TRP500 can be found remotely using the **<0/IPA?** query.

Then**, using DOS to PING**: Click **[Start]** on the Windows toolbar, then click the [**Run...]** option. As an alternative, use the "**DOS Prompt**" or "**Command Prompt**" icons in the [**Start] Menu:**

- **Using Win95 or Win98:** Type "**command**".
- **Using WinNT, Win2K or WinXP:** Type "**cmd**".

At the DOS prompt, type "**ping** *xxx.xxx.xxx.xxx*" (where "*xxx.xxx.xxx.xxx*" is the TRP500 IP address). The results should confirm whether or not the unit is connected and communicating.

- **10 Run the CReflash application** by either double clicking the application icon from the temporary folder (or Desktop), or by selecting the application from the **Program Files** menu:
	- a) Type in the correct IP address of the TRP500.
	- b) Select the *firmware bulk image file* as identified in Step 3. Type in the name, or select the file using **[Browse]**.
	- c) Click **[Start]** to begin the flash upgrade procedure.

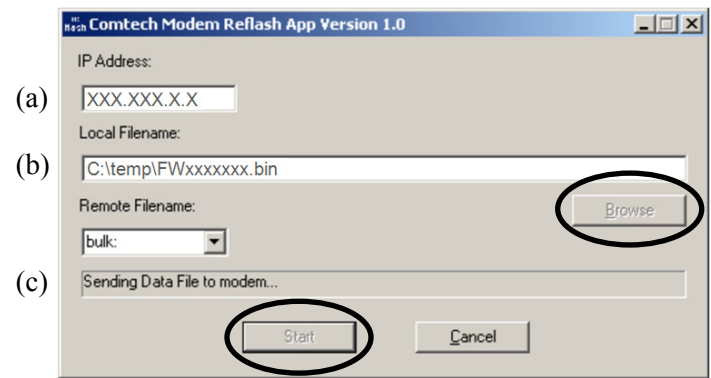

**11 Check that the transfer completed successfully:**

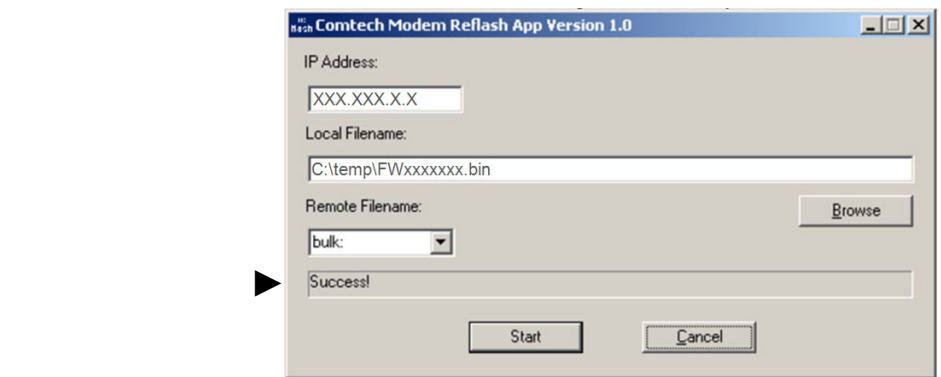

#### **12 Verify the file transfer.**

- a) Reboot the unit.
- b) To verify that the new file has loaded, use the firmware version verification procedure outlined in Step 1.

## **Chapter 4. TRP500 ETHERNET MANAGEMENT**

#### **4.1 Overview**

This chapter describes the functionality of the Troposcatter Outdoor Ampifier (TRP500) Ethernet (HTTP) Interface. This interface is generally modeled after Comtech EF Data's other Solid State Power Amplifier product lines.

For detailed descriptions of the configuration parameters featured on the individual Web pages depicted in this section, refer to the REMOTE CONTROL Specifications tables found in **Appendix B. REMOTE CONTROL**.

#### **4.2 Ethernet Management Interface Protocols**

The TRP500 100BaseT/10BaseTx Ethernet Management Interface supports three (3) different management protocols:

- SNMP with public and private MIB
- Telnet interface for remote product M&C
- Web Server interface for complete product management

#### **4.3 SNMP Interface**

The *Simple Network Management Protocol* (SNMP) is an application-layer protocol designed to facilitate the exchange of management information between network devices. The TRP500 SNMP agent supports both SNMPv1 and v2c.

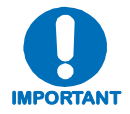

*For proper SNMP operation, the TRP500 MIB files must be used with the associated version of the TRP500 M&C. Please refer to the TRP500 FW Release Notes for information on the required FW/SW compatibility.* 

#### **4.3.1 Management Information Base (MIB) Files**

MIB files are used for SNMP remote management and consist of Object Identifiers (OIDs). Each OID is a node that provides remote management of a particular function. A MIB file is a tree of nodes that is unique to a particular device.

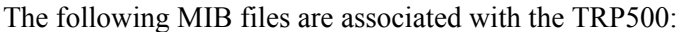

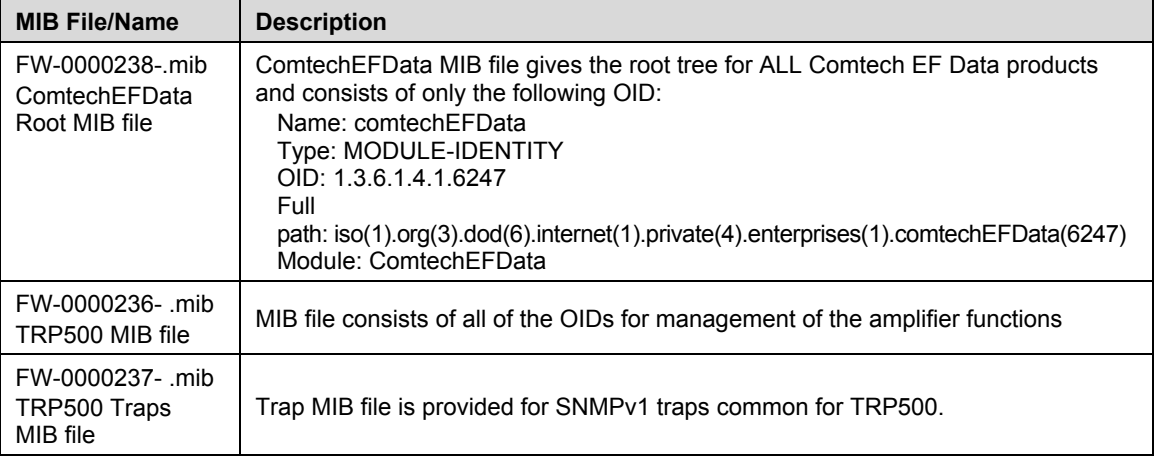

These MIB files should be compiled in a MIB Browser or SNMP Network Monitoring System server.

**Note:** The SNMP agent supports both "**SNMPv1"** and "**v2c"**. The "**Traps"** file only needs to be compiled if "**SNMPv1"** traps are to be used.

#### **4.3.2 SNMP Community Strings**

The TRP500 uses community strings as a password scheme that provides authentication before gaining access to the TRP500 agent's MIBs.

In "**SNMP v1/v2c"**, the community string is sent unencrypted in the SNMP packets. Caution must be taken by the network administrator to ensure that SNMP packets travel only over a secure and private network if security is a concern. A packet sniffer can easily obtain the community string by viewing the SNMP traffic on the network.

The community string is entered into the MIB Browser or Network Node Management software and is used to authenticate users and determine access privileges to the SNMP agent.

The user defines three Community Strings for SNMP access:

- Read Community default = public
- Write Community  $\qquad$  default = private
- Trap Community default  $=$  comtech
## **4.3.3 SNMP Traps**

The TRP500 has the ability to send out SNMP traps when certain events occur in the unit. The TRP500 sends out traps when a fault occurs in the unit. A trap is sent both when a fault occurs and is cleared.

The TRP500 supports both **SNMPv1** traps and **SNMPv2** notifications. Which style of traps the TRP500 sends can be configured by the user using the TRP500 SNMPTrapVersion OID.

The following are the MIB2 v1traps / v2 notifications that the TRP500 supports:

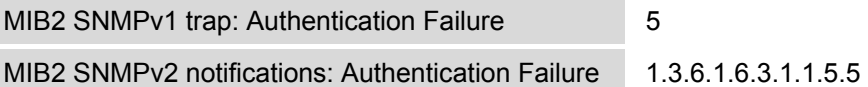

The following tables are the Faults v1 traps / v2 notifications supported by the TRP500, excluding those denoted with **\*\****italics* **\*\***.

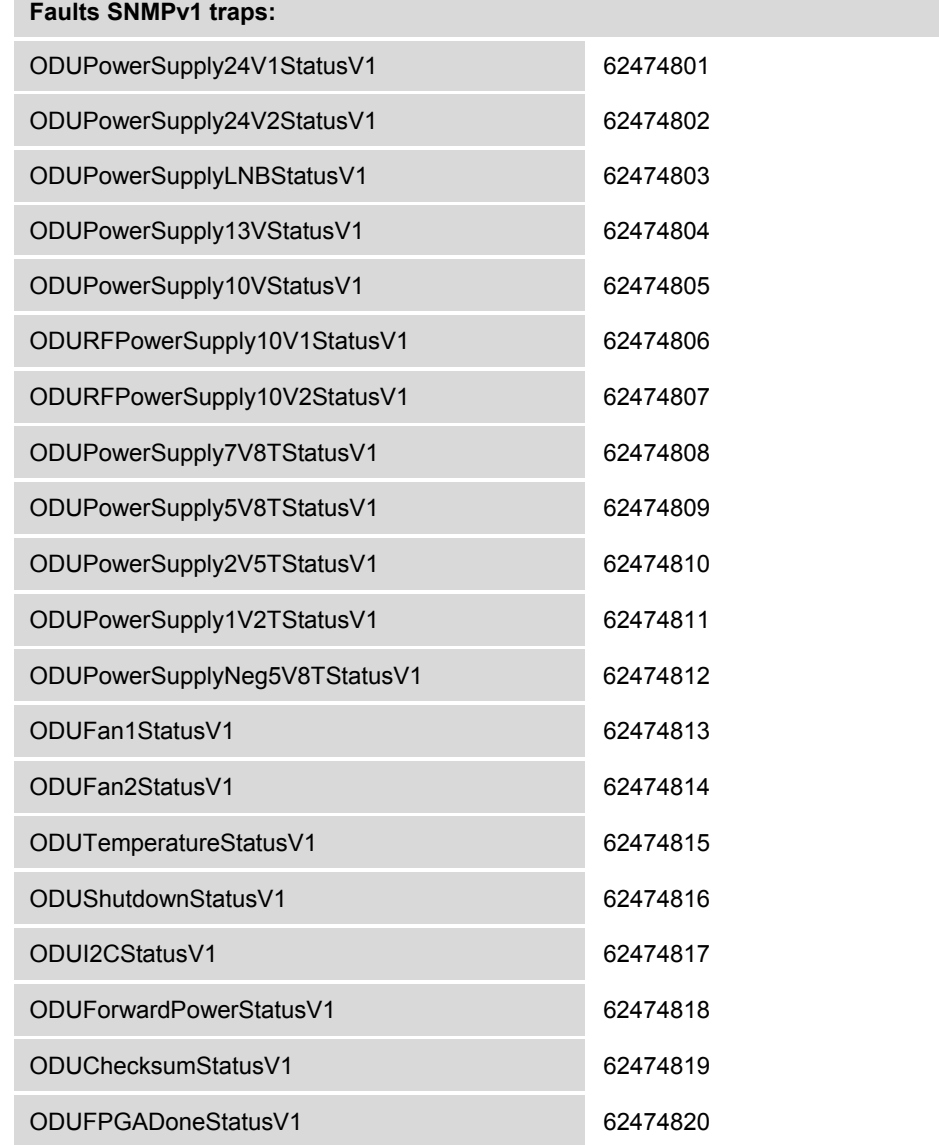

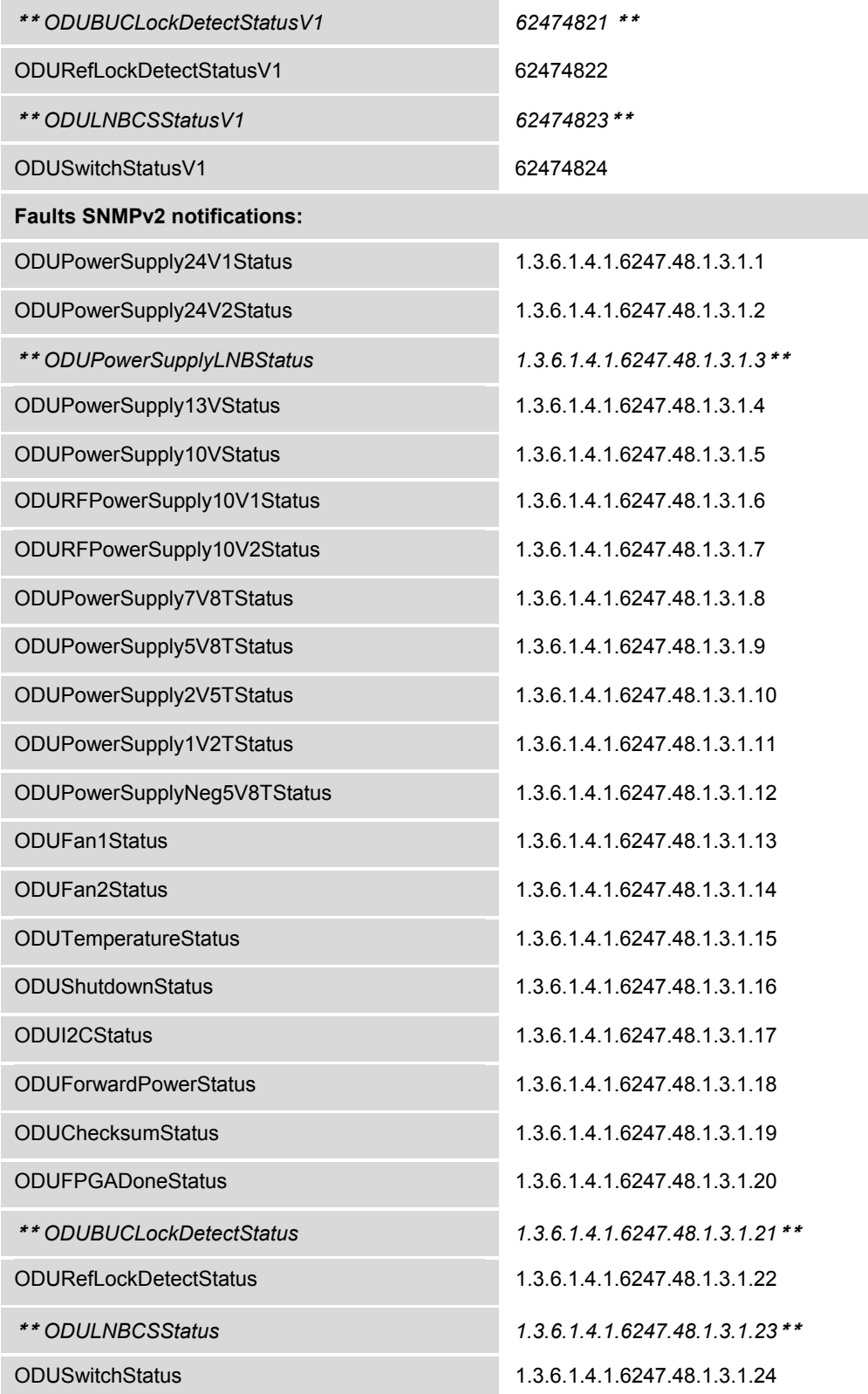

#### **4.4 Telnet Interface**

The TRP500 provides a Telnet interface for the purpose of Equipment M&C via the standard equipment Remote Control protocol.

The Telnet interface requires user login at the **Administrator** level and **Read/Write** level.

The screen capture below shows the login process:

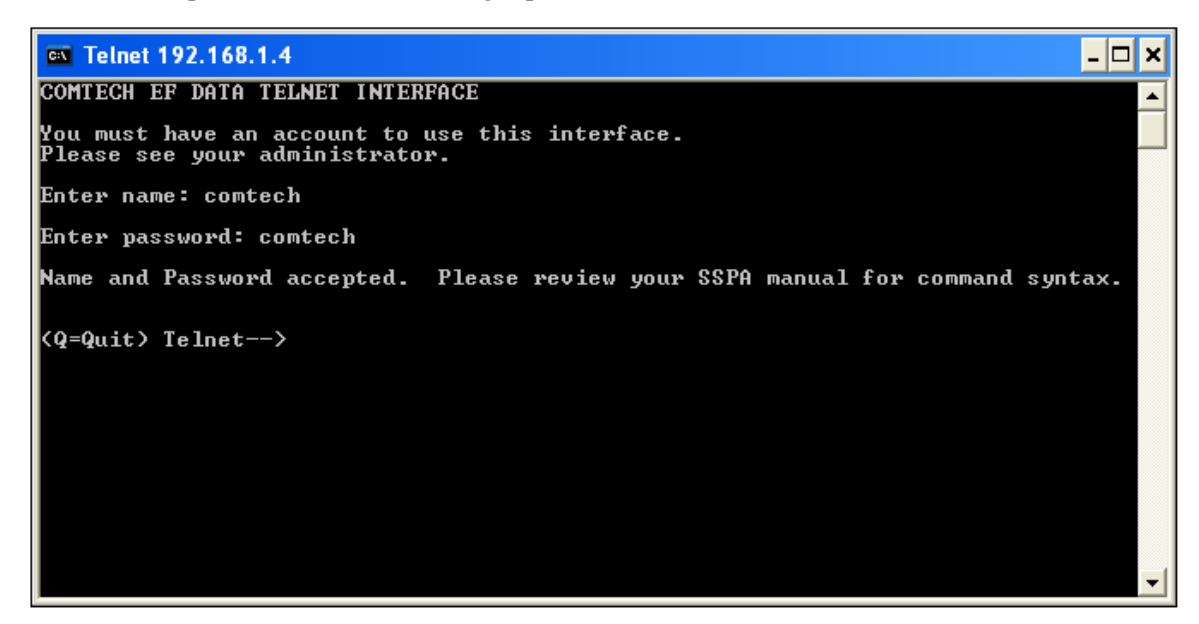

Once logged into the Telnet interface as the Administrator, the user can access the standard remote control interface defined in **Appendix B. REMOTE CONTROL**, as shown in the following example:

## ex Telnet 192.168.1.4  $\Box$   $\times$ COMTECH EF DATA TELNET INTERFACE you must have an account to use this interface.<br>Please see your administrator. Enter name: comtech Enter password: comtech Name and Password accepted. Please review your SSPA manual for command syntax.  $Q = Q$ uit) Telnet--> $\lt1/LRS = 3$  $\overline{\text{9001/LRS}}$  =  $\langle Q = Q$ uit) Telnet-->

## **4.5 Web Server (HTTP) Interface**

The sections that follow describe the functionality of the TRP500 Web Server (HTTP) Interface. Please refer to the REMOTE CONTROL Specifications tables found in **Appendix B. REMOTE CONTROL** for detailed descriptions of the configuration parameters featured on the individual Web pages shown in this chapter.

## **4.5.1 Web Server Page Introduction**

The embedded Web Server application provides the user with an easy to use interface to configure and monitor all aspects of the TRP500. These Web pages have been designed for optimal performance when using Microsoft's Internet Explorer Version 5.5 or higher (the examples shown use Internet Explorer Version 6.0).

The user can fully control and monitor base operations of the TRP500 from the Web Server Interface. By rolling the cursor over the navigation tabs located at the top of each page (right), the user can select from the available nested hyperlinks.

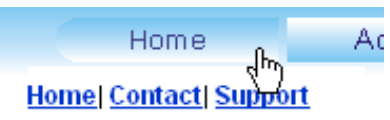

## **4.5.2 Enabling the Web Server Interface**

To enable the Web Server Interface in the TRP500 using only a 100BaseTx remote interface (this assumes the user is running an Microsoft Windows OS):

- 1. Select **Start**, then **Run**, then type "**cmd**" to open the command prompt window:
- 2. Start a Telnet session with the unit at the default IP address of **192.168.1.4**:

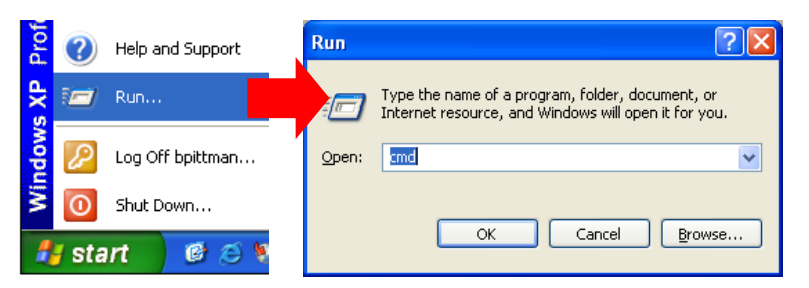

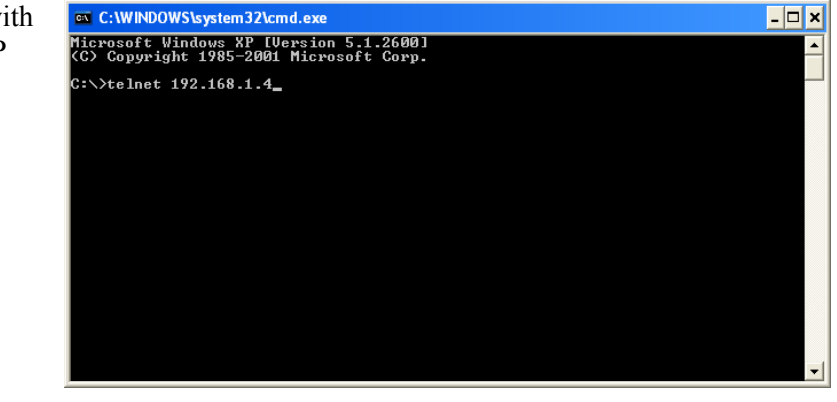

command.

3. Enter the Telnet username and password (the default for both parameters is **comtech**):

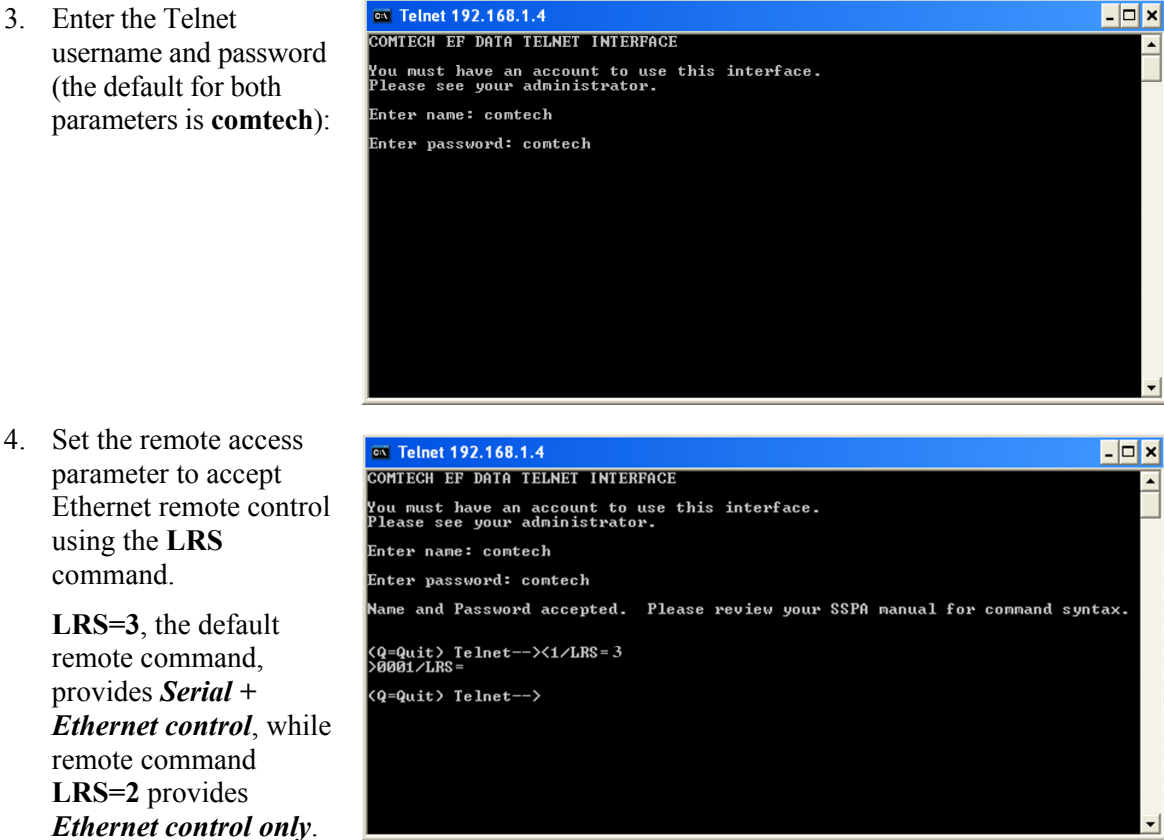

**Note:** Each unit on the network must have its own unique IP address before it is connected to an existing network. The IP address may need to be changed to something other than the factory default setting by using the command **IPA=***xxx.xxx.xxx.xxx.yy*, where: *xxx.xxx.xxx.xxx* is a valid IP address on the network where the unit will be installed, and *yy* is the range (typically,  $yy = 24$ ).

Changing the **IPA** value will require the user to cycle power on the unit, and then start a new Telnet session using the new IP address.

See **Appendix B. REMOTE CONTROL** for more information on the **LRS** and **IPA** commands.

## **4.5.3 Web Server Interface Access**

1. From the PC, type **http://192.168.1.4** (the default IP address for the TRP500) into the **Address** area of the Web browser:

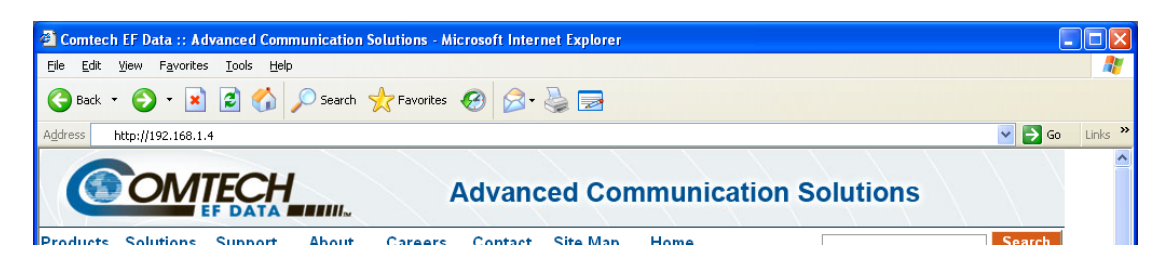

2. The Login window will appear, and the user is prompted to type a User Name and Password:

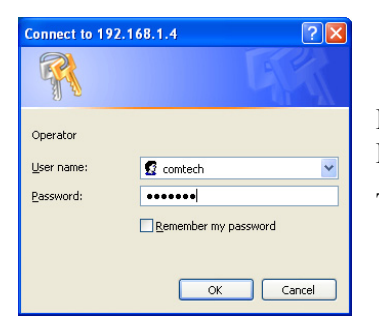

Default User Name – **comtech**  Default Password – **comtech** 

Type the User Name and Password, then click **[OK].** 

## <span id="page-41-0"></span>**4.5.4 Web Server Interface "Splash" Page**

Once the valid IP address and login information is entered, the TRP500 Web Server Interface "Splash" page will be displayed:

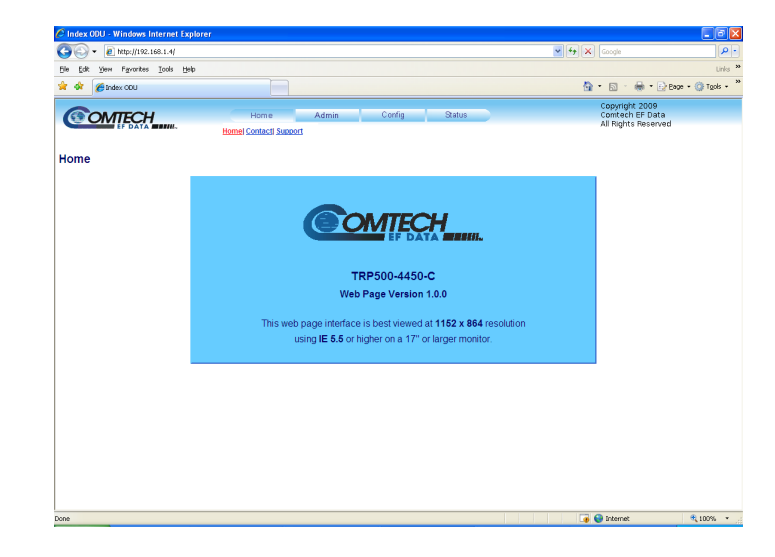

The pages available via the Web Server Interface are illustrated via the following menu tree:

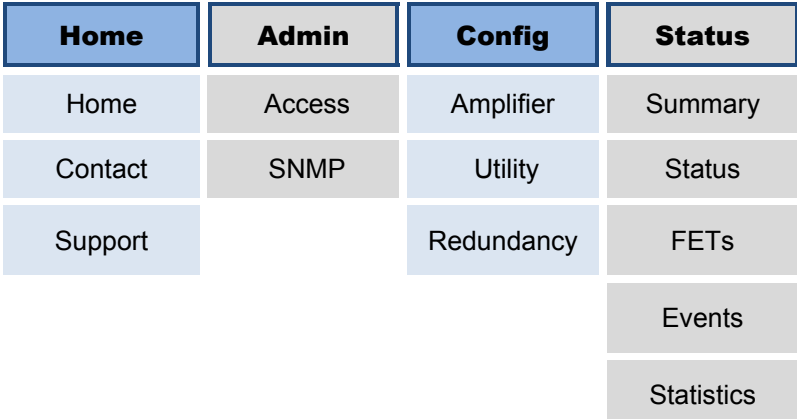

## **4.5.5 Web Server Page Descriptions**

The sections and subsections that follow detail the Web pages accessible via hyperlink from the "Splash" page navigation tabs shown in **Sect. [4.5.4](#page-41-0)**:

**Sect. 4.5.5.1 Home Pages Sect. 4.5.5.2 Admin (Administration) Pages Sect. 4.5.5.3 Config (Configure TRP500) Pages Sect. 4.5.5.4 Status Pages** 

## **4.5.5.1 Home Pages**

## **4.5.5.1.1 Home | Home**

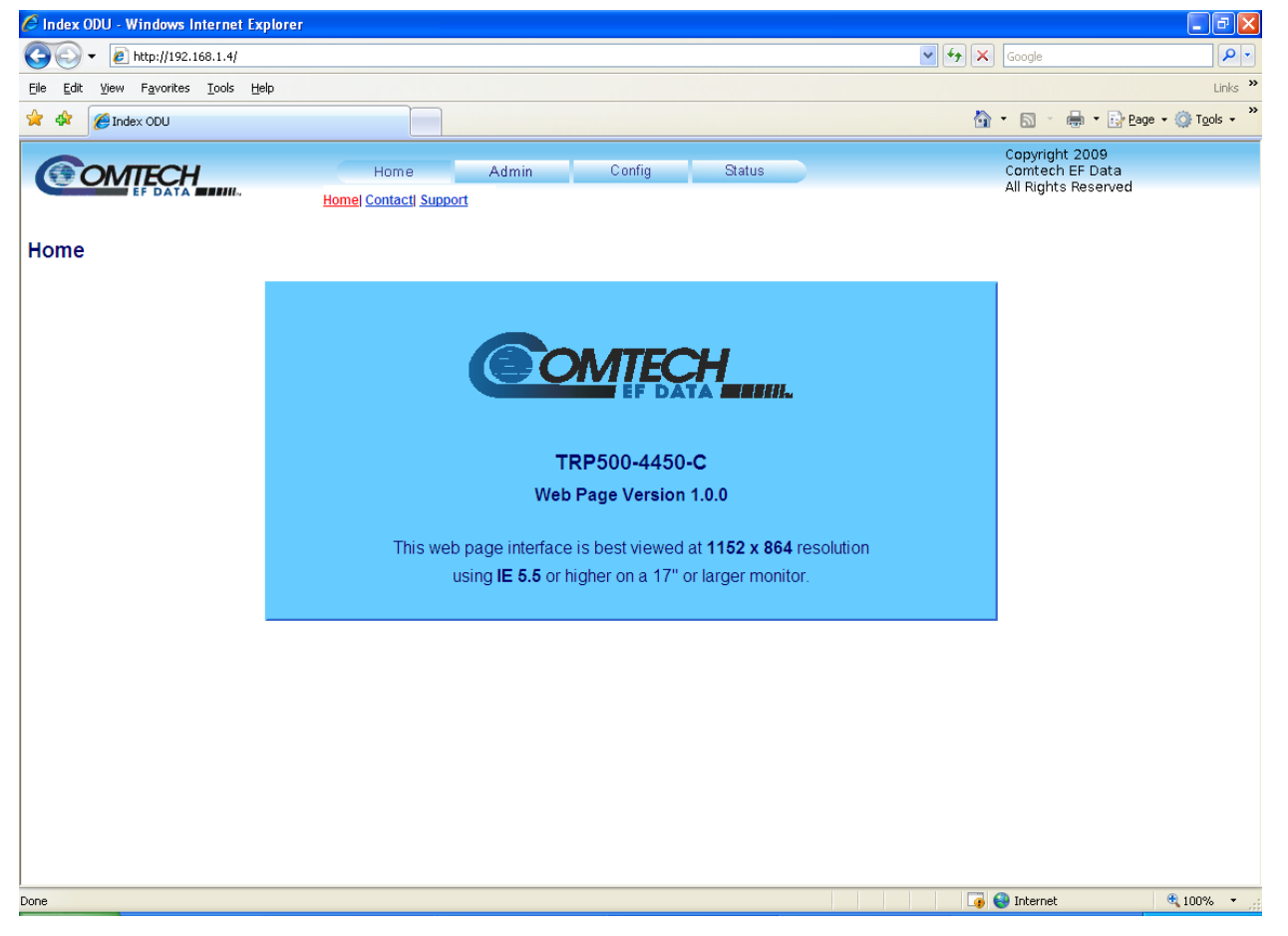

#### **Figure 4-1. TRP500 Home | Home page**

Select the **Contact** or **Support** hyperlinks from this top-level page. From any location within the Base Modulator Web Server Interface, the user can select the **Home** tab and/or hyperlink to return back to this page.

## **4.5.5.1.2 Home | Contact**

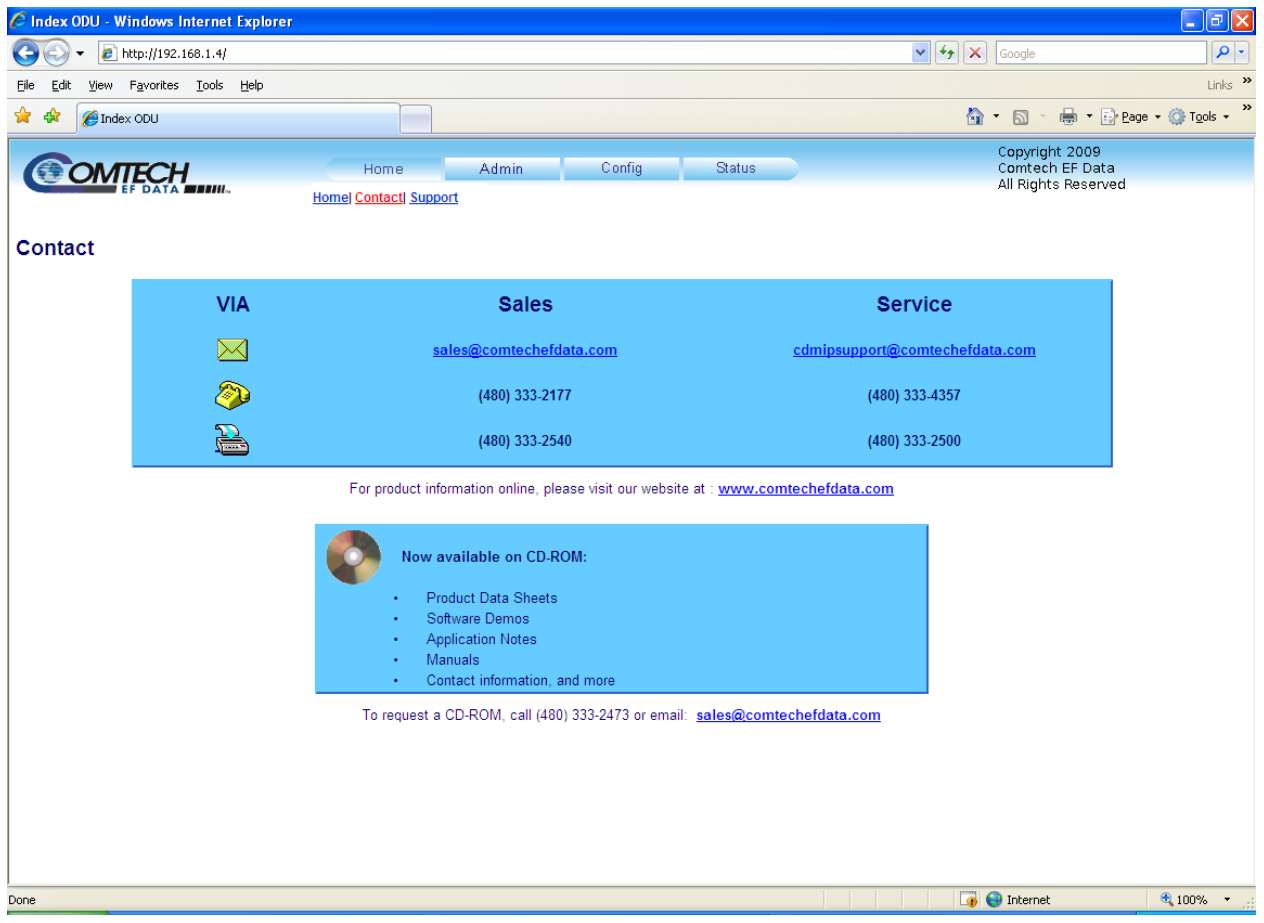

## **Figure 4-2. Home | Contact page**

<span id="page-43-0"></span>The **'Home | Contact'** page (**[Figure 4-2](#page-43-0)**) provides basic contact information to reach Comtech EF Data Sales and Customer Support via phone or automated e-mail links.

## <span id="page-44-1"></span>**4.5.5.1.3 Home | Support**

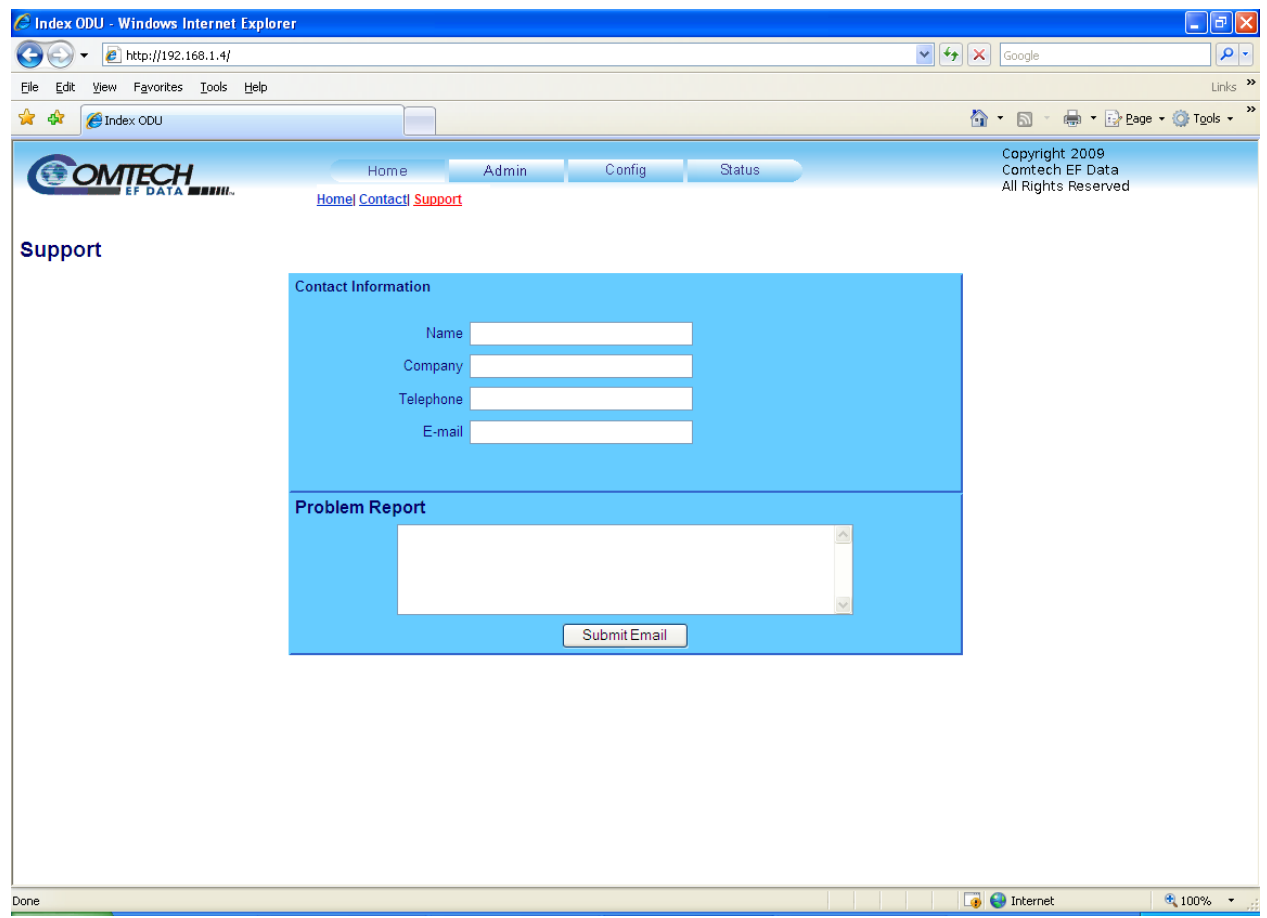

**Figure 4-3. Home | Support page** 

<span id="page-44-0"></span>The **'Home | Support'** page (**[Figure 4-3](#page-44-0)**) allows the user to compose an e-mail message for questions or problems with the TRP500.

Fill in the appropriate user information as required under **Contact Information**; the **Problem Report** text window allows up to 256 characters maximum.

The TRP500 Support Web Page uses SMTP (Simple Mail Transport Protocol) to send e-mail to Comtech EF Data Modulator Support [\(cdmipsupport@comtechefdata.com](mailto:cdmipsupport@comtechefdata.com)).

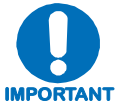

*For this page to operate correctly, the TRP500's administrator is required to specify the SMTP server, domain name, and destination on the* **Admin | Access**  *page (see Sect. [4.5.5.2.1\)](#page-45-0).* 

Once the **Contact Information** is entered and a message is composed in the **Problem Report** text window, click [**Submit Email]** to send the message.

## **4.5.5.2 Admin Pages**

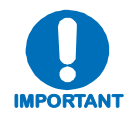

*The Admin pages are available only to users who have logged in using the Administrator Name and Password.* 

## <span id="page-45-0"></span>**4.5.5.2.1 Admin | Access**

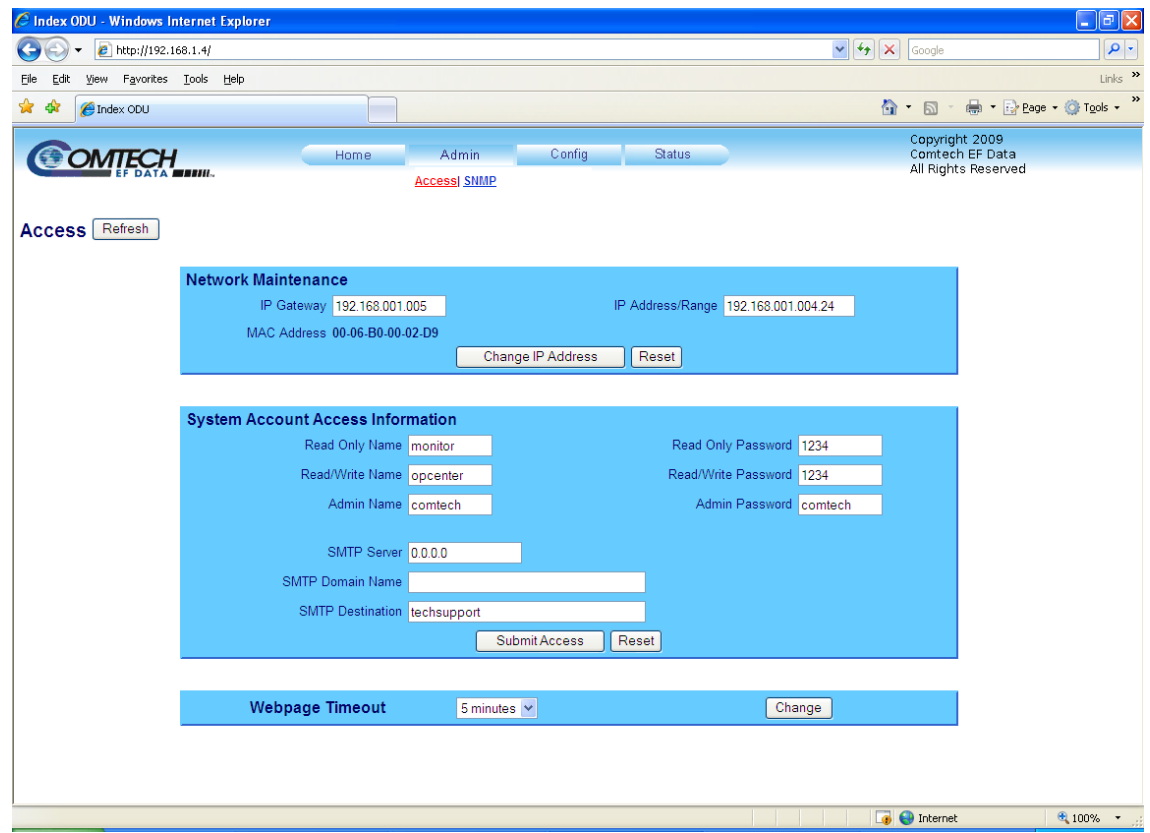

**Figure 4-4. Admin | Access page** 

<span id="page-45-1"></span>The '**Admin | Access'** page (**[Figure 4-4](#page-45-1)**) provides the means to set up and maintain user names, passwords, the e-mail server, and the host IP addresses to facilitate communication with the TRP500 Web Server.

#### **Network Maintenance**

- **IP Gateway, IP Address/Range:** Enter the desired IP Gateway Address and IP Address/ Range in these text boxes.
- **MAC Address** (read-only): The MAC is set at the factory to a guaranteed unique address that cannot be modified by the user.

Once the desired configuration settings have been made in this section, the user should then click **[Change IP Address]** to save these changes. If it is desired to revert back to the previously assigned IP Gateway and IP Address/Range, the user should instead click **[Reset]**.

#### **System Account Access Information**

• **Admin, Read/Write, and Read Only Names and Passwords:** 

The factory defaults for these names/passwords are:

- o **Admin** comtech/comtech
- o **Read/Write** opcenter/1234
- o **Read Only** monitor/1234

Note the following:

- o These **Name** fields can be any alphanumeric combination with a maximum length of 10 characters.
- o These **Password** fields can be any alphanumeric combination with a maximum length of 10 characters.
- **SMTP Server:** Specify the mail server IP address from where you want to send the e-mail.
- **SMTP Domain Name / Destination:** The Administrator can assign the SMTP Domain Name and Destination. This is required if the e-mail feature of the Support Page (**Sect. [4.5.5.1.3](#page-44-1)**) is to be used.
	- o For **SMTP Domain Name**, specify the domain of the e-mail server (usually found to the right of the  $\omega$  symbol in an e-mail address).
	- o For **SMTP Domain Destination**, specify the e-mail recipient name (usually found to the left of the  $\omega$  symbol in an e-mail address).

Once the desired configuration settings have been made in this section, the user should then click **[Change Access]** to save these changes. If it is desired to revert back to the previously assigned System Account Access Information, the user should instead click **[Reset]**.

#### **Webpage Timeout**

Using the drop-down menu, select the desired time lapse before the TRP500 Web Server Interface pages time out – the user may choose either five minutes or eight hours. The default timeout setting is five minutes. Click **[Submit]** when done.

**NOTE:** The '**Status | Status**' page (**[Figure 4-10](#page-54-0)** in **Sect. [4.5.5.4.2](#page-54-1)**) will automatically refresh once every ten seconds, and will reset the timeout counter.

To update the page appearance to the current operating configuration, click **[Refresh]**.

## **4.5.5.2.2 Admin | SNMP**

| $\square$ e $\times$<br>C Index ODU - Windows Internet Explorer |                                  |                                     |      |                              |             |       |                                      |                                               |                                                          |                     |
|-----------------------------------------------------------------|----------------------------------|-------------------------------------|------|------------------------------|-------------|-------|--------------------------------------|-----------------------------------------------|----------------------------------------------------------|---------------------|
| G                                                               | e http://192.168.1.4/            |                                     |      |                              |             |       |                                      | $\triangledown$ $\frac{1}{4}$ $\times$ Google |                                                          | $  \mathbf{Q}  $    |
| Eile<br>Edit                                                    | Favorites Lools Help<br>View     |                                     |      |                              |             |       |                                      |                                               |                                                          | Links $\rightarrow$ |
| * *                                                             | <b>P</b> Index ODU               |                                     |      |                              |             |       |                                      |                                               | 合 回 - 曲 - Breage - O Tools -                             | $\gg$               |
|                                                                 | <b>TTECH</b><br><b>ATA MENUL</b> |                                     | Home | Admin<br><b>Access  SNMP</b> | Config      |       | <b>Status</b>                        |                                               | Copyright 2009<br>Comtech EF Data<br>All Rights Reserved |                     |
| SNMP                                                            | Refresh                          |                                     |      |                              |             |       |                                      |                                               |                                                          |                     |
|                                                                 |                                  | Simple Network Management Enabled v |      |                              |             |       | Enable Authentication Trap Enabled V |                                               |                                                          |                     |
|                                                                 |                                  | Read Community String public        |      |                              |             |       |                                      | Trap IP 1 000.000.000.000                     |                                                          |                     |
|                                                                 |                                  | Write Community String private      |      |                              |             |       |                                      | Trap IP 2 000.000.000.000                     |                                                          |                     |
|                                                                 |                                  | SNMP Contact                        |      |                              |             |       | Trap Version SNMPv1 v                |                                               |                                                          |                     |
|                                                                 |                                  | SNMP Name                           |      |                              |             |       | Trap Community String comtech        |                                               |                                                          |                     |
|                                                                 |                                  | SNMP Location                       |      |                              |             |       |                                      |                                               |                                                          |                     |
|                                                                 |                                  |                                     |      |                              | Submit SNMP | Reset |                                      |                                               |                                                          |                     |
|                                                                 |                                  |                                     |      |                              |             |       |                                      |                                               |                                                          |                     |
|                                                                 |                                  |                                     |      |                              |             |       |                                      |                                               |                                                          |                     |

**Figure 4-5. Admin | SNMP page** 

<span id="page-47-0"></span>The '**Admin | SNMP'** page (**[Figure 4-5](#page-47-0)**) sets and returns administration information for the TRP500 Simple Network Management Protocol (SNMP) feature.

**Simple Network Management Operational Status:** Using the drop-down menu, select the Simple Network Management operational setting as **Enabled** or **Disabled**.

The **SNMP Read** and **Write Community String** fields can be any combination of characters and a length of 0 - 20 characters:

- The factory default for the **Read Community String** parameter is *public*.
- The factory default **Write Community String** is *private*.

**Authentication Trap Operational Status:** Using the drop-down menu, select the Enable Authentication Trap operational setting as **Enabled** or **Disabled**.

The Administrator can assign up to two **SNMP Trap IP** addresses and one **SNMP Trap Community String.** The **SNMP Trap Community String** field can be any combination of characters and a length of 0 - 20 characters:

• The factory default for the **Trap Community String** is *comtech*.

For details pertaining to the remaining configuration parameters available on this page, refer to **Sect. 4.3 SNMP INTERFACE**.

Once the desired SNMP assignations have been made on this page, the user should then click [**Submit SNMP]** to save these changes.

If it is desired to revert back to the previously assigned SNMP designations, the user should instead click **[Reset]**.

To update the page appearance to the current operating configuration, click **[Refresh]**.

## **4.5.5.3 Config Pages**

## **4.5.5.3.1 Config | Amplifier**

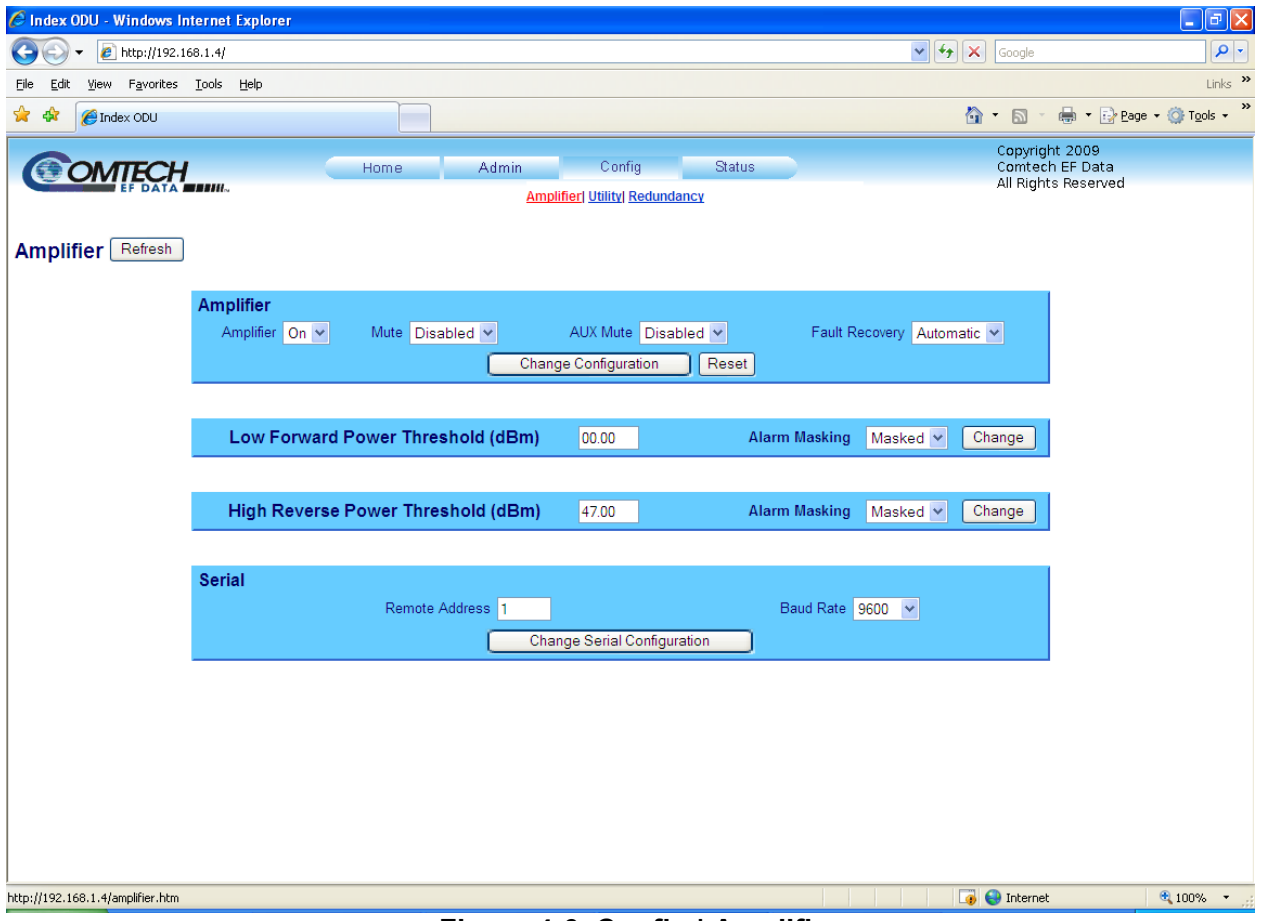

**Figure 4-6. Config | Amplifier page** 

<span id="page-48-0"></span>The '**Config | Amplifier'** page (**[Figure 4-6](#page-48-0)**) provides the means to configure the serial communications, operations, and alarms/faults handling for the amplifier.

#### **Amplifier**

- **Amplifier:** Using the drop-down menu, select the amplifier as either **On** or **Off**.
- **Mute:** Using the drop-down menu, select the Mute function as either **Enabled** or **Disabled**.
- **AUX Mute:** Using the drop-down menu, select the Auxiliary Mute Mode as either **Enabled** or **Disabled**.
- **Fault Recovery:** Using the drop-down menu, select Fault Recovery as either **Automatic** or **Manual**.

Once the desired configuration settings have been made in this section, the user should then click **[Change Configuration]** to save these changes. If it is desired to revert back to the previously assigned Amplifier settings, the user should instead click **[Reset]**.

### **Low Forward Power Threshold (dBm)**

Use this field to set the threshold value, in dBm, for the low forward power alarm/fault. If the forward power drops below the specified value, the alarm/fault will be indicated if the forward power monitor is set to **Alarm** or **Fault** instead of the factory default of **Mask**. Setting this parameter to the default value of 00.00 effectively disables the threshold.

• **Alarm Masking:** Using the drop-down menu, select the alarm mask as **Fault, Alarm, or Masked**.

Once the desired configuration setting has been made in this section, the user should then click **[Change]** to save this change.

To update the page appearance to the current operating configuration, click **[Refresh]**.

#### **High Reverse Power Threshold (dBm)**

Use this field to set the threshold value, in dBm, for the high reverse power alarm/fault. If the reverse power rises to the specified value, the alarm/fault will be indicated if the reverse power monitor is set to **Alarm** or **Fault** instead of the factory default of **Mask**. Setting this parameter to the default value of 00.00 effectively disables the threshold.

• **Alarm Masking:** Using the drop-down menu, select the alarm mask as **Fault, Alarm, or Masked**.

Once the desired configuration setting has been made in this section, the user should then click **[Change]** to save this change.

To update the page appearance to the current operating configuration, click **[Refresh]**.

#### **Serial**

- **Remote Address:** Enter a valid physical remote address between **0001** to **9999**.
- **Baud Rate:** Using the drop-down menu, select the operating baud rate as **2400**, **4800**, **9600**, **19200**, or **38400** baud

Once the desired configuration settings have been made in this section, the user should then click **[Change Serial Configuration]** to save these changes.

## **4.5.5.3.2 Config | Utility**

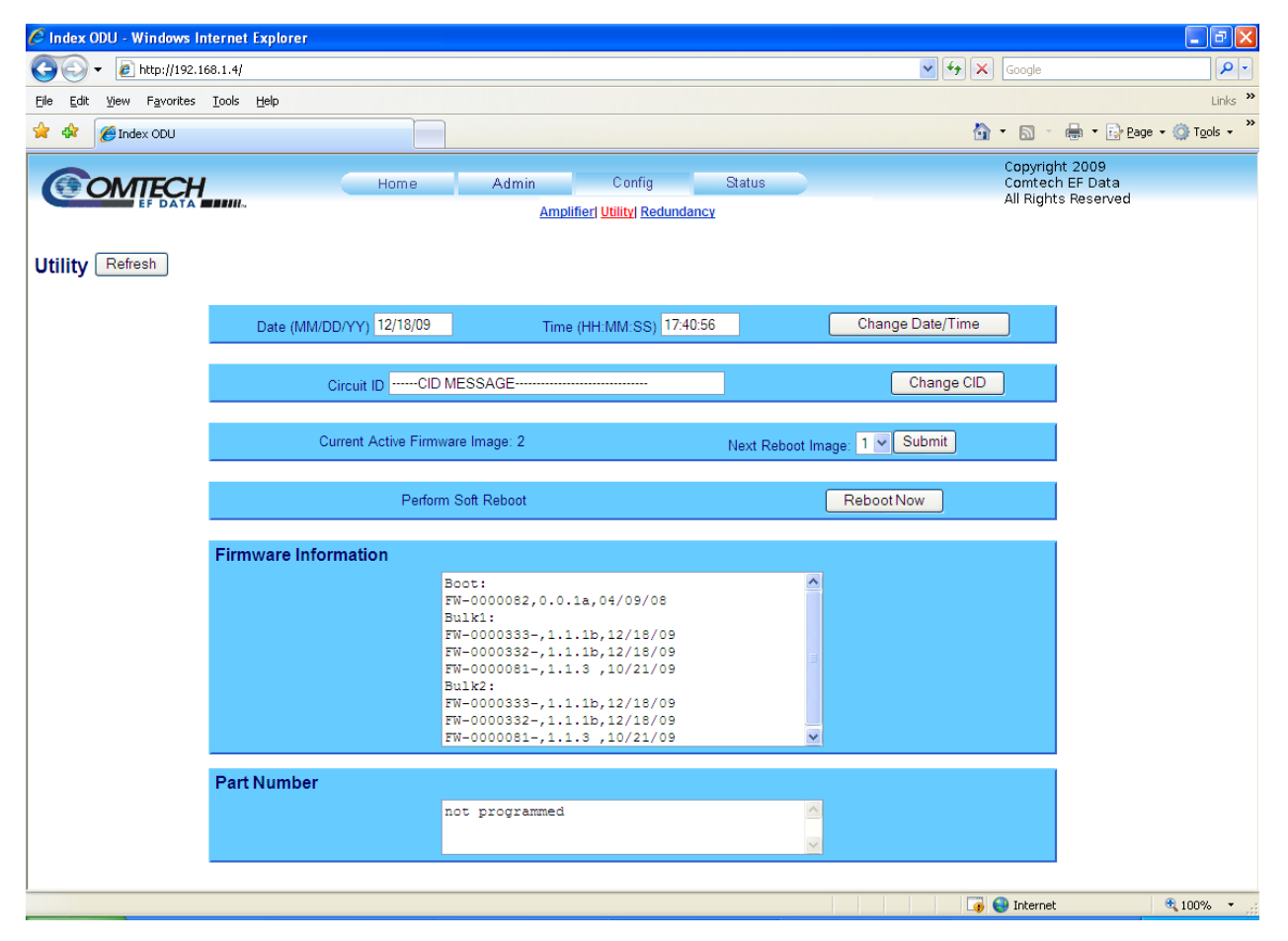

**Figure 4-7. Config | Utility page** 

<span id="page-50-0"></span>The '**Config | Utility'** page (**[Figure 4-7](#page-50-0)**) is used to configure TRP500 operating parameters.

#### **Date and Time**

- The user may enter a date using international format in the form DD/MM/YY (where DD = day [01 to 31], MM = month [01 to 12], and  $YY = year$  [00 to 99]).
- The user may enter a time using HH:MM:SS format (where HH = hour  $[00 \text{ to } 23]$ ,  $MM =$  minutes [00 to 59], and SS = seconds [00 to 59]).

Once the desired date and time have been entered in this section, the user should then click **[Change Date/Time]** as needed to save these changes.

#### **Circuit ID**

The user may enter a Circuit ID string of up to 48 characters. Once the desired string had been entered in this section, the user should then click **[Enter Circuit ID]** as needed to save this change.

#### **Current Active Firmware Image** *(read-only)*

Identifies the selected **Current Active Firmware Image**. In this example, **Image 2** is the **Current Active Firmware Image**.

### **Next Reboot Image**

Using the drop-down menu, select **Reboot Image 1** or **2**. Press **[Submit]** when done.

### **Perform Soft Reboot**

Click **[Reboot Now]** to reboot the TRP500 using the **Current Active Firmware Image**.

#### **Firmware Information** *(read-only)*

Provides the user with a *read-only* scrollable window to view information about the currently loaded Bootrom; for Bulk1 and Bulk2, the user can scroll through information of all the constituent firmware blocks that make up the bulk.

#### **Part Number** *(read-only)*

Provides the user with a *read-only* scrollable window to view identifying part number information for the unit in use.

To update the page appearance to the current utility configuration, click **[Refresh]**.

## **4.5.5.3.3 Config | Redundancy**

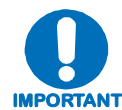

*For information about 1:1 Redundant operations, see* **Appendix A. 1:1 REDUNDANCY***.* 

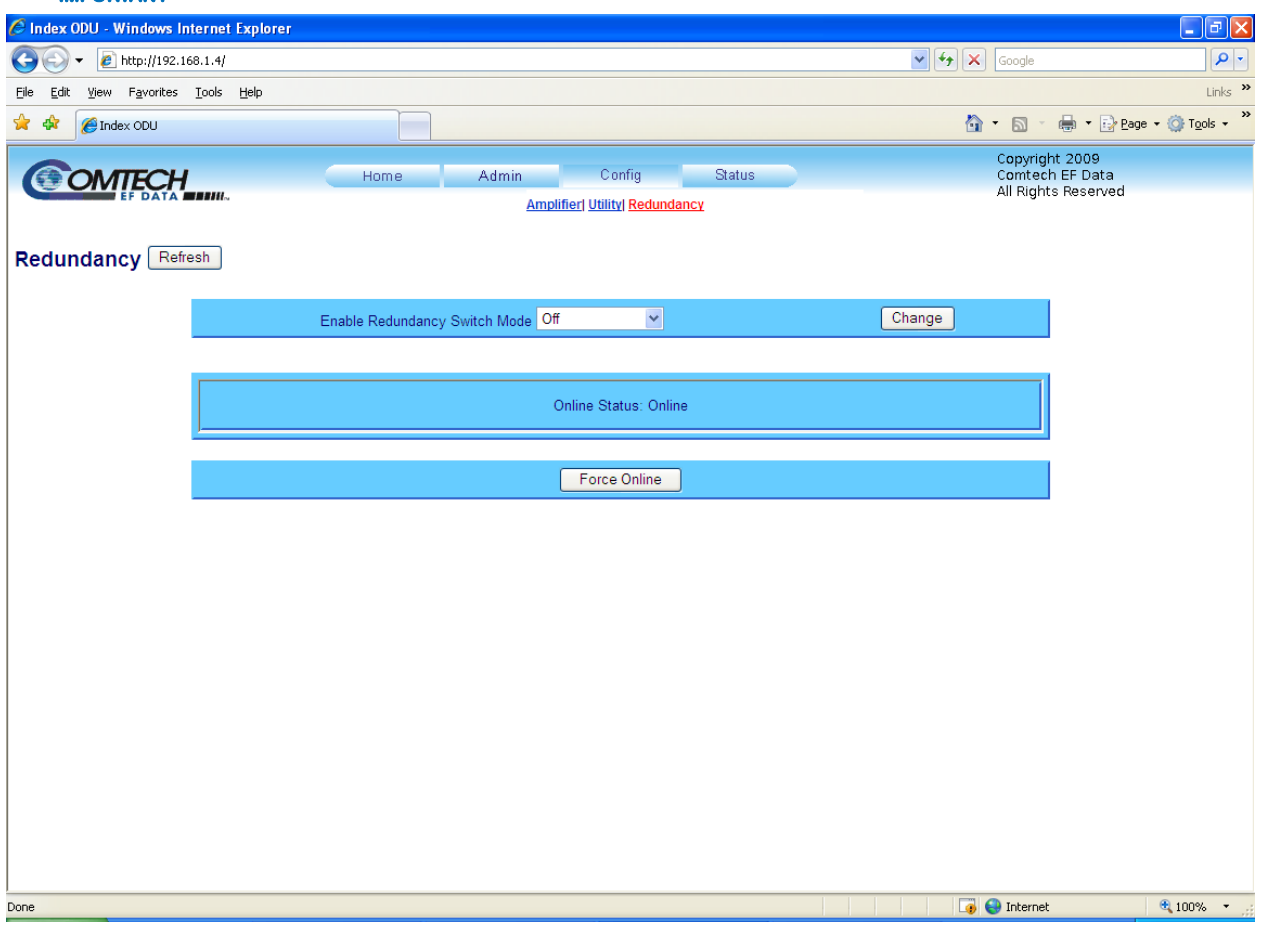

**Figure 4-8. Config | Redundancy page** 

<span id="page-52-0"></span>The '**Config | Redundancy'** page (**[Figure 4-8](#page-52-0)**) is used to configure the TRP500's Redundancy Switch Mode.

Using the drop-down menu, select the Switch Mode as follows:

- **Off:** Disables redundancy.
- **1:1 Red TX:** Enables 1:1 redundancy with transmit switch control.
- **1:1 Red TX+RX:** Enables 1:1 redundancy with transmit and receive switch control.
- **Manual:** Enables manual redundancy mode.

Once the desired mode selection has been made, click **[Change]** to execute the choice.

To force a unit to go active (online), click **[Force Online]**.

To update the page to the current redundancy configuration, click **[Refresh]**.

## **4.5.5.4 Status Pages**

The hyperlinks available under the '**Status**' tab provide the user access to event logging, operational statistics, status, and FET windows.

## **4.5.5.4.1 Status | Summary**

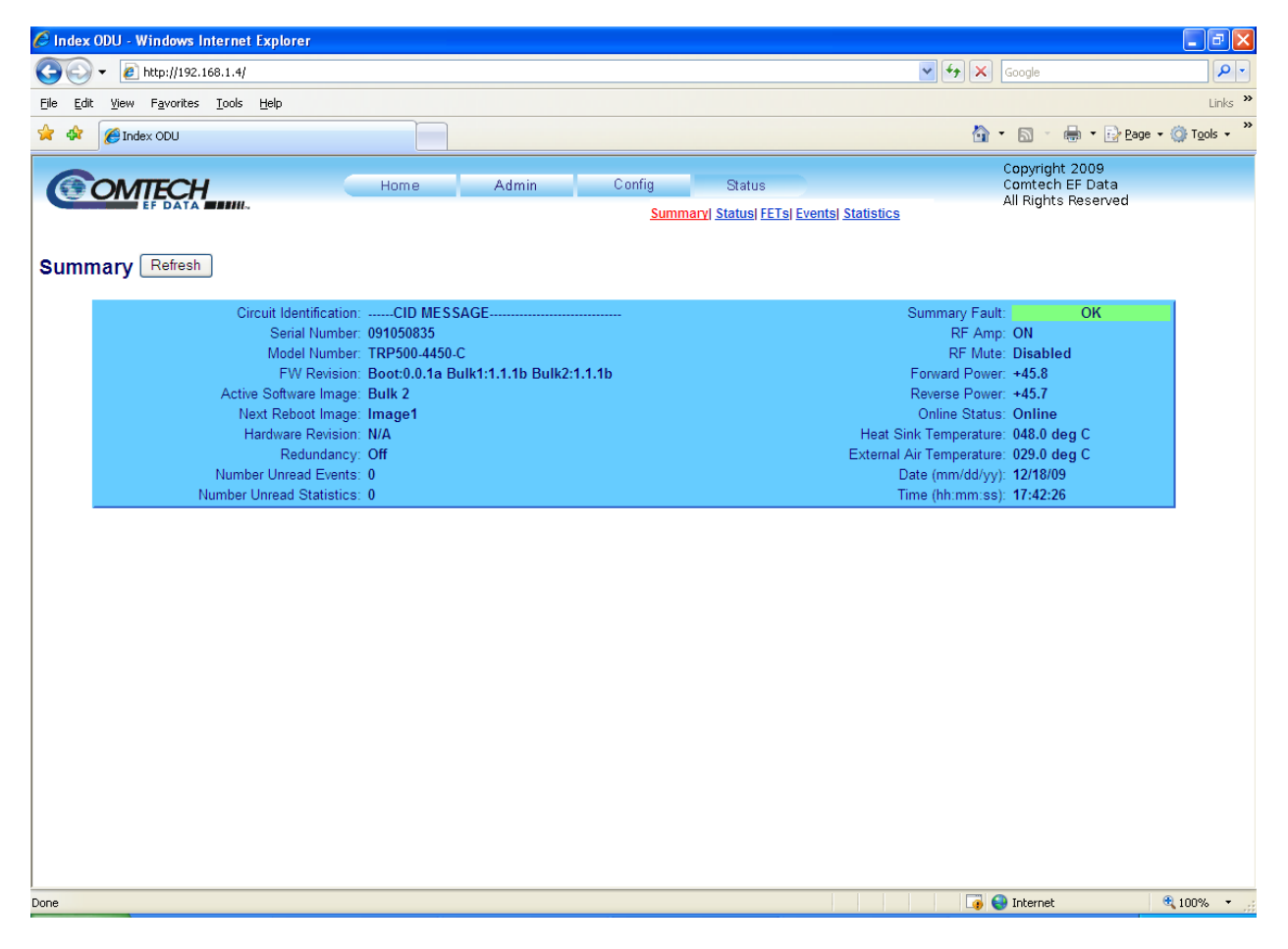

#### **Figure 4-9. Status | Summary page**

<span id="page-53-0"></span>The **'Status | Summary'** page **(**[Figure 4-9](#page-53-0)**)** provides the user with all pertinent summarized information about the TRP500.

**Note:** Unlike the remaining Web Server pages available through this interface that refresh/update only when manually selected by the user, the **'Status | Summary'** page automatically updates once every 10 seconds. Even with this automatic refresh function, the user may click **[Refresh]** to update the operational status parameters found on this page.

## **4.5.5.4.2 Status | Status**

<span id="page-54-1"></span>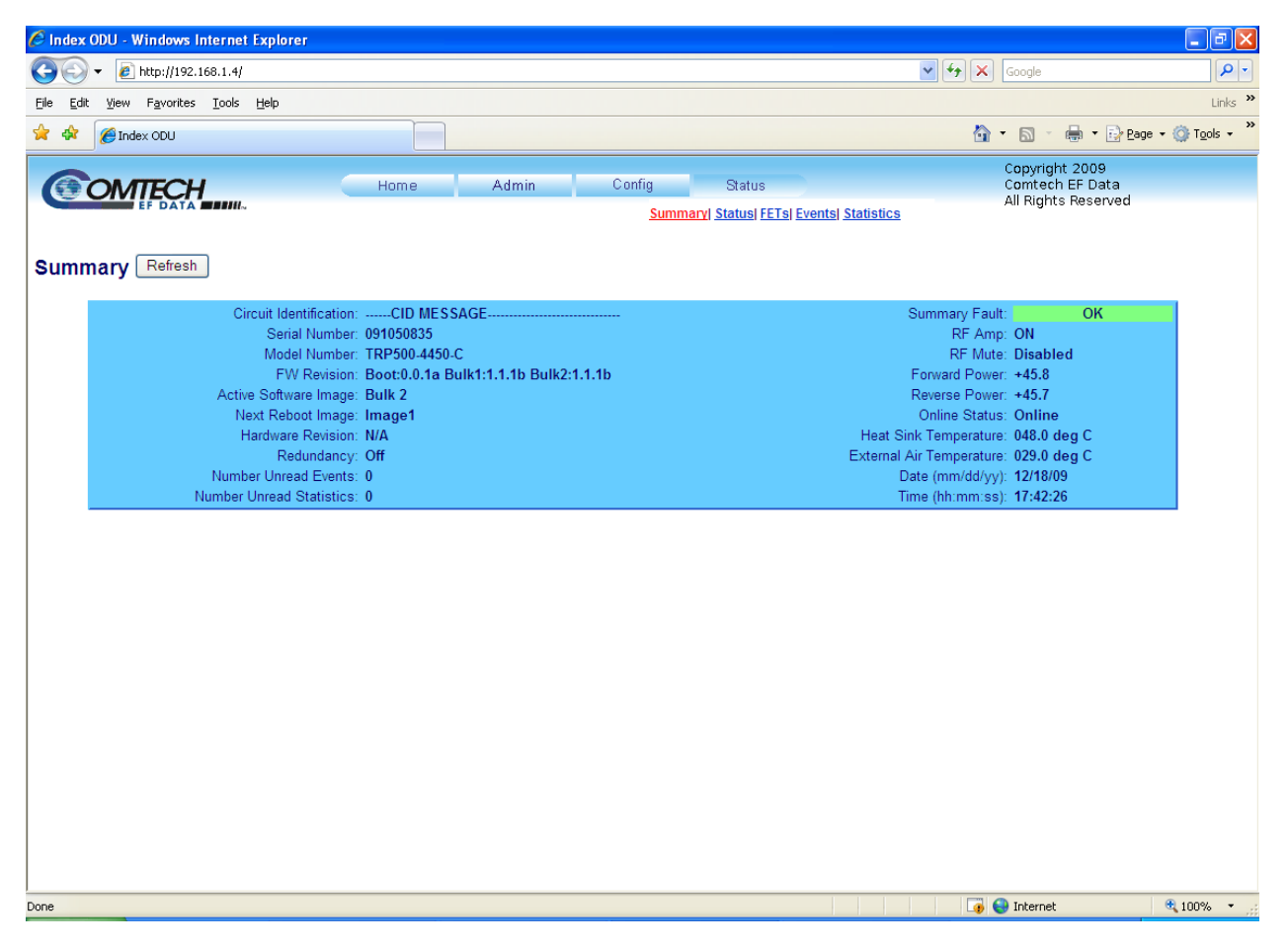

**Figure 4-10. Status | Status page** 

<span id="page-54-0"></span>The **'Status | Status'** page (**[Figure 4-10](#page-54-0)**) provides the user with detailed monitor and status information about the TRP500.

**Note:** Unlike the remaining Web Server pages available through this interface that refresh/update only when manually selected by the user, the **'Status | Status'** page automatically updates once every 10 seconds. Even with this automatic refresh function, the user may click **[Refresh]** to update the operational status parameters found on this page.

## **4.5.5.4.3 Status | FETs**

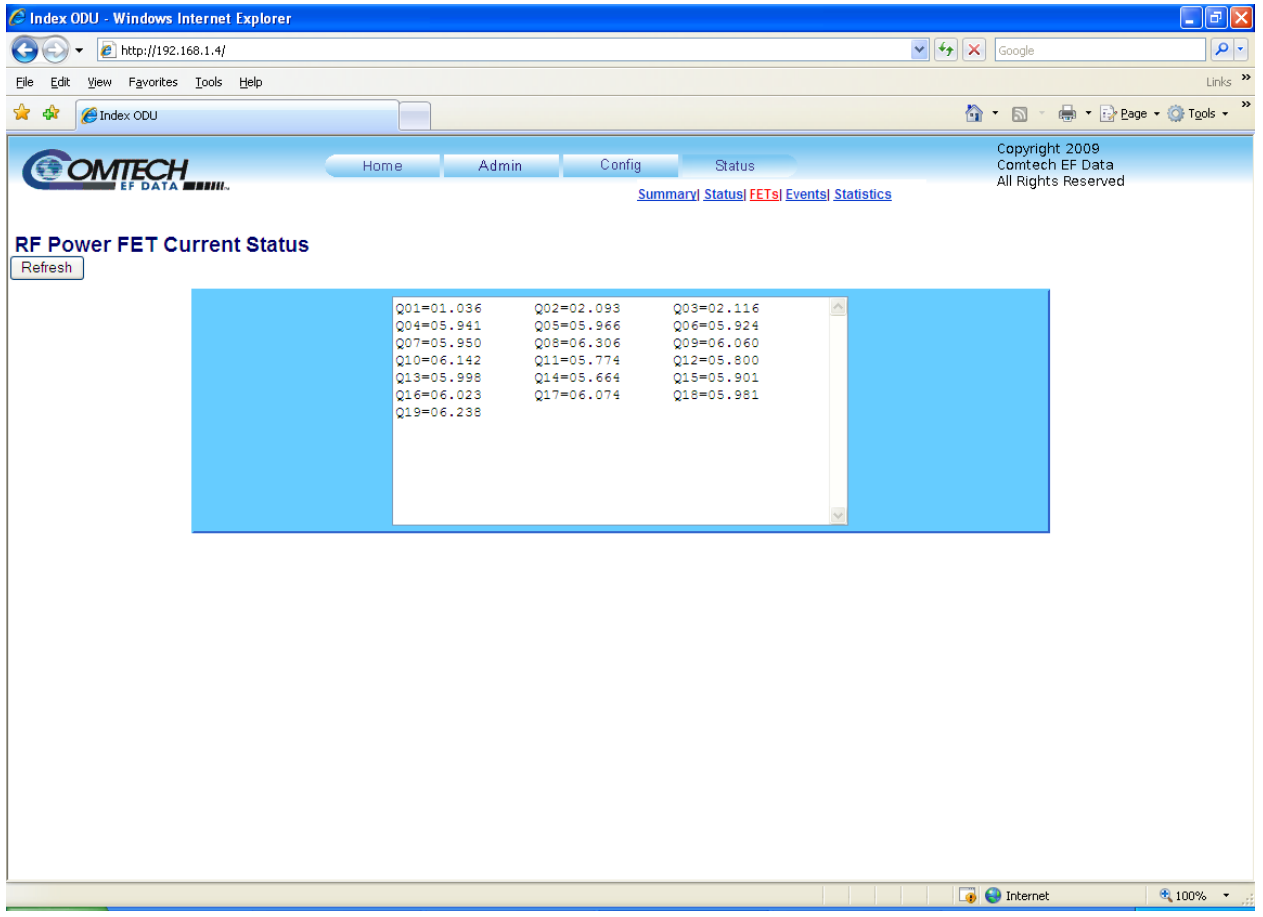

### **Figure 4-11. Status | FETs page**

<span id="page-55-0"></span>The '**Status| FETs'** page (**[Figure 4-11](#page-55-0)**) features a *read-only* scrollable window that displays the operating currents of all FETs (**F**ield **E**ffect **T**ransistors) installed in the RF amplifier.

## **4.5.5.4.4 Status | Events**

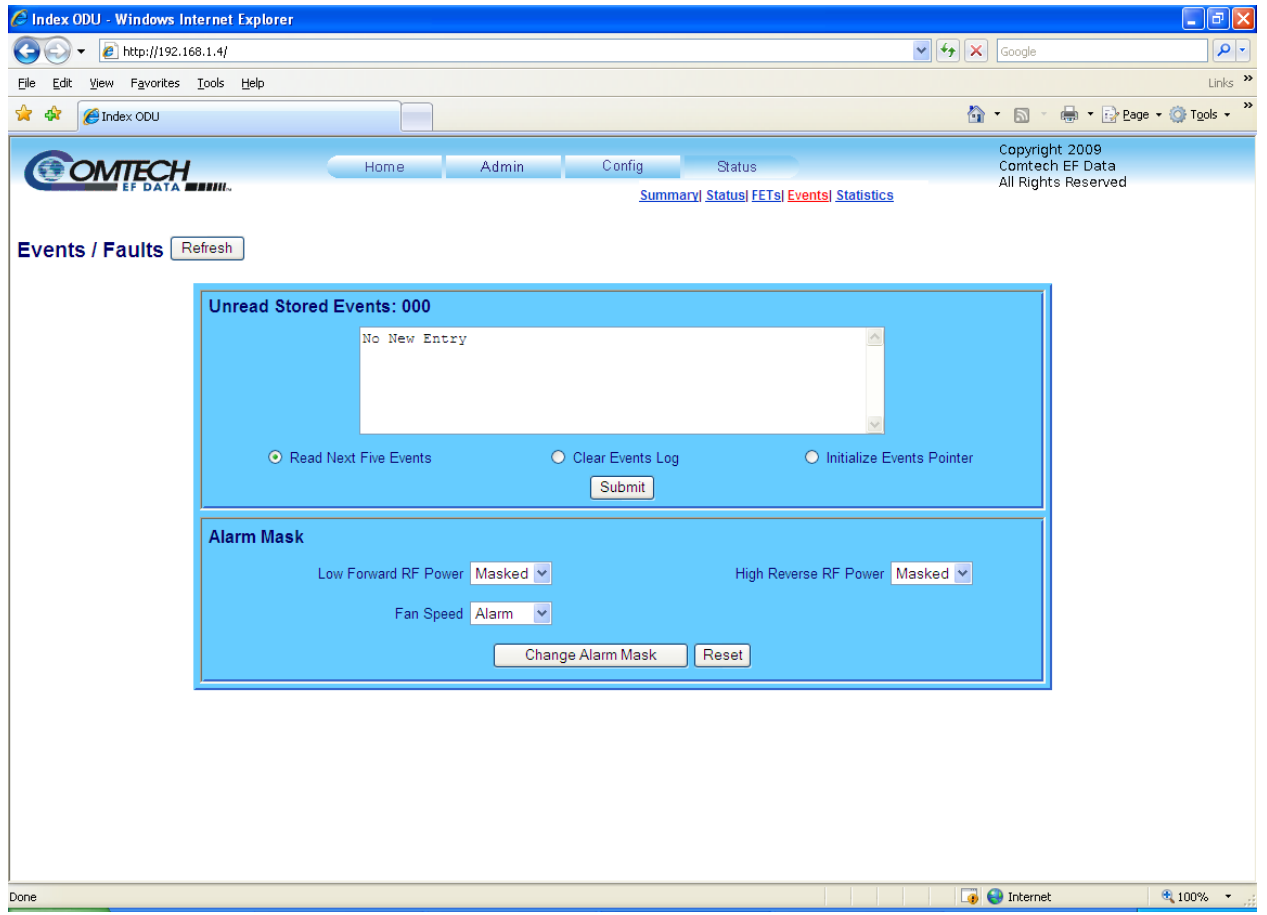

**Figure 4-12. Status | Events page** 

<span id="page-56-0"></span>The **'Status | Events'** page (**[Figure 4-12](#page-56-0)**) provides the user with all pertinent information about stored events, and provides the user with a means to define the TRP500 alarm parameters which determine how those events are triggered.

#### **Unread Stored Events**

This *read-only s*crollable window displays the unread stored events log in sequential, datestamped format. A running tally of the number of unread stored events is displayed in the window header. The unit returns and displays the five oldest stored events in the alarm log, All events that are read from the log are also automatically removed from the log.

The user has the ability to manage the Unread Stored Events window as follows:

- **Read Next Five Events:** Select to display the next five unread stored events in the log.
- **Clear Events Log:** Select to clear all stored events from the log.
- **Initialize Events Pointer:** Select to reset the internal pointer to allow queries to start at the beginning of the stored events log.

Once a selection has been made, click **[Submit]** to execute the choice – the window will update according to the selection made.

### **Alarm Mask**

Using the drop-down menus, select each alarm as either **Fault**, **Alarm** or **Masked** for:

- **Low Forward RF Power**
- **High Reverse RF Power**
- **Fan Speed**

Once the desired configuration settings have been made in this section, the user should then click **[Change Alarm Mask]** to save these changes. If it is desired to revert back to the previously assigned Alarm Mask settings, the user should instead click **[Reset]**.

To update the page with the current viewing and operating configuration, click **[Refresh]**.

## **4.5.5.4.5 Status | Statistics**

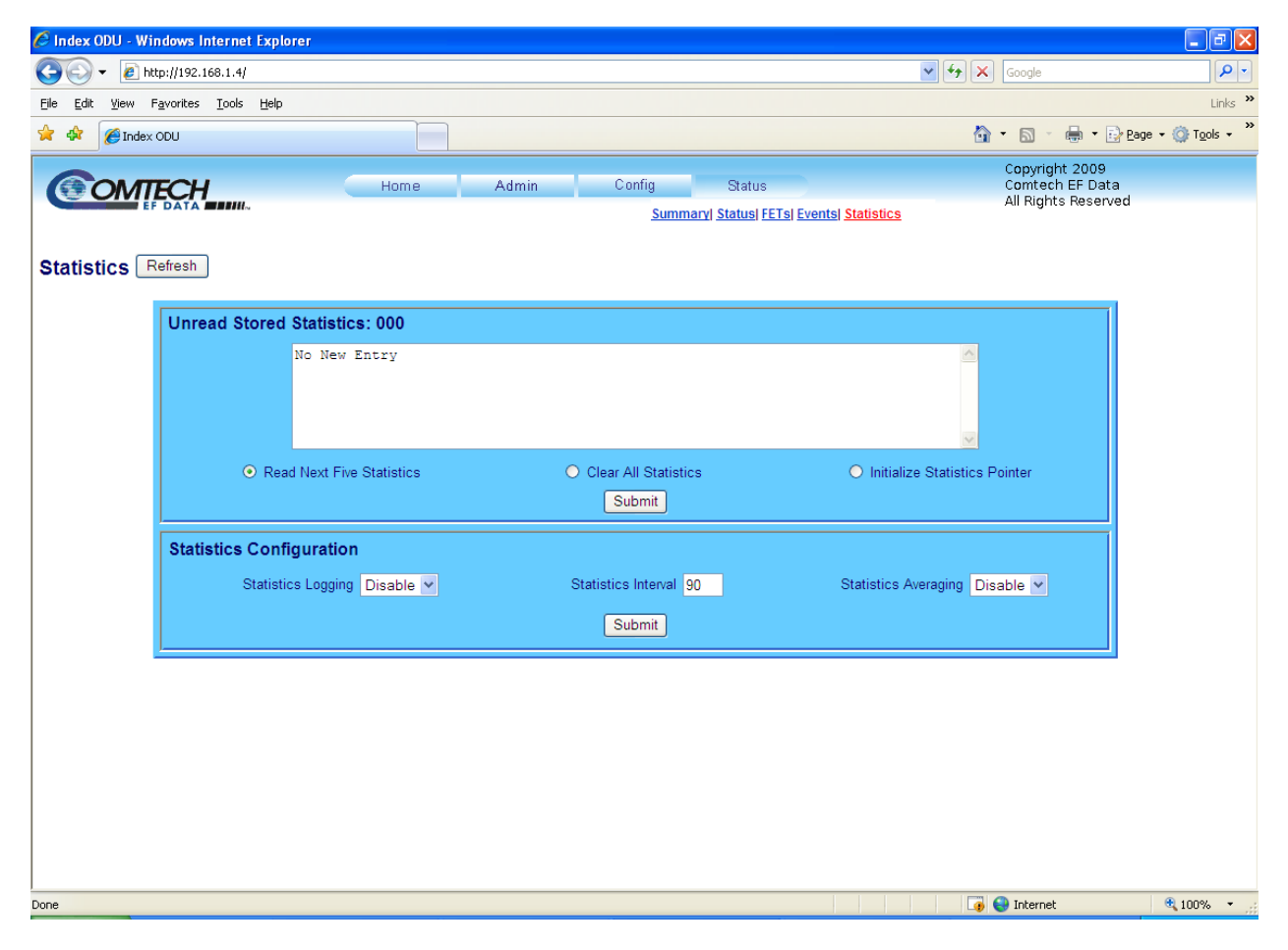

**Figure 4-13. Status | Statistics page** 

The **'Status | Statistics'** page (

**Figure** 4-13) provides the user with all unread (stored) statistics, and provides the means to configure how statistics are handled and displayed by the TRP500.

#### **Unread Storage Statistics: ###**

This *read-only s*crollable window displays the unread stored statistics log in sequential, datestamped format. A running tally of the number of unread stored statistics is displayed in the window header. The unit returns and displays the five oldest stored statistics; all events that are read from the log are also automatically removed from the log.

The user has the ability to manage the Unread Stored Statistics window as follows:

- **Read Next Five Statistics:** Unit returns the oldest five unread stored statistics which have not yet been read in the log. If there are less than five events to be retrieved, the remaining positions are padded with zeros. If there are no new events, the counter in the header reads **000**.
- **Initialize Statistics Pointer:** Resets the internal pointer to allow queries to start at the beginning of the statistics log.

Once the statistics viewing selection has been made, click **[Submit]** to execute the choice – the window will update according to the selection made.

#### **Statistics Configuration**

- **Statistics Logging:** Using the drop-down menu, select either **Enable** or **Disable** to set the Statistics Logging function.
- **Statistics Interval**: Enter the interval, in minutes, at which statistics are logged. Minimum resolution is 1 minute (001); maximum is 99 minutes (099). Default is 90 minutes (090).
- **Statistics Averaging:** Using the drop-down menu, select either **Enable** or **Disable** to set the Statistics Averaging function When **Enabled**, statistics data is averaged at a rate of once per second for 10 seconds. If **Disabled**, burst values will be logged instead of averaged values.

Once the statistics configuration parameters have been defined, click **[Submit] t**o execute the choice.

To update the page with the current viewing and operating configuration, click **[Refresh]**.

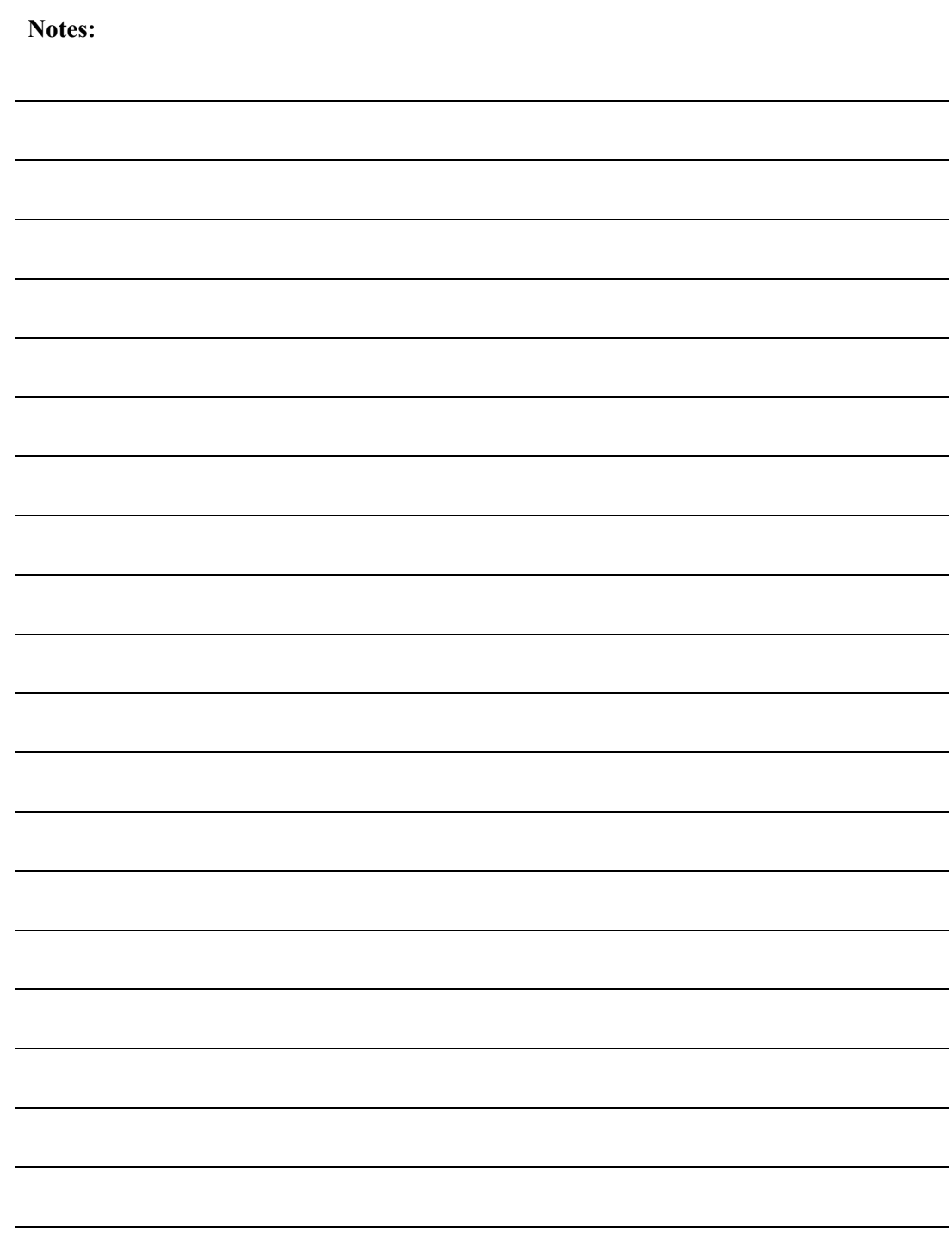

## **Chapter 5. MAINTENANCE**

## **5.1 Scheduled Maintenance**

Once a year (or more often depending upon environmental conditions), the SSPA should be checked for proper operation.

- Verify the fans and vents are free of debris or anything that would impede the airflow to cool the amplifier.
- Verify connections have remained sealed and appear to be watertight.
- Disconnect power from the SSPA.
- Remove the fan assembly (see procedure below).
- Using compressed air, blow through the SSPA heatsinks to remove any foreign objects or debris that may have accumulated. This will help maintain heatsink efficiency.
- Re-install the fan assembly.

## **5.2 Fan Removal**

The fans utilized by the TRP500 are designed for long life even in a harsh environment. They are still mechanical devices subject to wear and may need replacement after several years. In dusty environments, their removal facilitates clearing the heat sink of accumulated dust. To remove the fan assembly:

- Disconnect power from the SSPA
- Loosen the 8 fasteners (6 shoulder screws and 2 pan head screws) holding the fan assembly to the amplifier (See [Figure 5-1\)](#page-61-0).
- Carefully remove the fan assembly far enough to gain access to the 3 circular fan connectors.
- Disconnect the circular fan connectors and remove the fan assembly.
- Replace the faulty fan(s) as necessary. (Replacements are available from Comtech).
- To re-assemble, use care to ensure that the connectors are properly engaged and that the fan cables are not pinched.

<span id="page-61-0"></span>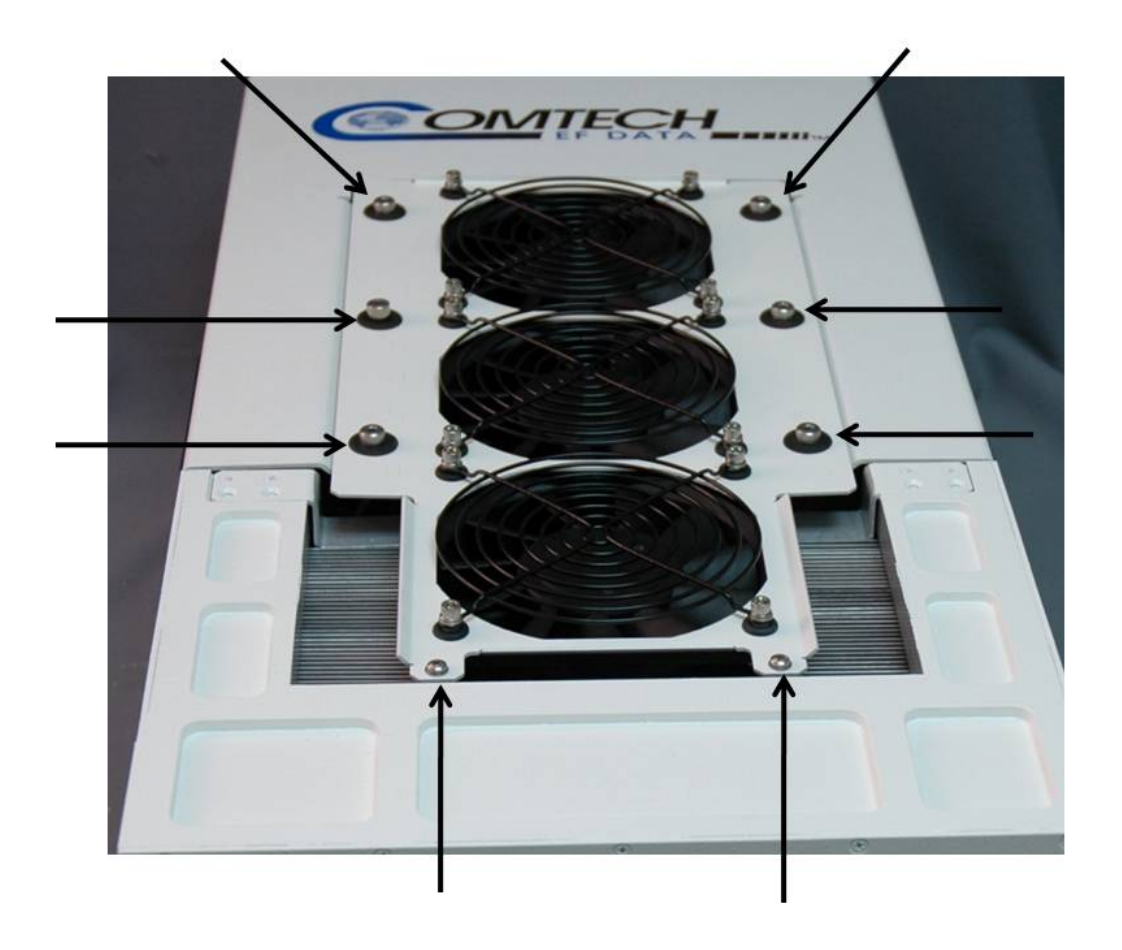

**Figure 5-1. Fan Assembly Removal** 

# **Appendix A. 1:1 REDUNDANCY**

## **A.1 Introduction to Redundancy Operation**

Comtech has a long history and is experienced in delivering redundant amplifier configurations for communication needs. The TRP500 contains all the necessary logic and M&C control for a 1:1 configuration, without the addition of an external controller. Contact the factory for futher details.

**Notes:**

## **Appendix B. REMOTE CONTROL**

### **B.1 Introduction**

This appendix describes the operating features of the Troposcatter Outdoor Amplifier (TRP500). A few key parameters and procedures are summarized, followed by detailed instructions of remote control communication commands. The remote commands for the TRP500 closely match Comtech EF Data's other SSPA (Solid State Power Amplifier) product lines.

## **B.1.1 RF Input Level**

The required RF input level to reach the full rated output power of the SSPA is determined by the individual amplifier maximum gain and power rating. For example, if the test data of a SSPA rated for 250W (54 dBm) indicated a gain of 40 dB, then a signal of **54 dBm – 40 dB = 14 dBm** would approximately give the rated output power. Increasing input power beyond this level would result in an output signal with increasingly higher levels of distortion. The maximum input level should never exceed 30 dBm, or permanent damage to the unit may occur.

## **B.1.2 Gain Control**

The TRP500 is temperature compensated to maintain its gain over the unit's specified temperature range.

### **B.1.3 Mute Control**

The TRP500 may be muted via software or discrete control. Exercising the **MUT=1** command will "software" mute the unit. The TRP500 also may be "hardware" muted by pulling Pin 'S' on the J6 (COM1) Discrete control connector to ground (See **Chapter 2. SYSTEM CONNECTIONS, INSTALLATION AND OPERATION**).

The Mute command provides over 30 dB of RF on/off isolation. However, the Mute command only turns off the first stage of the amplifier, the high power stages remain on. By allowing the higher power transistors to stay on, the TRP500 remains in a more thermally stable state should the mute condition be removed.

If the user desires to completely turn off the bias to the entire amplifier (perhaps to conserve energy in a redundant system), both the **MUT=1** and **AMP=0** commands should be executed. For normal transmit operation, **MUT=0** and **AMP=1** are required.

## **B.1.4 Faults**

The M&C system monitors certain key functions of the TRP500 for proper operation. Should any of these parameters exceed predetermined limits, the M&C system will declare a fault. The conditions that trigger a fault are:

- Any power supply more than  $\pm 10\%$  outside its nominal value.
- Fan less than 25% of maximum speed.
- I2C internal bus communications fault.
- Thermal Shutdown A temperature fault is indicated if the unit is  $+>90^{\circ}$ C. This creates a summary fault and will cause the unit to mute itself and switch to the back-up unit (if in a redundant system). However, the 10V supply to the FET transistors will remain on until the unit reaches the thermal shutdown temperature of  $\geq$  >95 $^{\circ}$ C. For protection reasons, the unit will shut down the 10V supply to the power transistors at temperatures  $>95^{\circ}$ C.
- High RF reflected power shutdown When the reflected power reaches +52dBm the unit will enable the mute, and switch off the amplifier bias voltage in order to prevent damage to the unit.
- Firmware checksum error at power up.
- FPGA done indicator error at power up.
- Redundant waveguide switch position fault (applies to redundant mode operation only).
- Redundant inter-unit link fault (applies to redundant mode operation only).

The following parameters can be user defined to report an alarm condition, a fault condition, or the parameter can be ignored completely by masking it:

- RF amplifier low output power (user adjustable value)
- High RF reflected power (user adjustable value)

## **B.1.5 Forward RF Power Detector**

A power detector is provided to monitor the output power. It has a useful range of over 20 dB, referenced to the unit's rated P1dB point, and its value can be read by exercising the **RMS**  command. The test data supplied with each unit gives an indication of the excellent accuracy and flatness of the power monitor over the frequency band of operation.

## **B.1.6 Reverse RF Power Detector**

A power detector is provided to monitor the reflected RF power. It has a useful range of over 20 dB, referenced to 52dBm (fault threshold value), and its value can be read by exercising the **RMS**  command. The test data supplied with each unit gives an indication of the excellent accuracy and flatness of the power monitor over the frequency band of operation.

## **B.1.7 Some Common Commands**

A few of the most common commands and queries are listed below. Full details for each of these are listed at the end of this section.

- **RMS**: Retrieve Maintenance Status. Displays voltages, fan speeds, Heatsink temperature, output power monitor reading, etc.
- **RCS:** Retrieve Configuration Status. Displays current attenuation, mute, amplifier, online, etc. status.
- **RAS:** Retrieve Alarm Status. Displays current alarm or fault status.

## **B.2 Remote Control Protocol and Structure**

This section describes the protocol and message command set for remote monitor and control of the Tropo.

The electrical interface is either an RS-485 multi-drop bus (for the control of many devices) or an RS-232 connection (for the control of a single device), and data is transmitted in asynchronous serial form, using ASCII characters. Control and status information is transmitted in packets, of variable length, in accordance with the structure and protocol defined in later sections.

## **B.2.1 RS-485**

For applications where multiple devices are to be monitored and controlled, a full-duplex (or 4-wire) RS-485 is preferred. Half-duplex (2-wire) RS-485 is possible, but *is not preferred*.

In full-duplex RS-485 communication there are two separate, isolated, independent, differentialmode twisted pairs, each handling serial data in different directions. It is assumed that there is a 'Controller' device (a PC or dumb terminal), which transmits data, in a broadcast mode, via one of the pairs. Many 'Target' devices are connected to this pair, which all simultaneously receive data from the Controller. The Controller is the only device with a line-driver connected to this pair – the Target devices only have line-receivers connected.

In the other direction, on the other pair, each Target has a Tri-Stateable line driver connected, and the Controller has a line-receiver connected. All the line drivers are held in high-impedance mode until one (and only one) Target transmits back to the Controller.

Each Target has a unique address, and each time the Controller transmits, in a framed 'packet' of data, the address of the intended recipient Target is included. All of the Targets receive the packet, but only one (the intended) will reply. The Target enables its output line driver, and transmits its return data packet back to the Controller, in the other direction, on the physically separate pair.

#### **RS-485 (Full Duplex) Summary:**

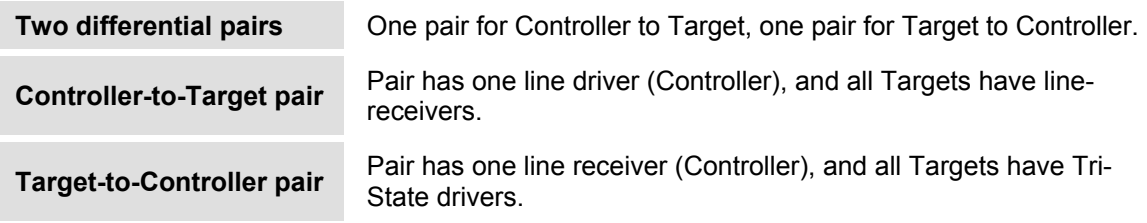

## **B.2.2 RS-232**

This is a much simpler configuration in which the Controller device is connected directly to the Target via a two-wire-plus-ground connection. Controller-to-Target data is carried, via RS-232 electrical levels, on one conductor, and Target-to-Controller data is carried in the other direction on the other conductor.

## **B.2.3 Basic Protocol**

Whether in RS-232 or RS-485 mode, all data is transmitted as asynchronous serial characters, suitable for transmission and reception by a UART. The character format should be 8N1 (8 data bits, no parity, 1 stop bit). The baud rate may vary between 2400 and 38400 baud.

All data is transmitted in framed packets. The Controller is assumed to be a PC or ASCII dumb terminal, which is in charge of the process of monitor and control. The Controller is the only device that is permitted to initiate, at will, the transmission of data. Targets are only permitted to transmit when they have been specifically instructed to do so by the Controller.

All bytes within a packet are printable ASCII characters, less than ASCII code 127. In this context, the Carriage Return and Line Feed characters are considered printable.

All messages from Controller-to-Target require a response – with one exception. This will be either to return data that has been requested by the Controller, or to acknowledge reception of an instruction to change the configuration of the Target. The exception to this is when the Controller broadcasts a message (such as Set time/date) using Address 0, when the Target is set to RS-485 mode.

#### **Controller-to-Target Start of Packet Target Address Address Delimiter Instruction Code Code Qualifier Optional Arguments End of Packet**   $\prec$ ASCII code 60 (1 character) 0-9 ASCII codes 48-57 (4 characters) / ASCII code 47 (1 character) A-Z, a-z ASCII codes 65-90, 97-122 (3 characters) = *or* ? ASCII codes 61 or 63 (1 character) (n characters) Carriage Return ASCII code 13 (1 character)

## **B.2.4 Packet Structure**

**Example:**  $\leq 0412/MUT = 1$  {CR}

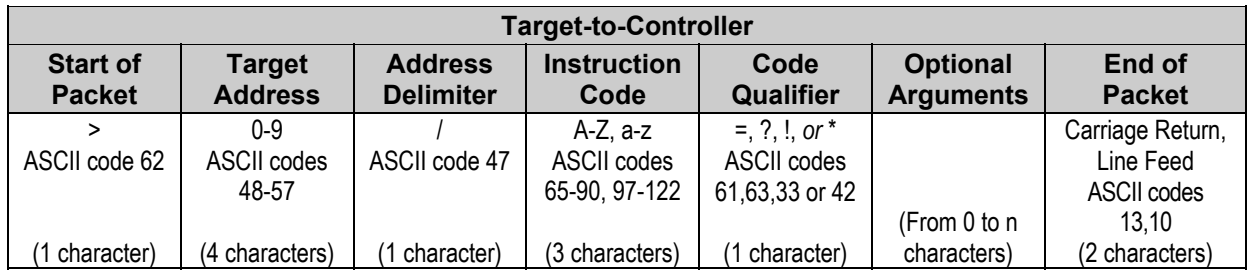

**Example:**  $>0412/MUT=1$  {CR} {LF}

## **B.2.4.1 Start of Packet**

- ¾ **Controller-to-Target:** This is the character '**<**' (ASCII code 60).
- ¾ **Target-to-Controller:** This is the character '**>**' (ASCII code 62).

Because this is used to provide a reliable indication of the start of packet, these two characters may not appear anywhere else within the body of the message.

## **B.2.4.2 Target Address**

Up to 9,999 devices can be uniquely addressed. In RS-232 applications this value is set to 0. In RS-485 applications, the permissible range of values is 1 to 9999.

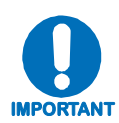

*The Controller sends a packet with the address of a Target – the destination of the packet. When the Target responds, the address used is the same address, to indicate to the Controller the source of the packet. The Controller does not have its own address.*

## **B.2.4.3 Address Delimiter**

This is the "forward slash" character ' **/** ' (ASCII code 47).

## **B.2.4.4 Instruction Code**

This is a three-character alphabetic sequence that identifies the subject of the message. Wherever possible, the instruction codes have been chosen to have some significance. **For example: GAC** for **G**lobal **A**mplifier **C**onfiguration; **IPA** for **IP A**ddress, etc. This aids in the readability of the message, should it be displayed in its raw ASCII form. Both upper case and lower case alphabetic characters may be used (A-Z *and* a-z, ASCII codes 65-90 *and* 97-122).

## **B.2.4.5 Instruction Code Qualifier**

This single character further qualifies the preceding instruction code. Code Qualifiers obey the following rules:

1. From **Controller-to-Target**, the only permitted values are:

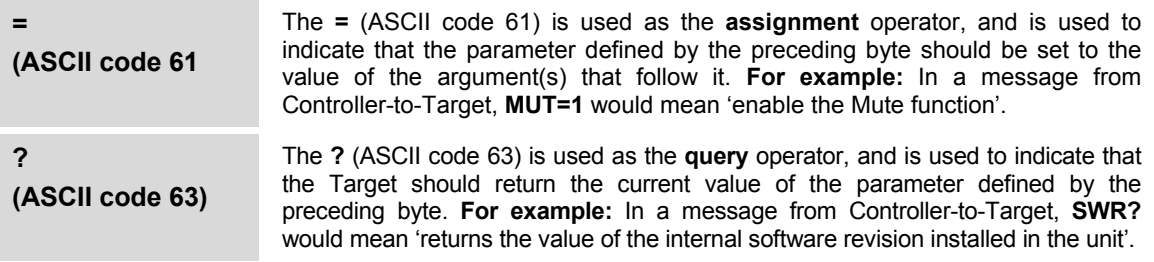

2. From **Target-to-Controller**, the only permitted values are:

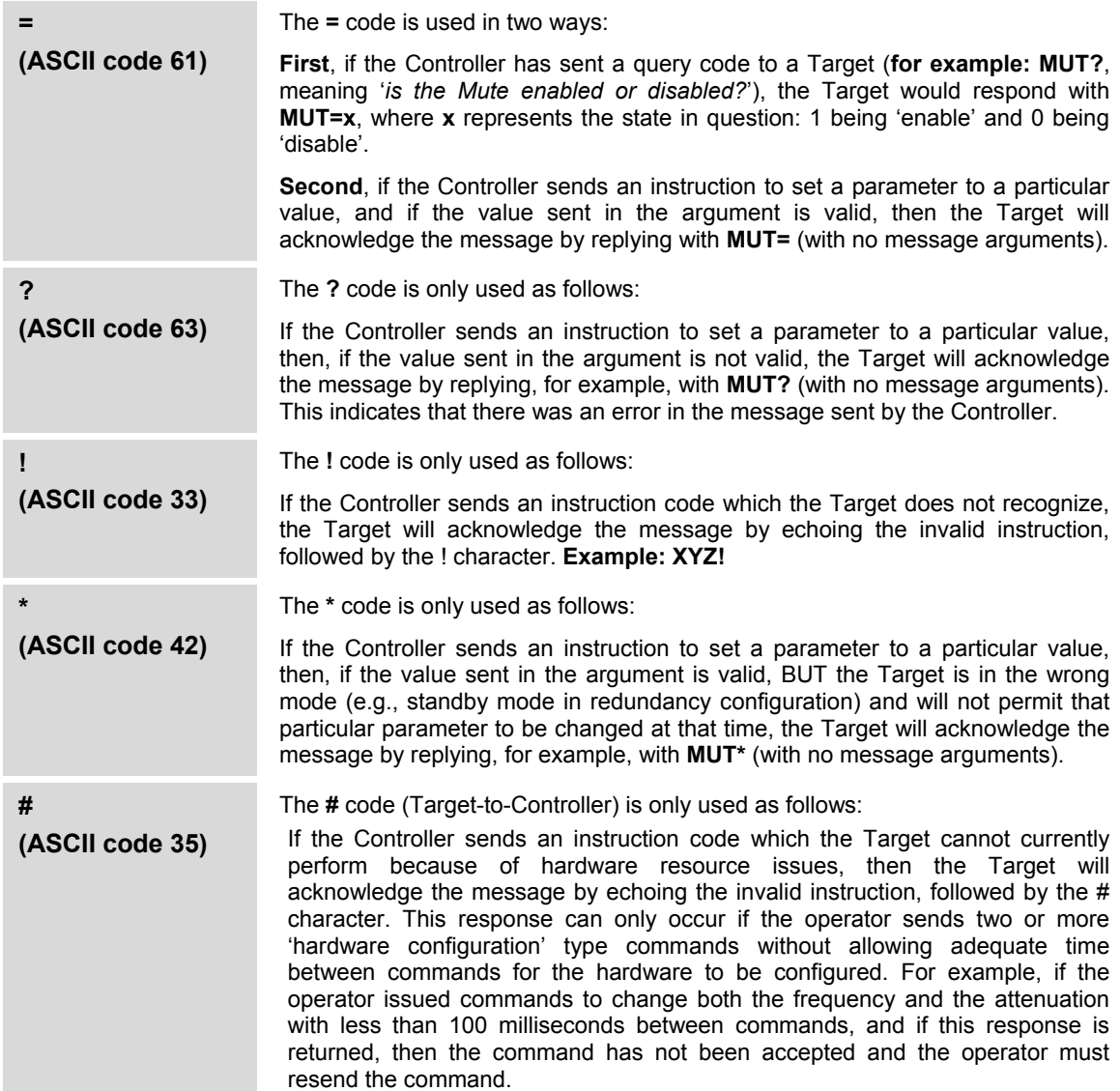

## **B.2.4.6 Optional Message Arguments**

Arguments are not required for all messages. Arguments are ASCII codes for any printable character.

### **B.2.4.7 End of Packet**

**Controller-to-Target**: This is the 'Carriage Return' character (ASCII code 13).

**Target-to-Controller**: This is the two-character sequence 'Carriage Return' (ASCII code 13), and 'Line Feed' (ASCII code 10).

Both indicate the valid termination of a packet.

#### **B.2.4.8 End-of-Life Commands**

Certain commands/queries are being marked as End-of-Life (EOL). As noted in the format *<description>*<sup>E</sup> in the **Parameter Type** field (in the Remote Commands and Queries tables in Sect. 3.3), while these commands are fully supported in this product it is highly recommended that the equivalent new commands be used for new implementations. The new commands will generally follow the outdated commands:

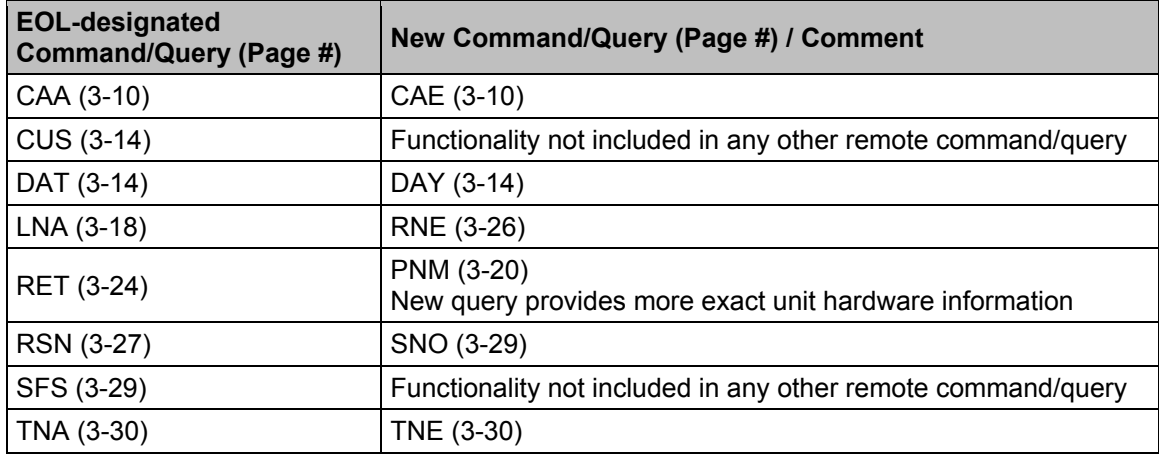

#### **B.3 Remote Commands and Queries**

**Column 'C'** = Command; **Column 'Q'** = Query; columns marked '**X**' designate instruction code as *Command only*, *Query only*, or *Command/Query*.

- Where an Instruction Code is noted XXXE this denotes a command/query designated as **EOL**. See **Sect. 3.2** for more information.
- Where an Instruction Code is noted XXX<sup>O</sup> this denotes a command/query that is available only when a reference oscillator is installed.

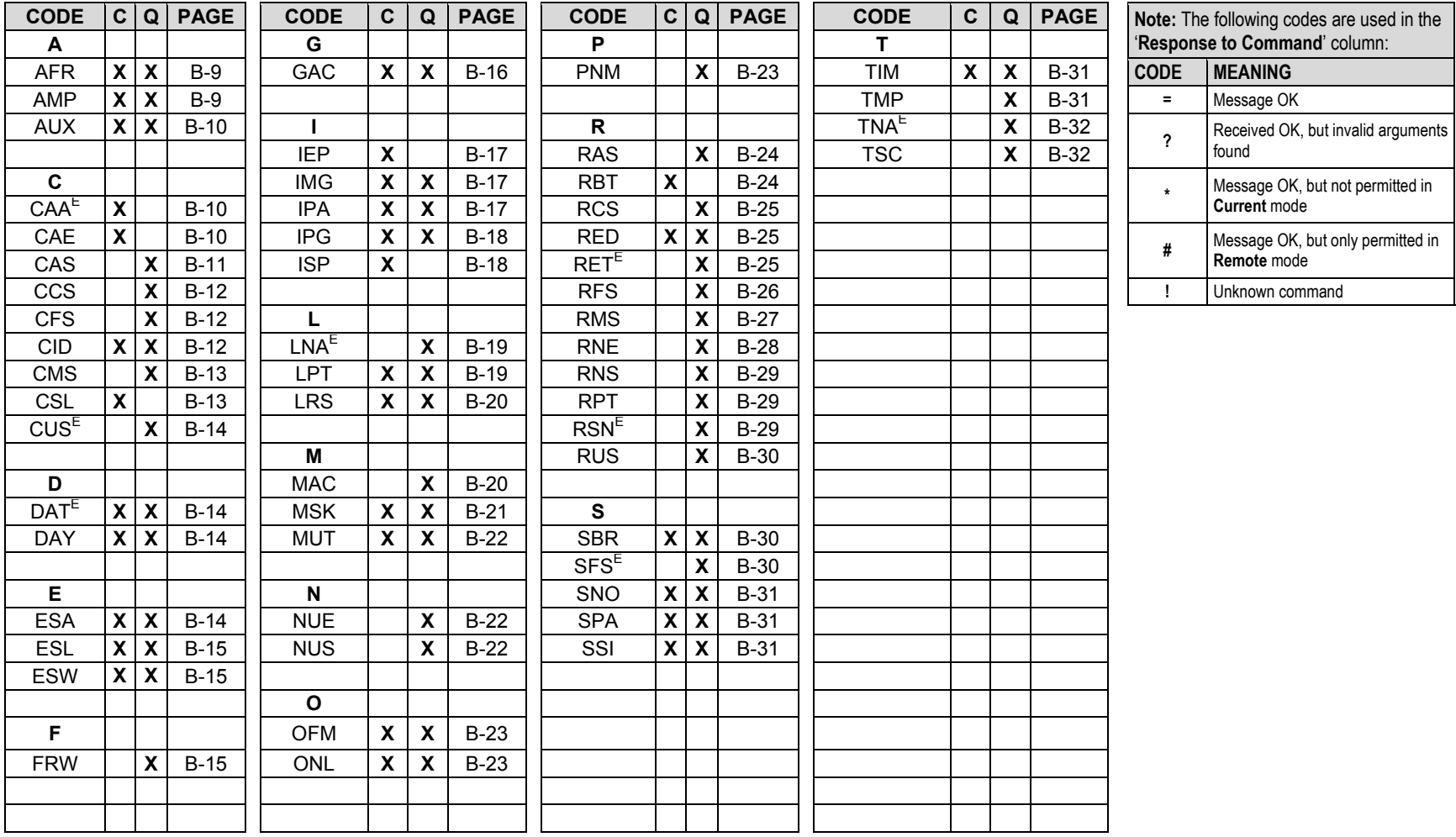
## TRP500-4450 C-Band Outdoor Amplifier **National State of American Control** ReVISION 1<br>Appendix B **MN-TRP500** Appendix B MN-TRP500

**Note:** Where **Parameter Type** is in the format *<description>*E, while the underlying command will remain, the specific functionality will be obsolete and should not be used for new implementations. There generally will be a different command elsewhere that encapsulates the marked functionality.

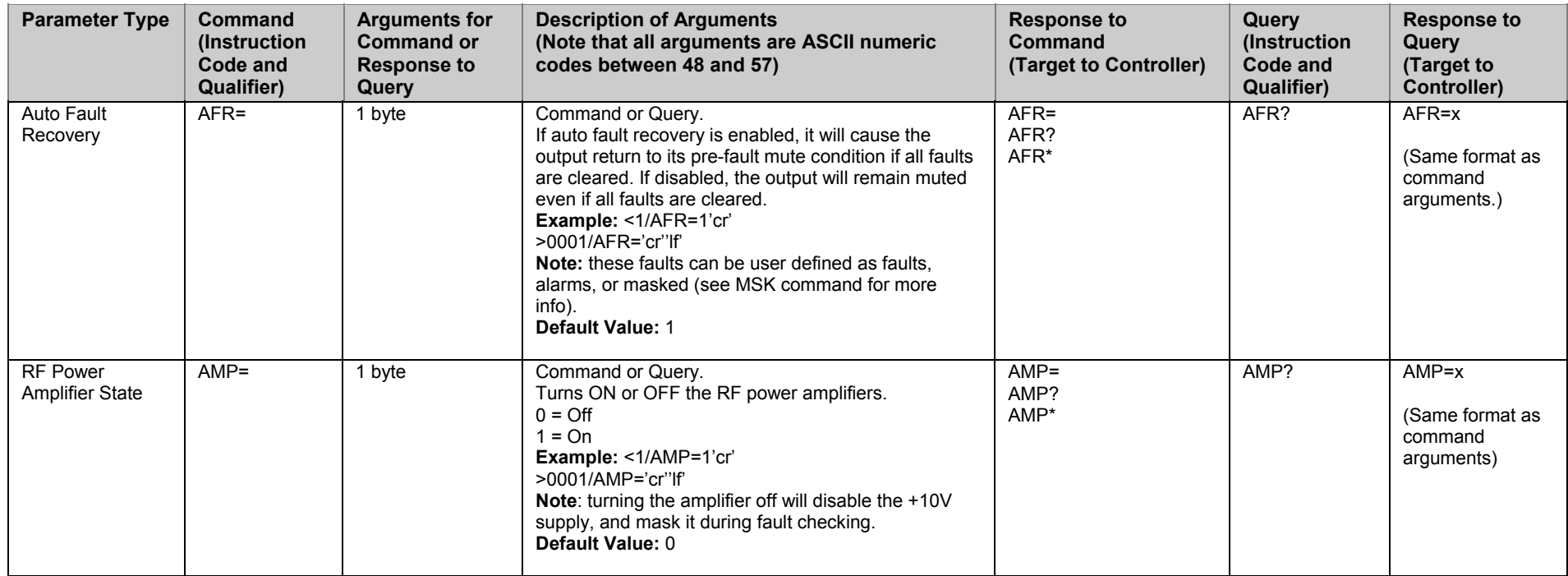

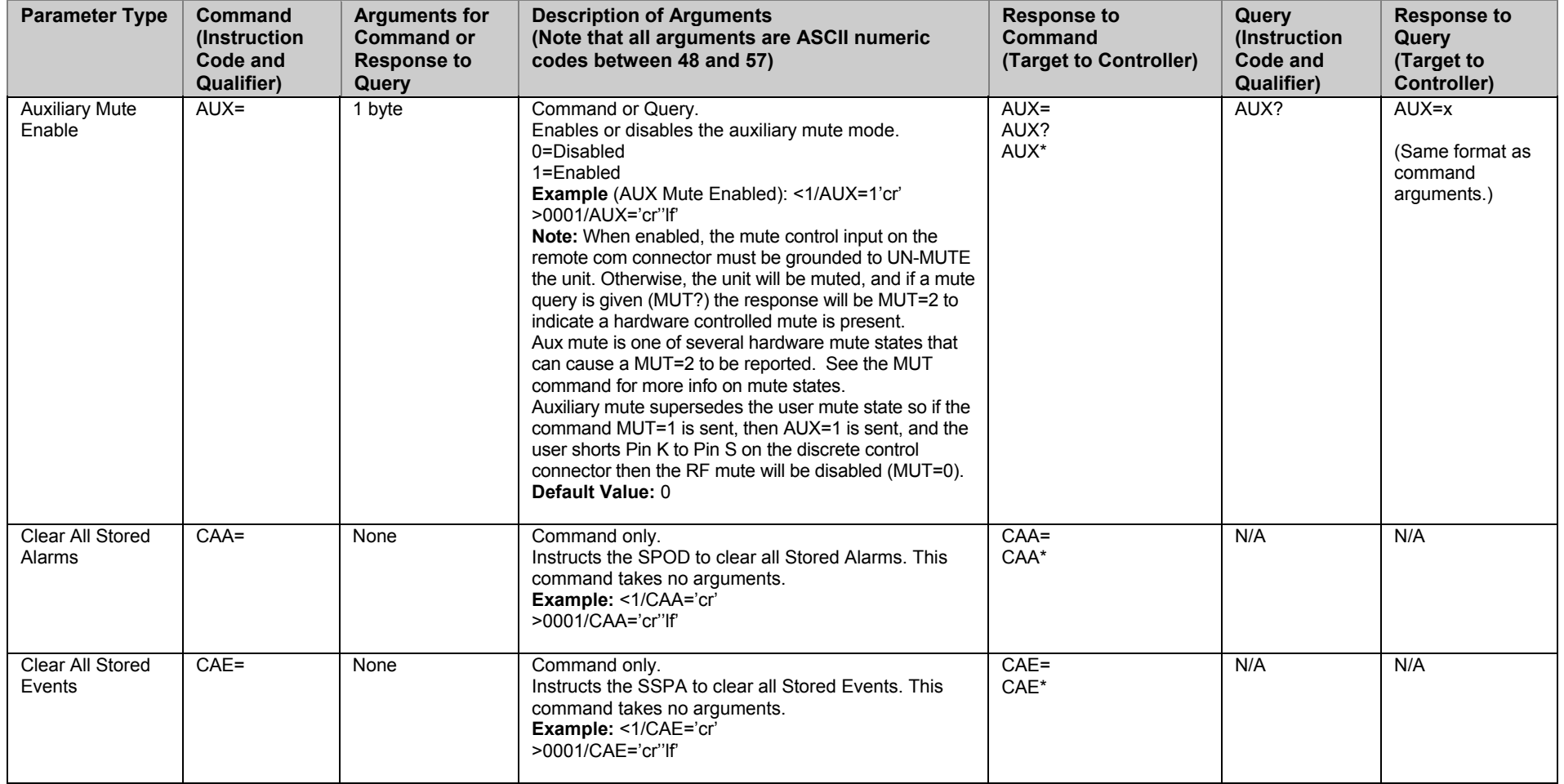

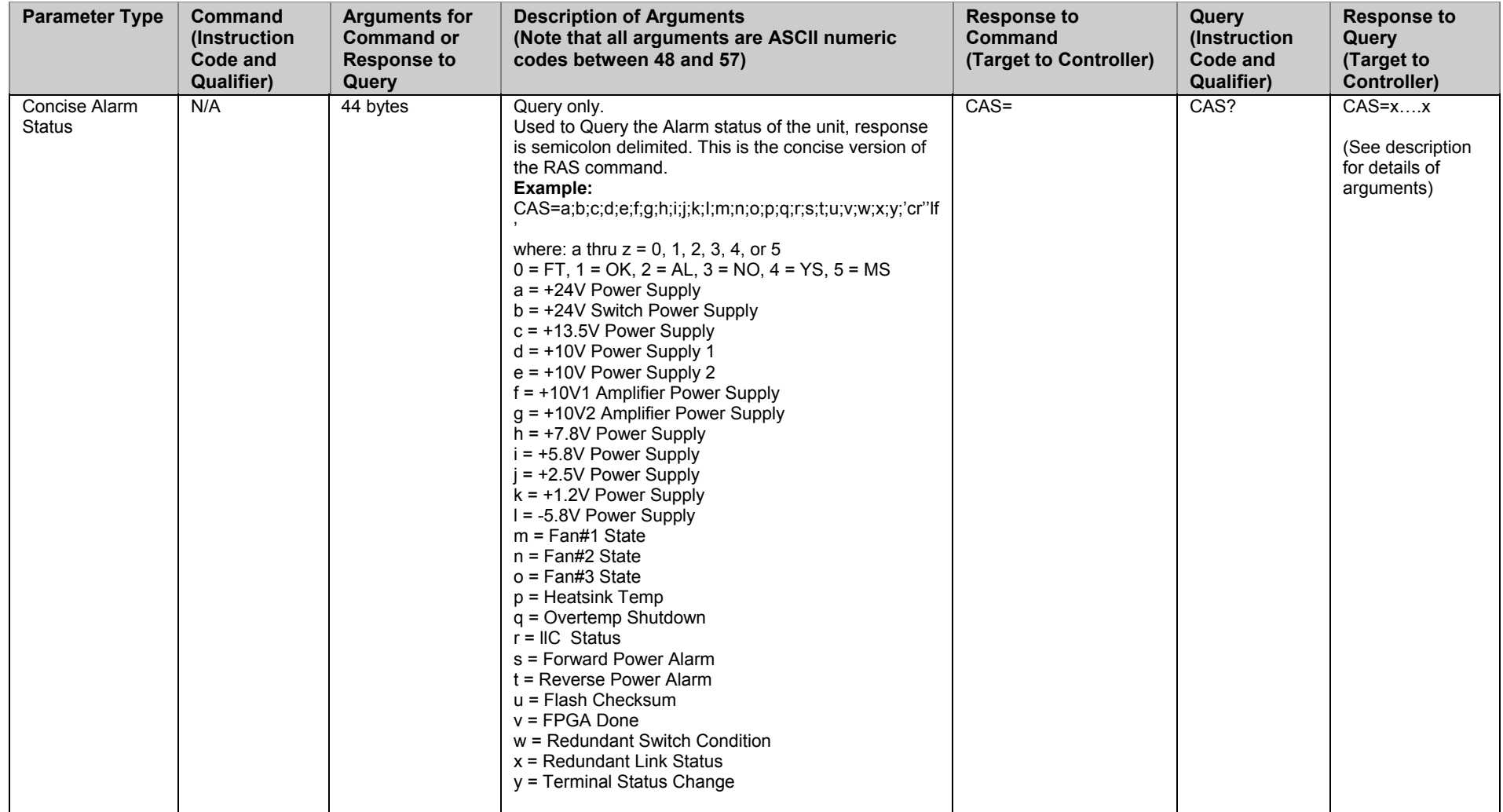

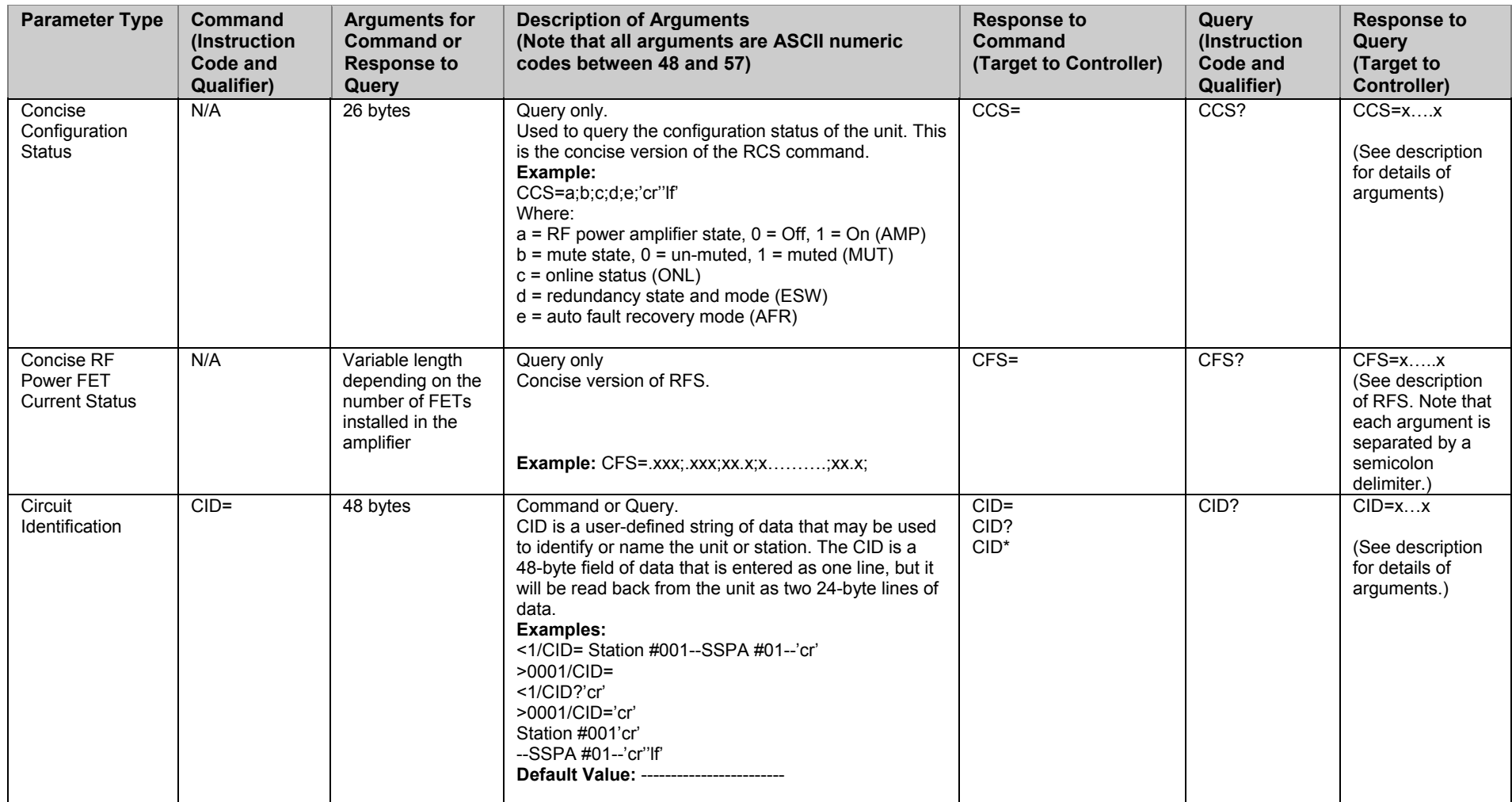

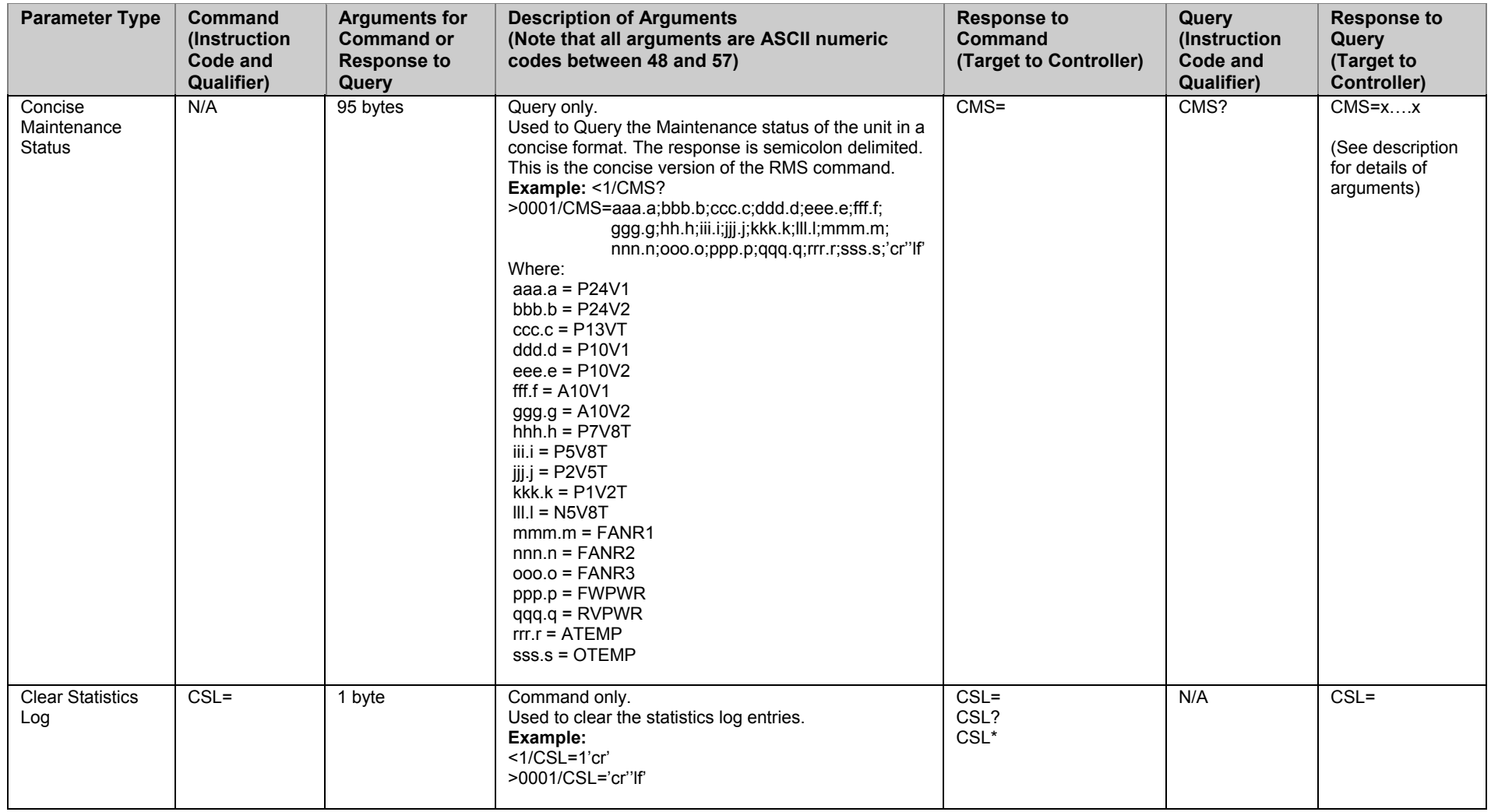

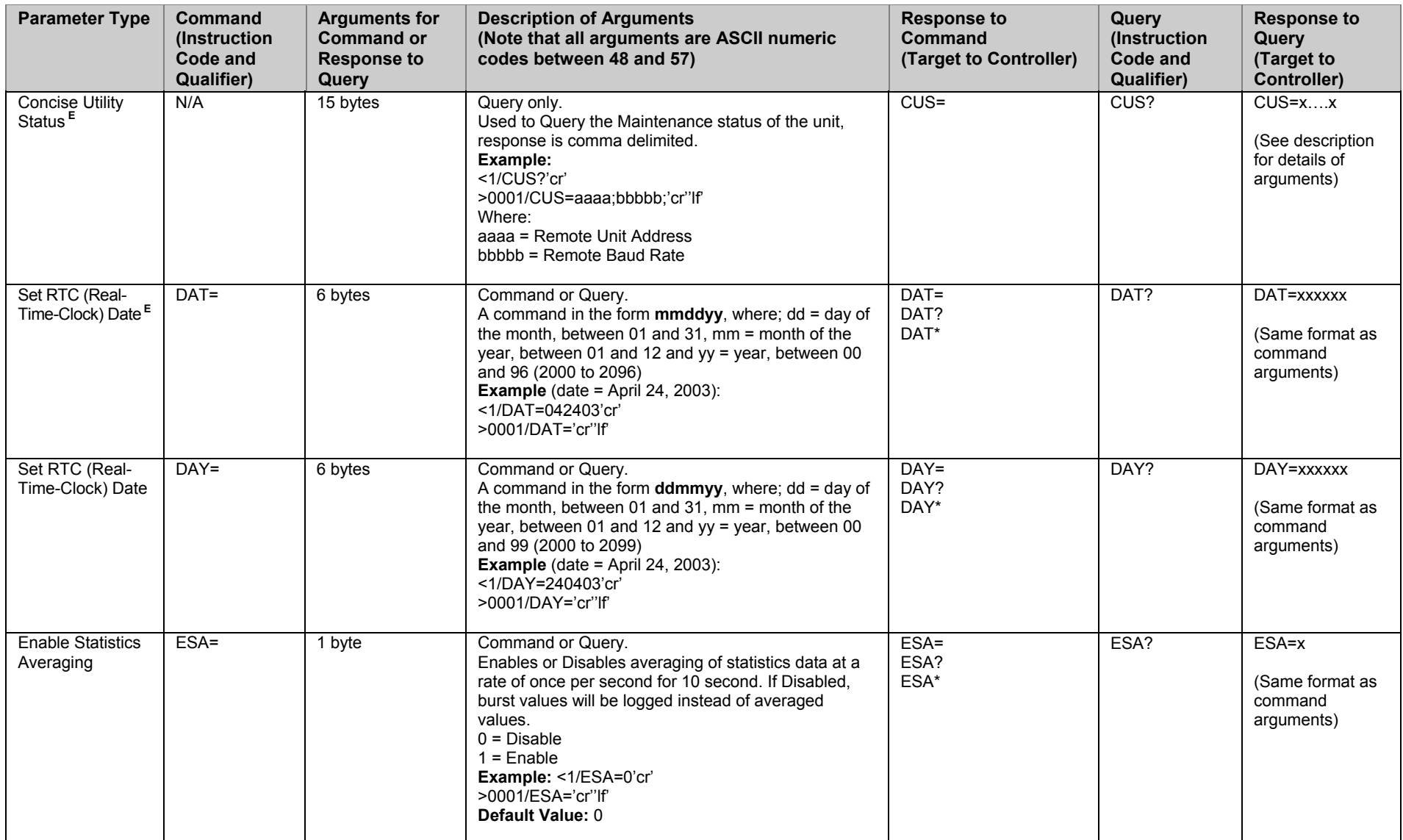

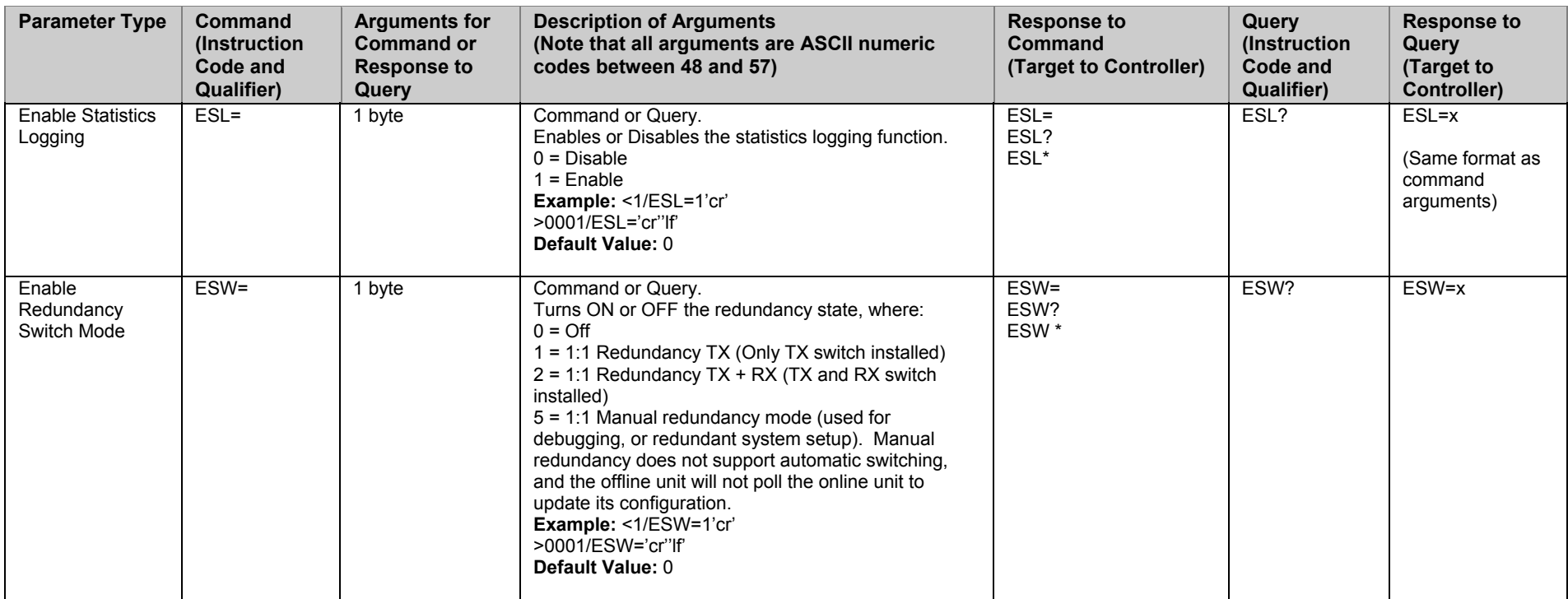

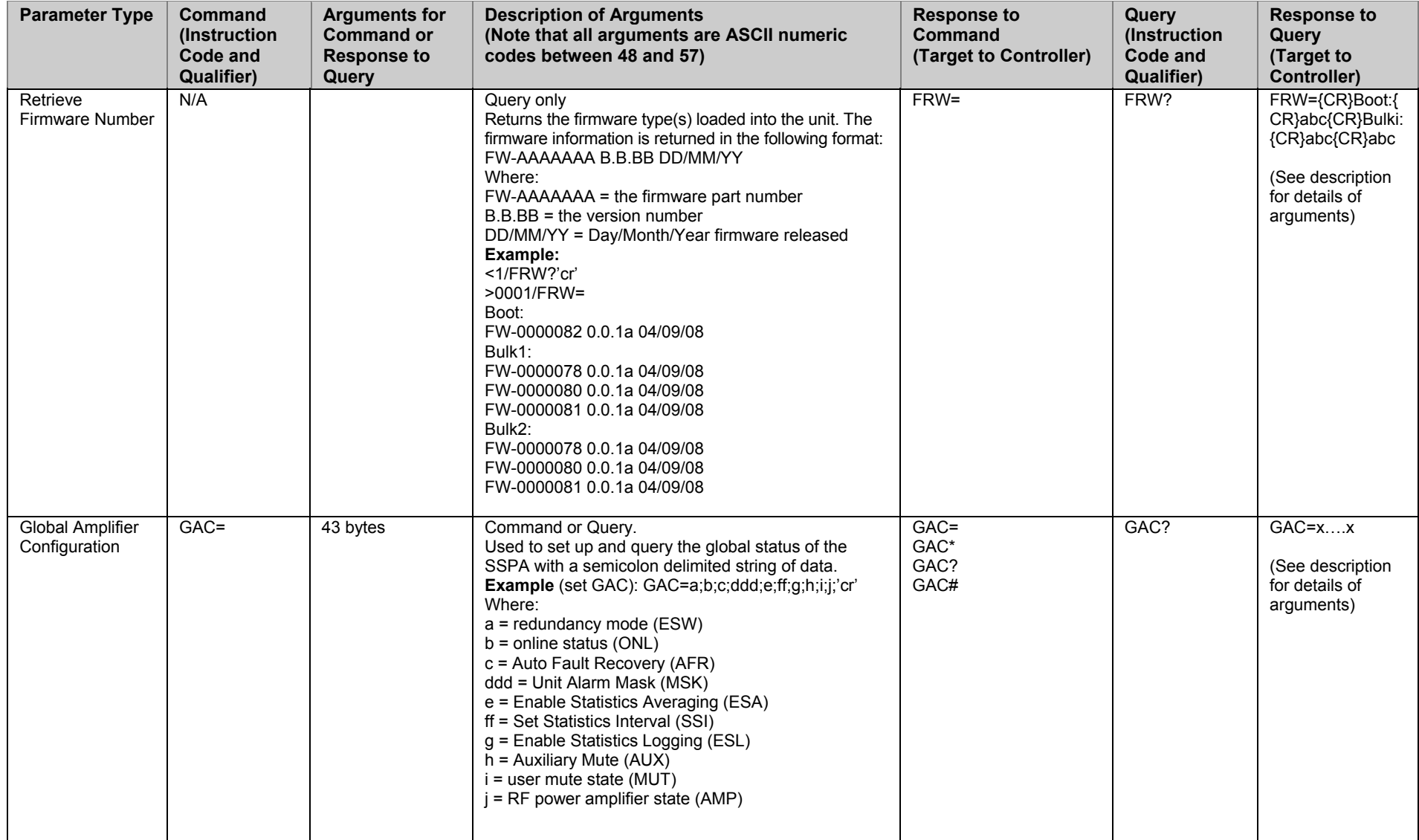

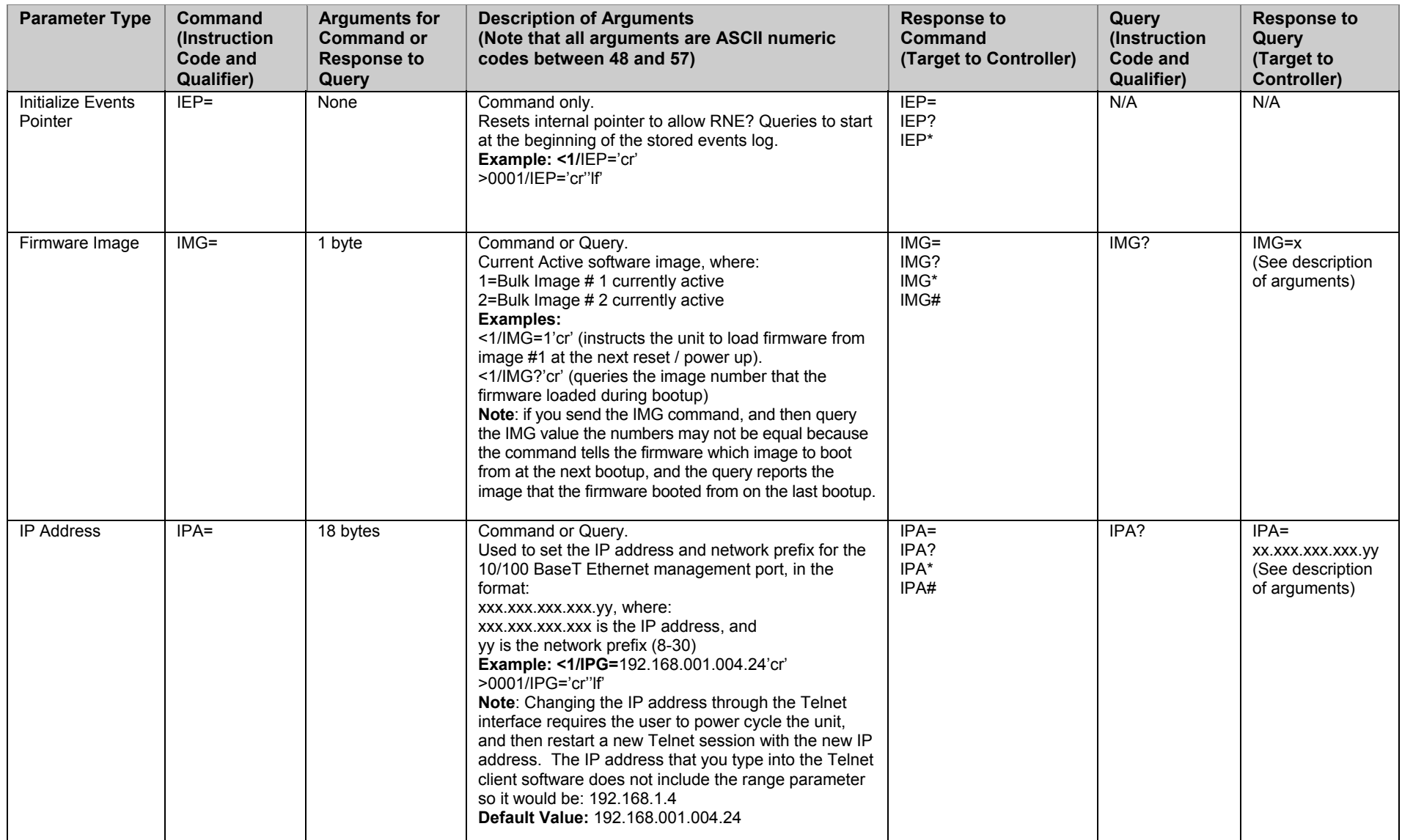

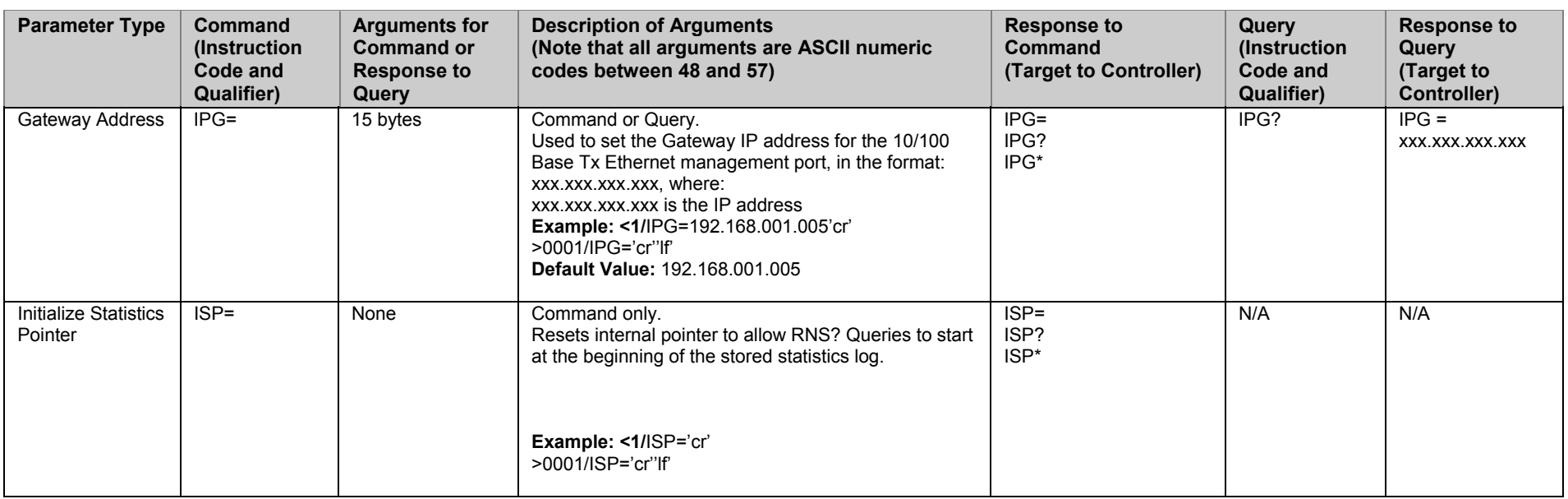

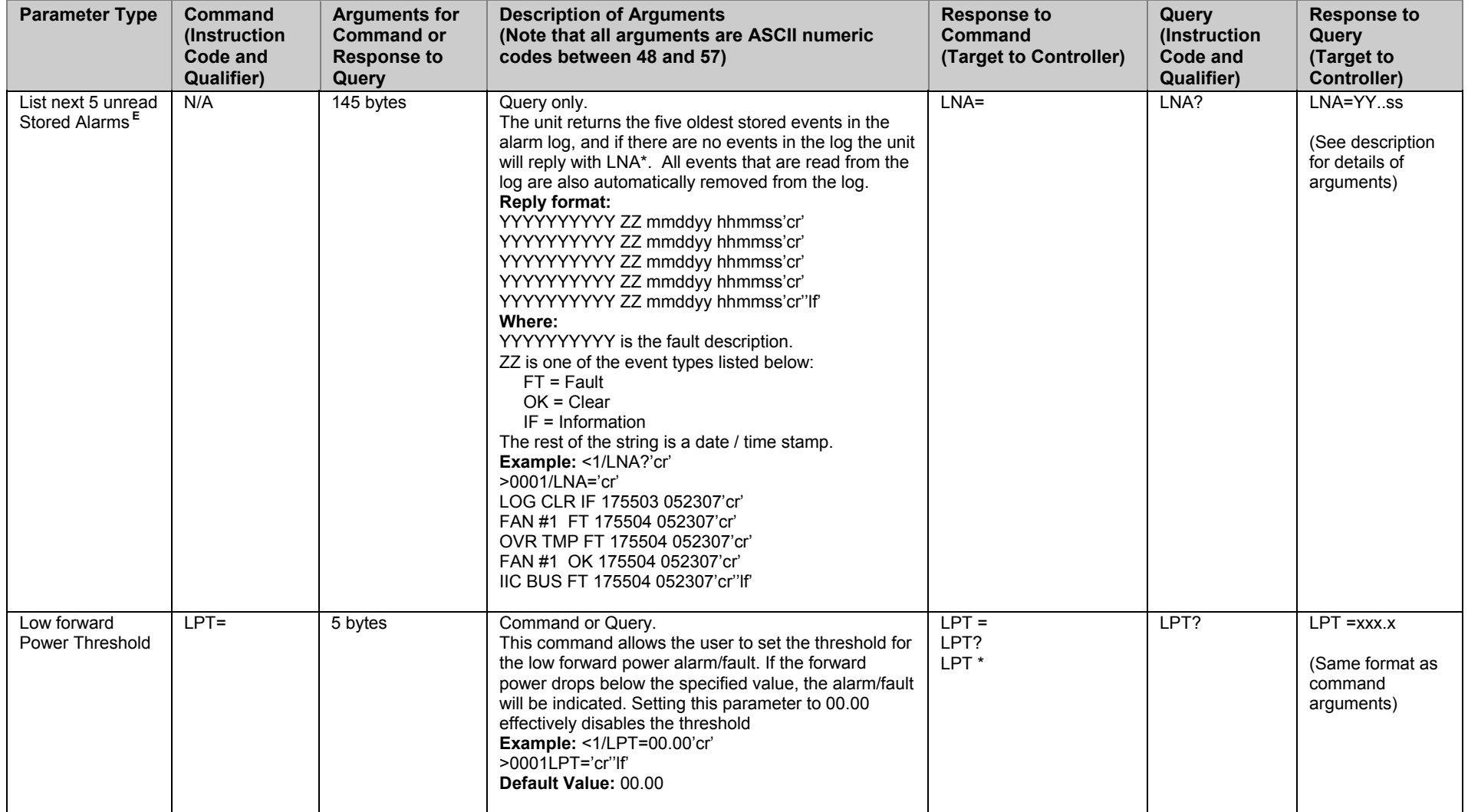

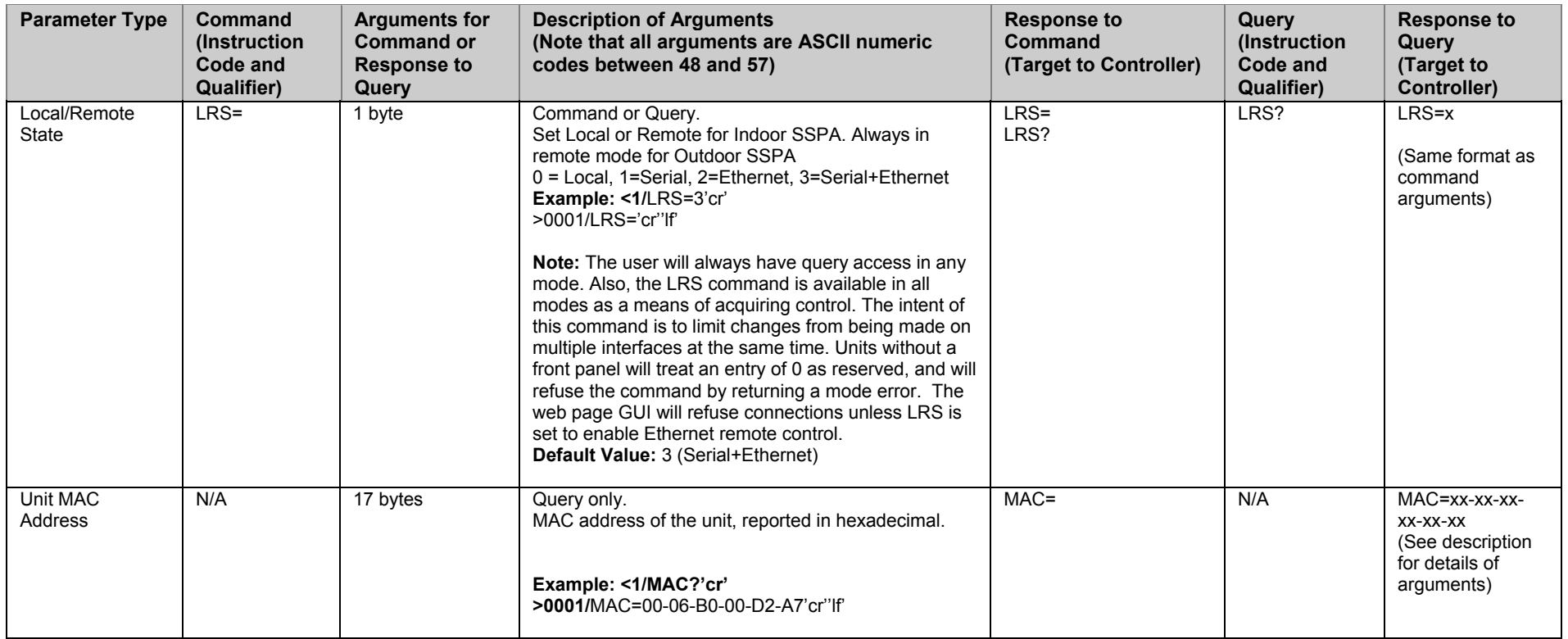

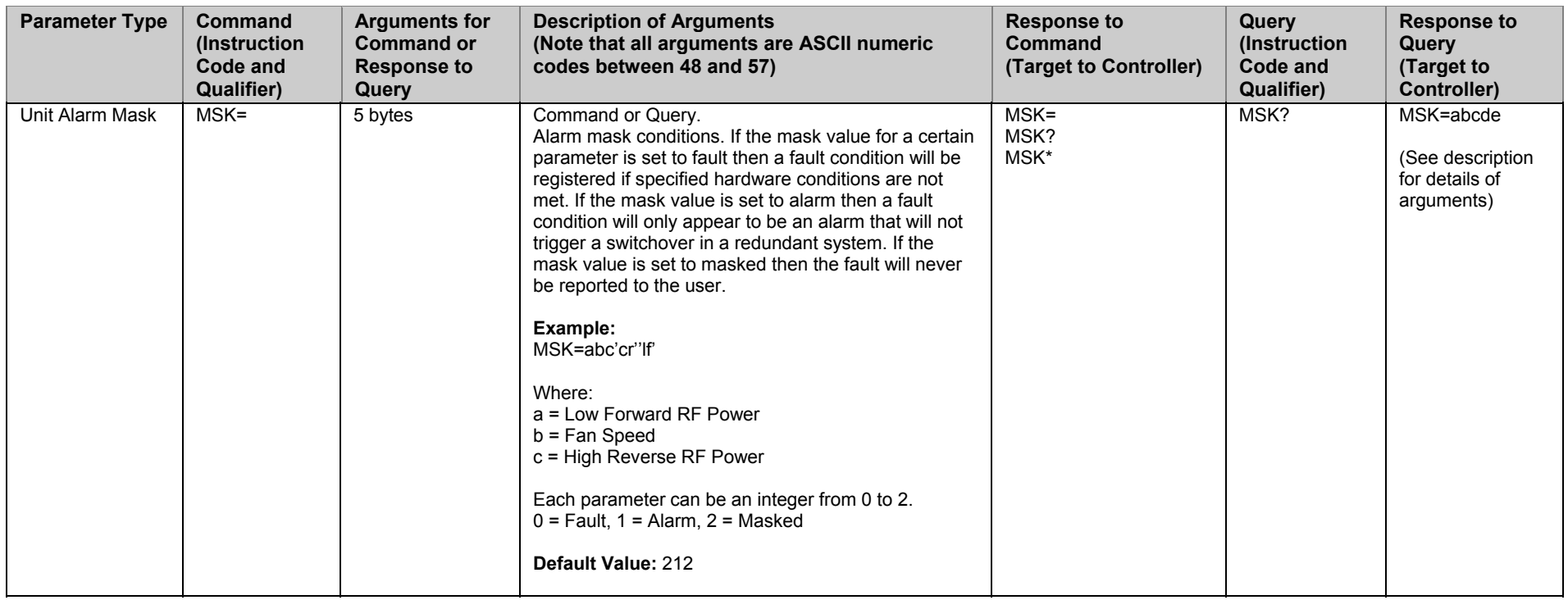

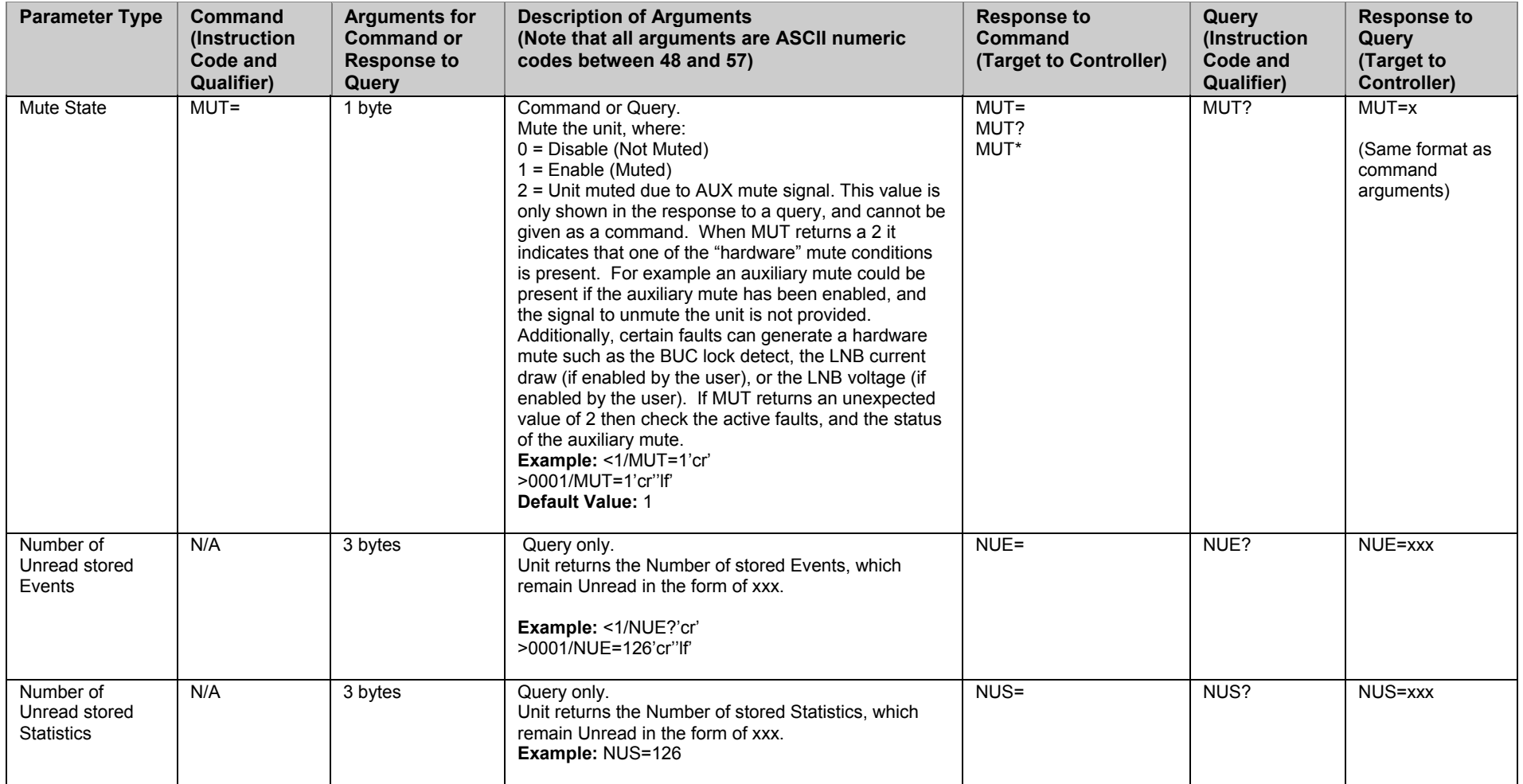

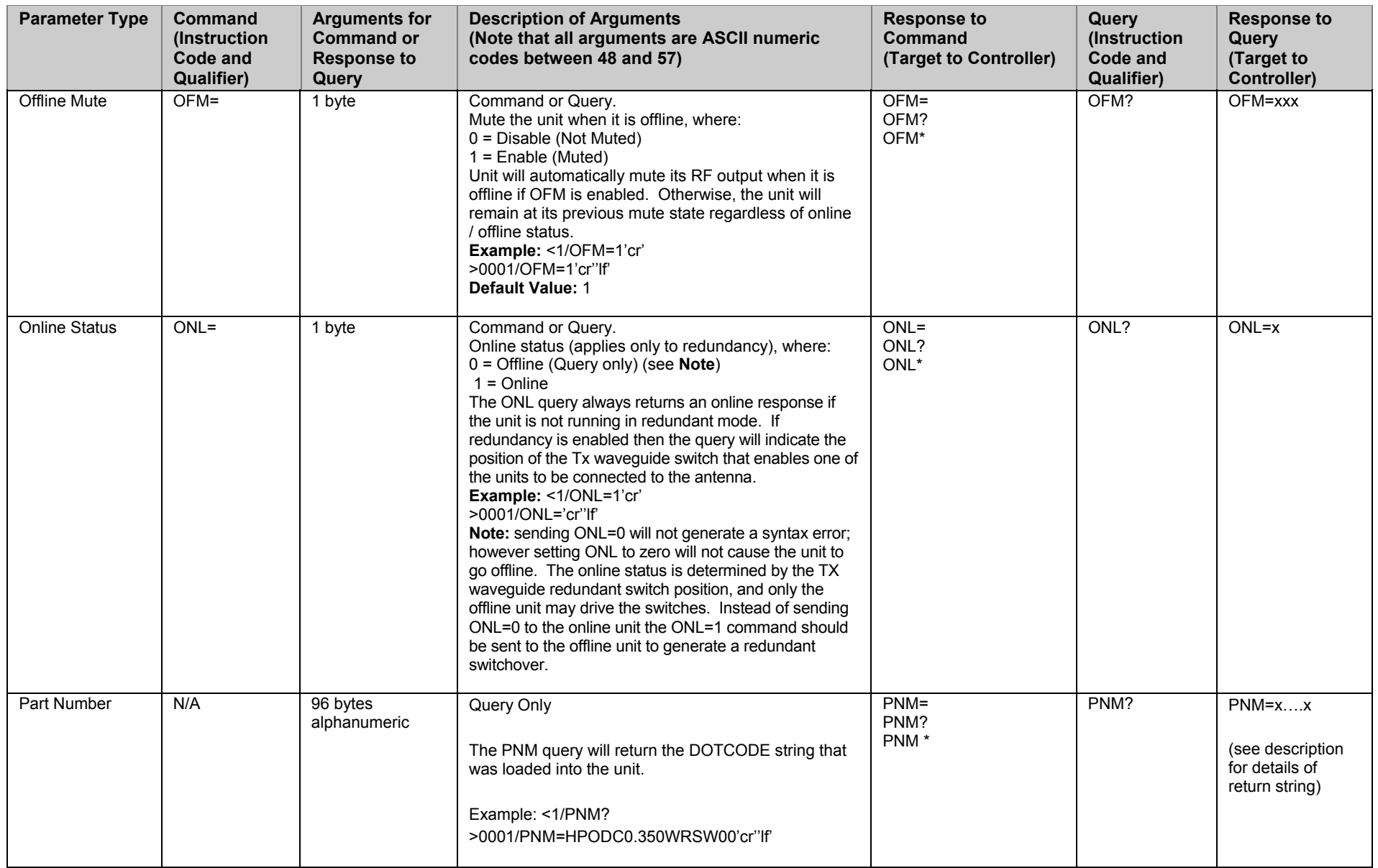

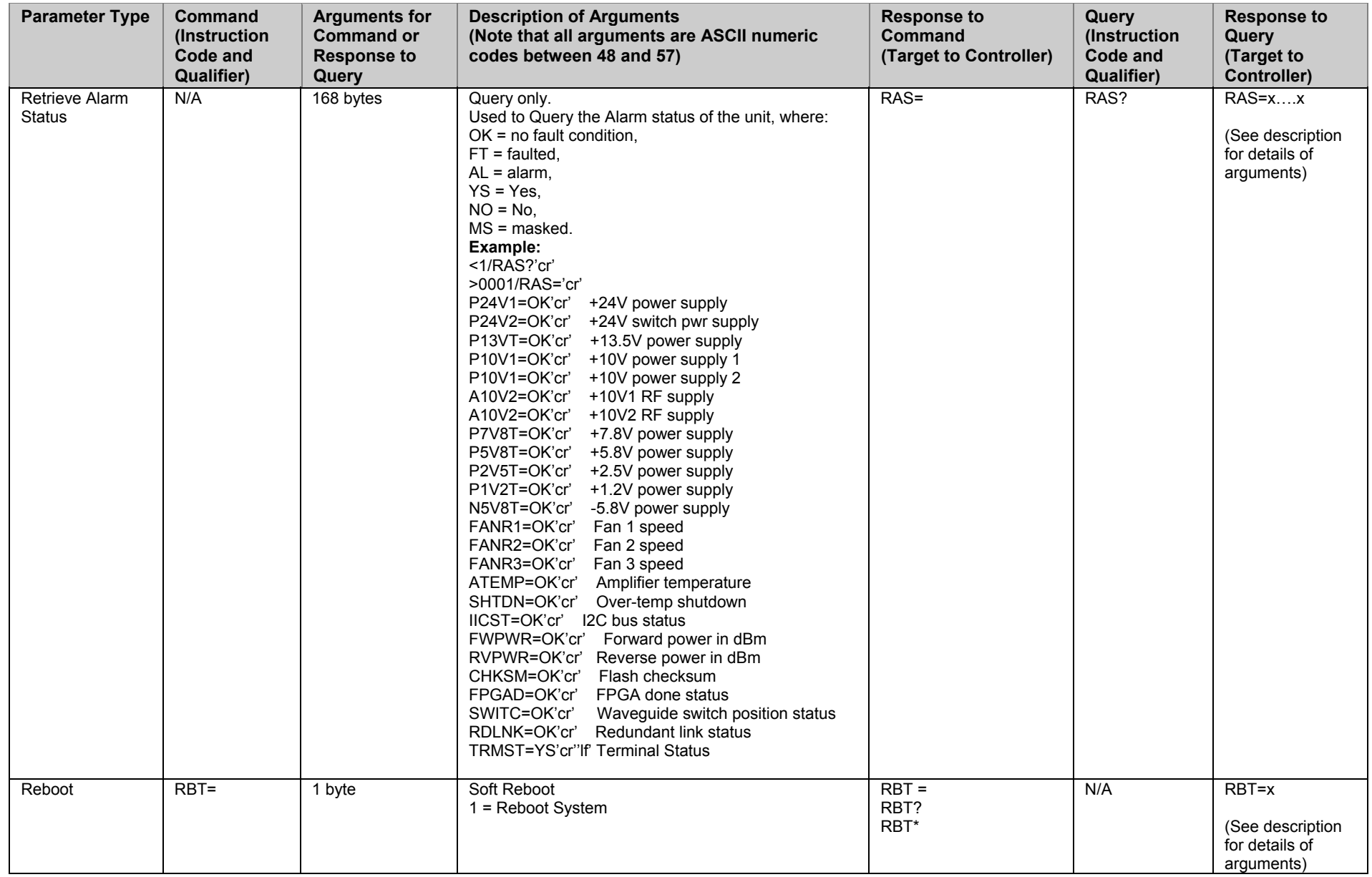

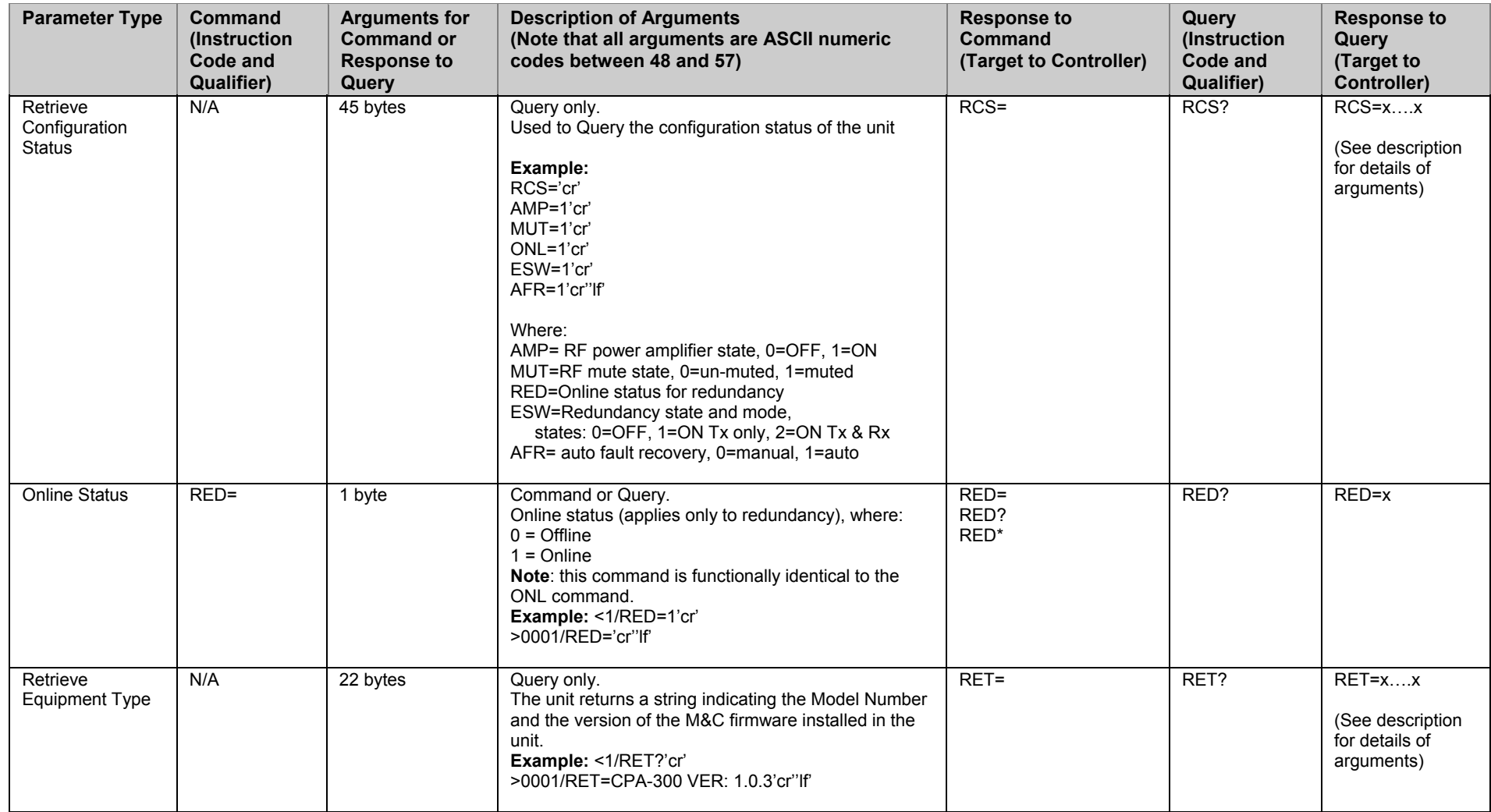

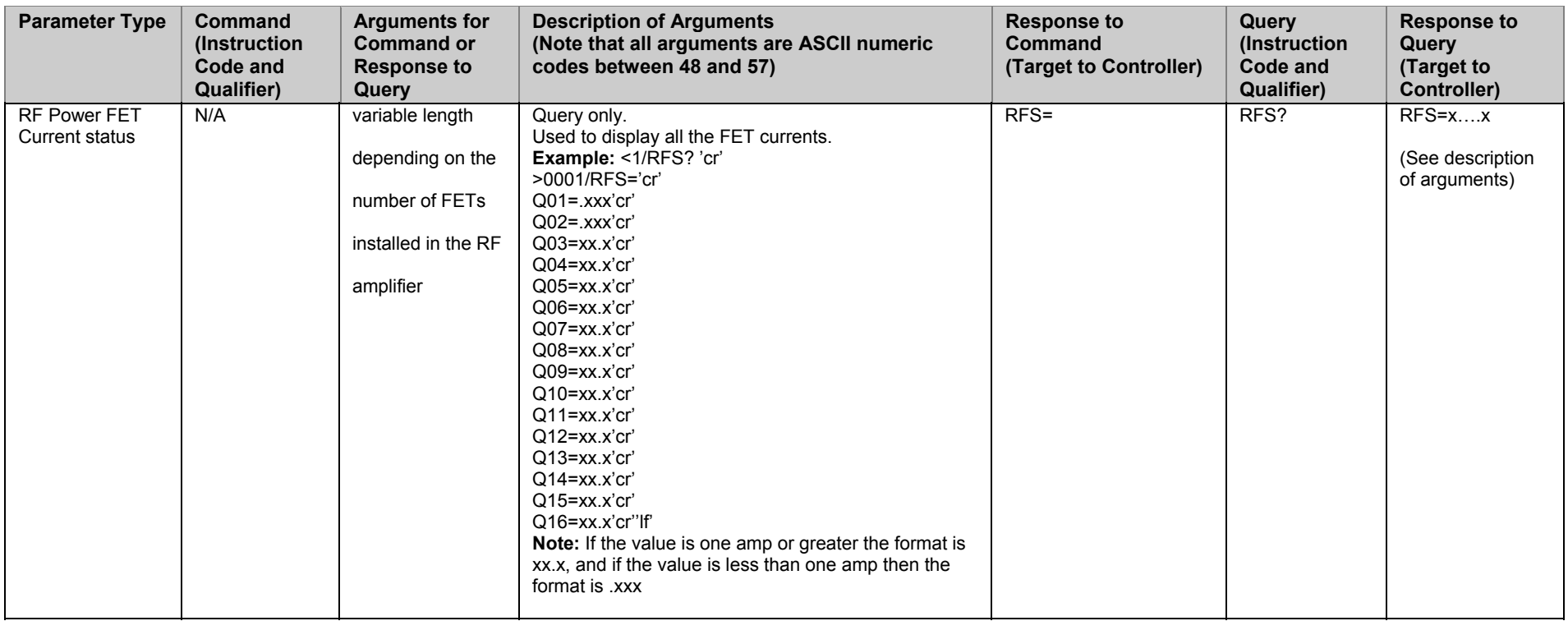

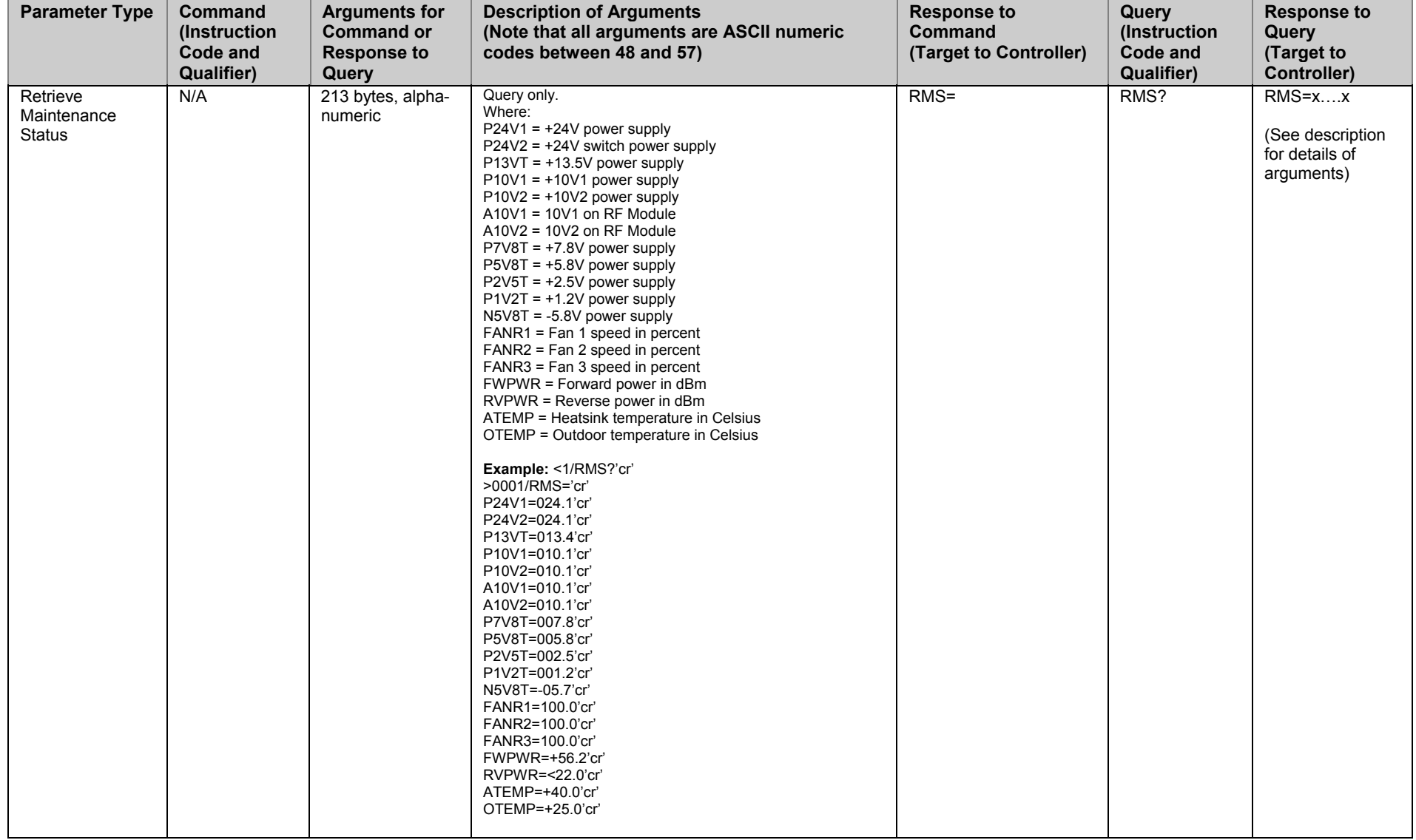

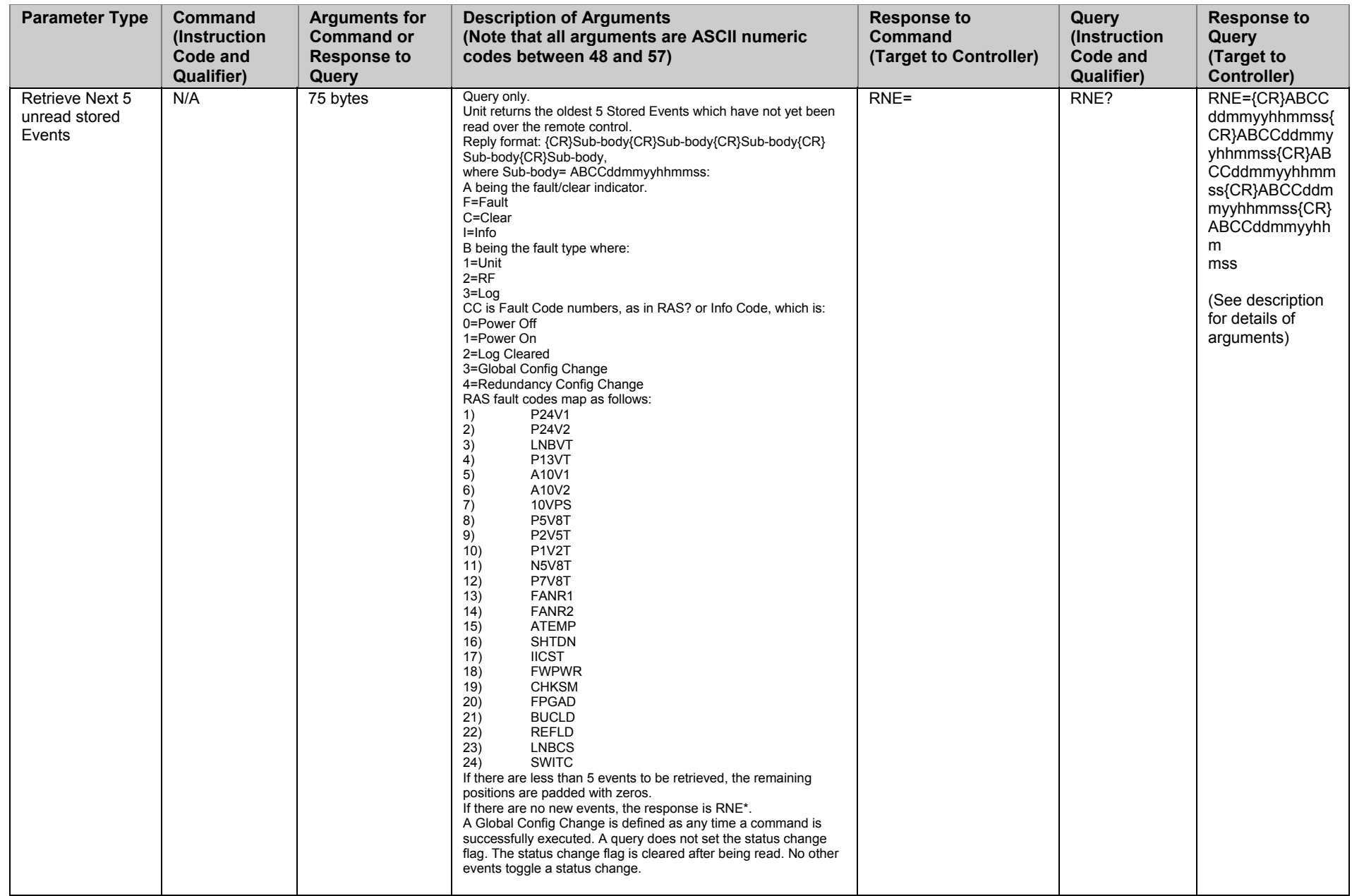

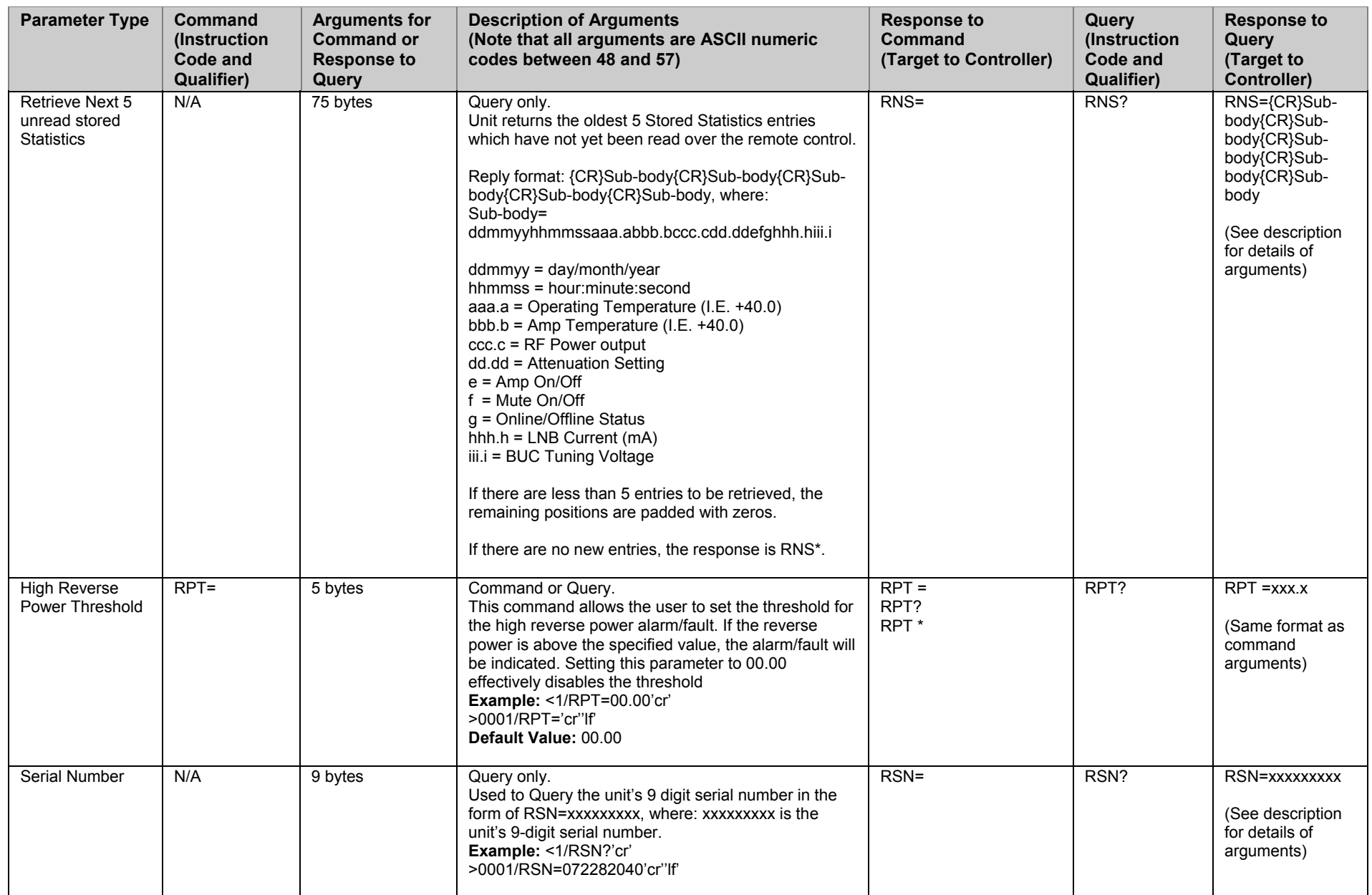

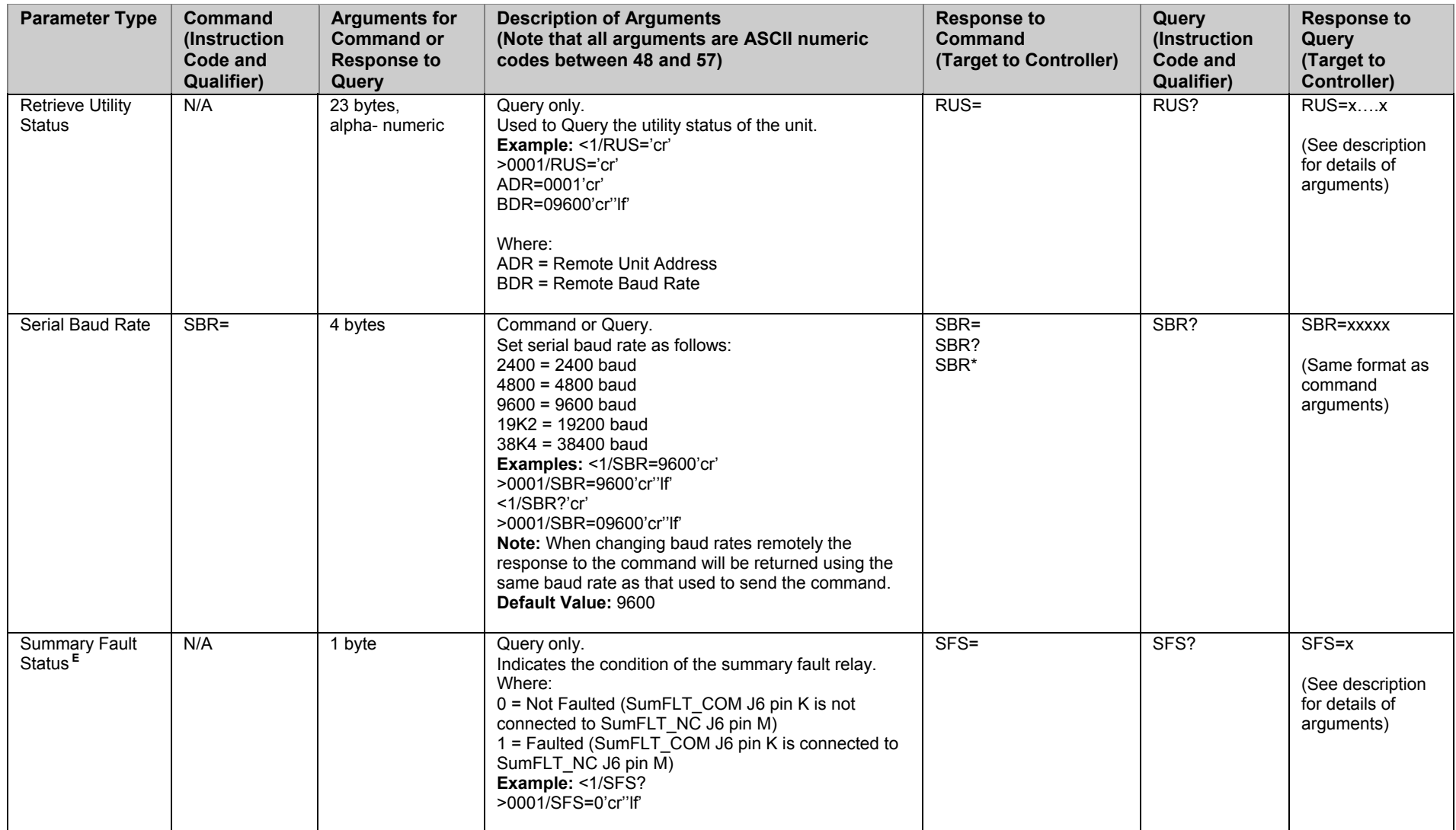

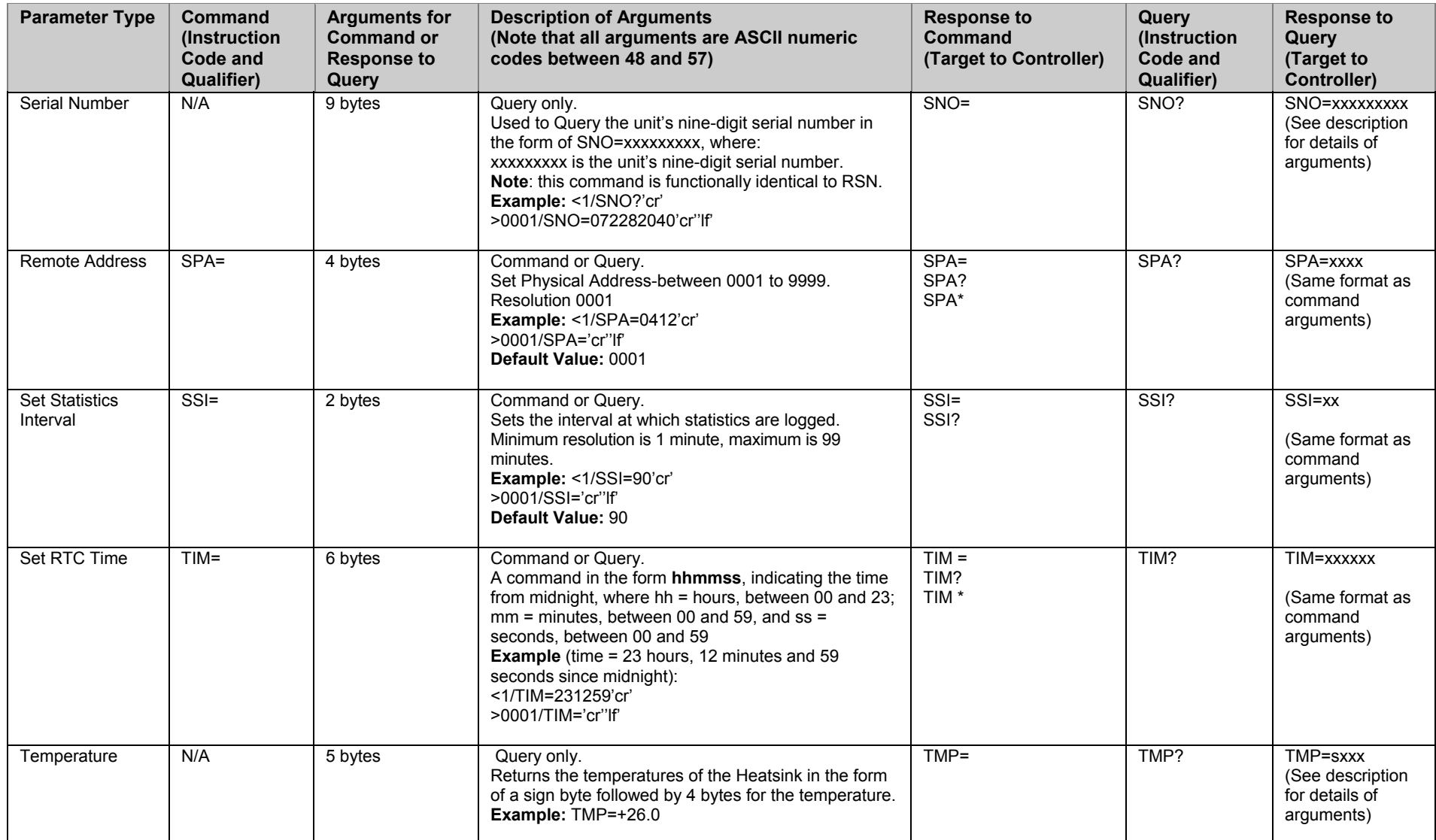

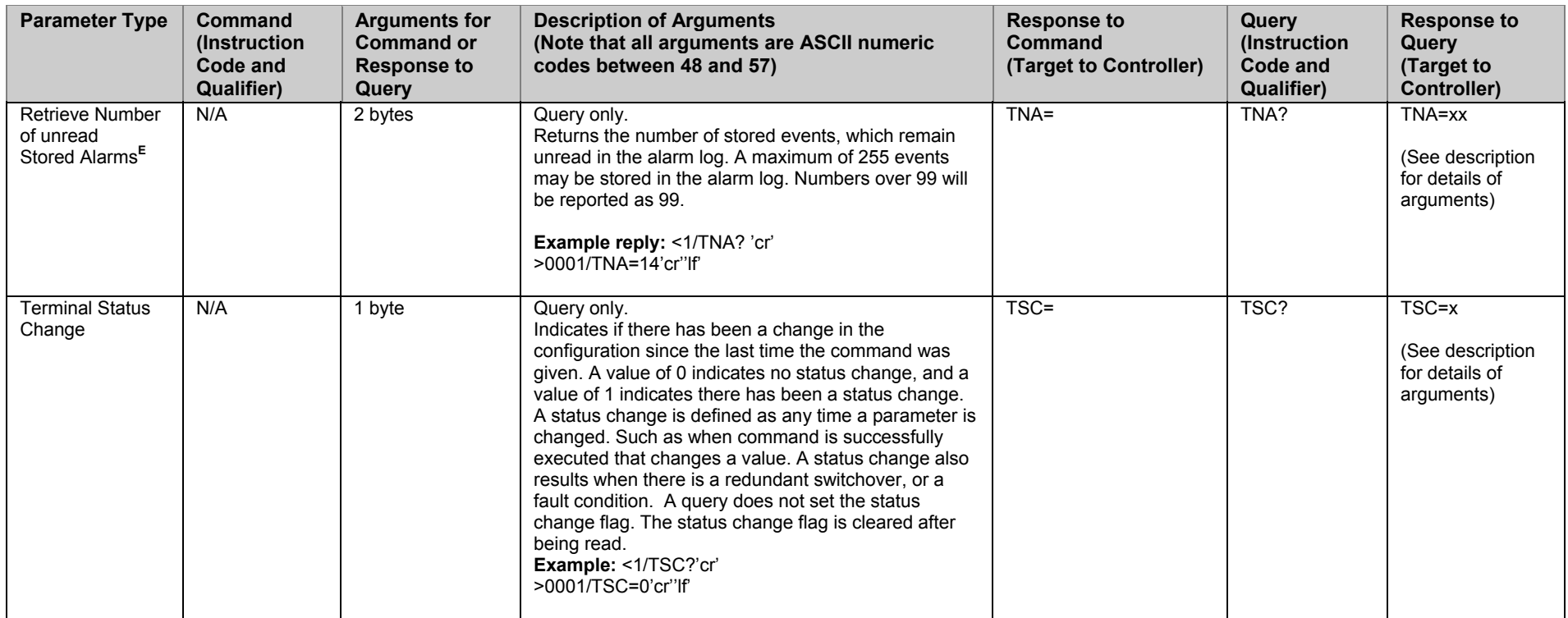

## **METRIC CONVERSIONS**

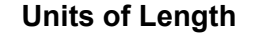

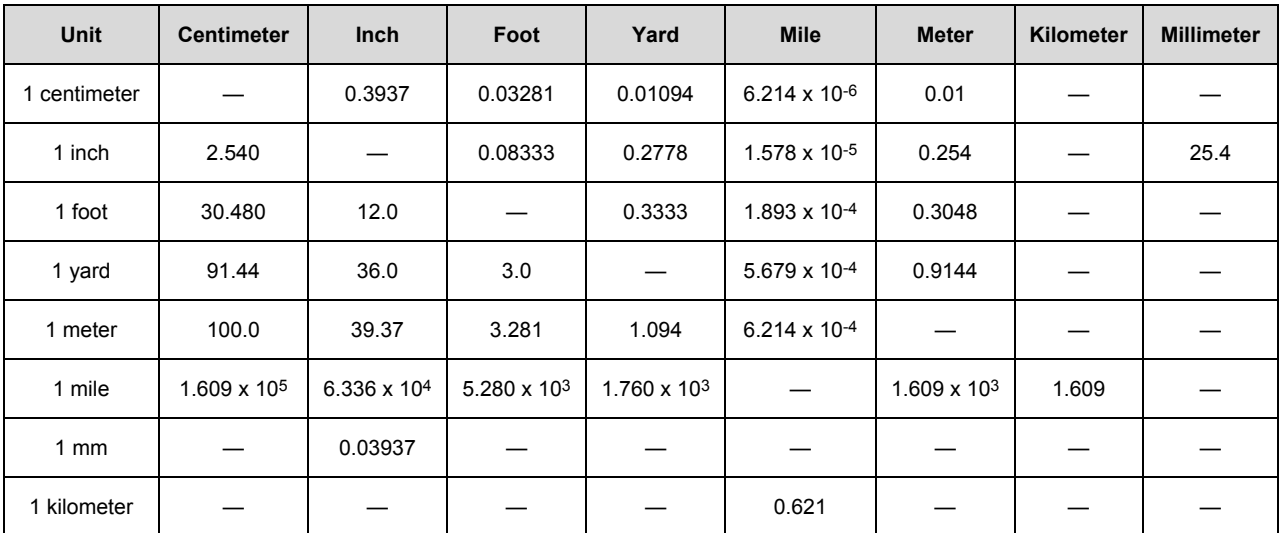

## **Temperature Conversions**

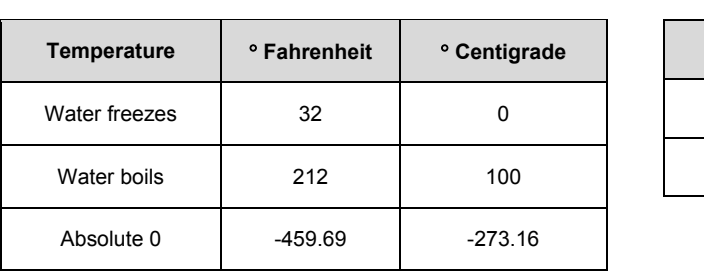

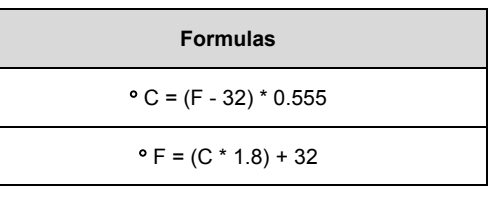

## **Units of Weight**

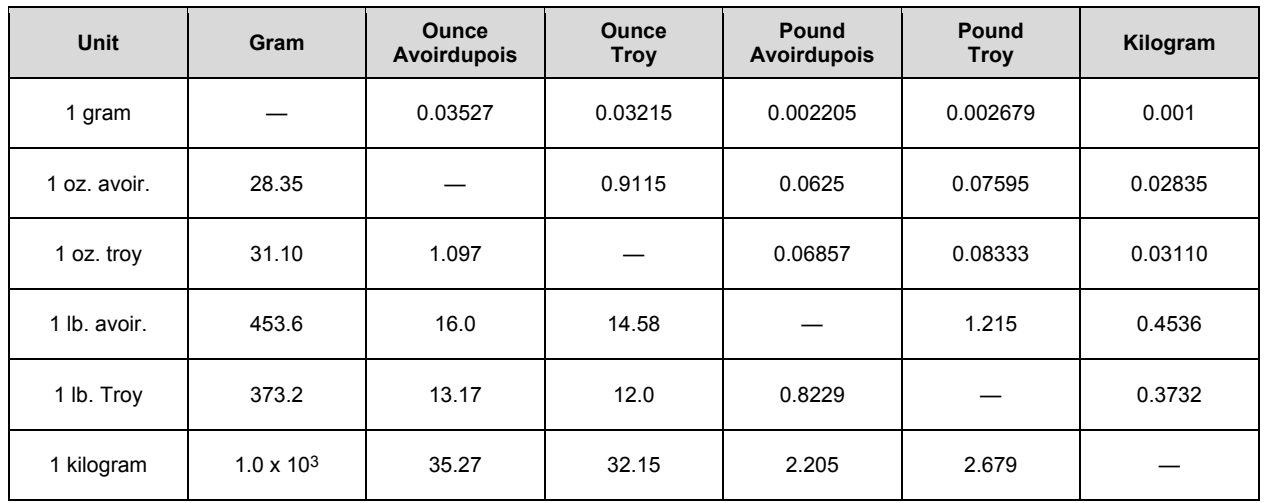

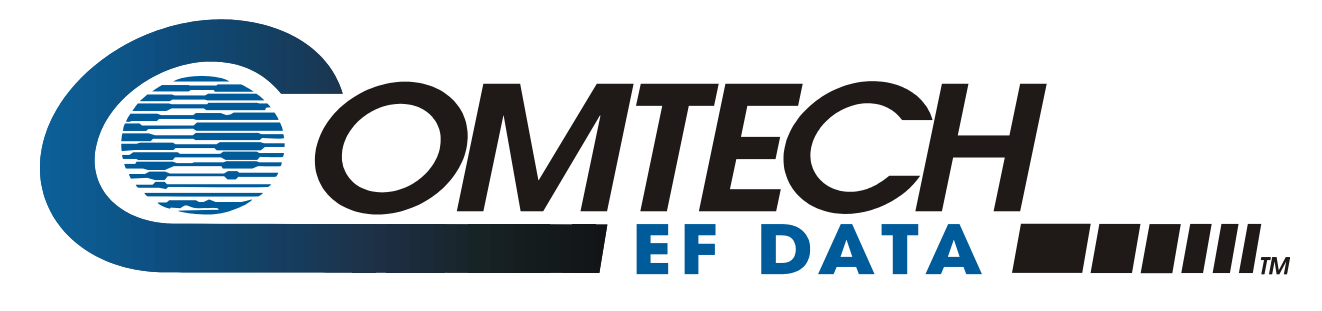

2114 WEST 7TH STREET TEMPE ARIZONA 85281 USA • 333 • 2200 PHONE • 333 • 2161 FAX